## **HP OpenView Smart Plug-in for UNIX® Operating Systems**

### **Administrator's Reference**

**Version: A.02.50**

**For HP-UX and Solaris OpenView Operations Management Servers**

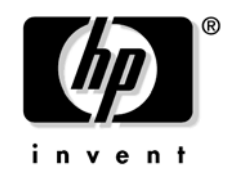

**Manufacturing Part Number: None September 2003**

© Copyright 2003 Hewlett-Packard Development Company, L.P.

### **Legal Notices**

#### **Warranty.**

*Hewlett-Packard makes no warranty of any kind with regard to this manual, including, but not limited to, the implied warranties of merchantability and fitness for a particular purpose. Hewlett-Packard shall not be held liable for errors contained herein or direct, indirect, special, incidental or consequential damages in connection with the furnishing, performance, or use of this material.*

A copy of the specific warranty terms applicable to your Hewlett-Packard product can be obtained from your local Sales and Service Office.

#### **Restricted Rights Legend.**

Use, duplication or disclosure by the U.S. Government is subject to restrictions as set forth in subparagraph  $(c)(1)(ii)$  of the Rights in Technical Data and Computer Software clause in DFARS 252.227-7013.

Hewlett-Packard Company United States of America

Rights for non-DOD U.S. Government Departments and Agencies are as set forth in FAR 52.227-19(c)(1,2).

#### **Copyright Notices.**

©Copyright 2003 Hewlett-Packard Development Company, L.P., all rights reserved.

No part of this document may be copied, reproduced, or translated to another language without the prior written consent of Hewlett-Packard Company. The information contained in this material is subject to change without notice.

#### **Trademark Notices.**

Windows® and MS Windows ® are U.S. registered trademarks of Microsoft Corporation.

Microsoft® is a U.S. registered trademark of Microsoft Corporation.

UNIX® ia a registered trademark of The Open Group.

All other product names are the property of their respective trademark or service mark holders and are hereby acknowledged.

#### **[1. Introduction](#page-8-0)**

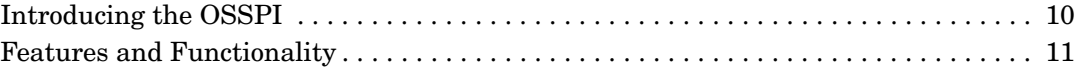

#### **[2. OSSPI Components](#page-12-0)**

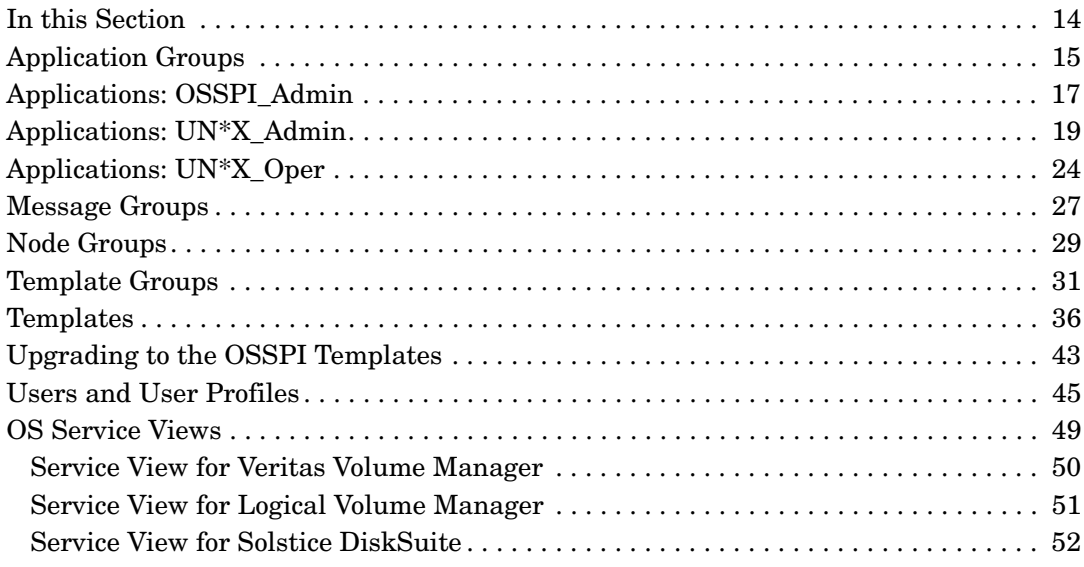

### **[3. Getting Started](#page-54-0)**

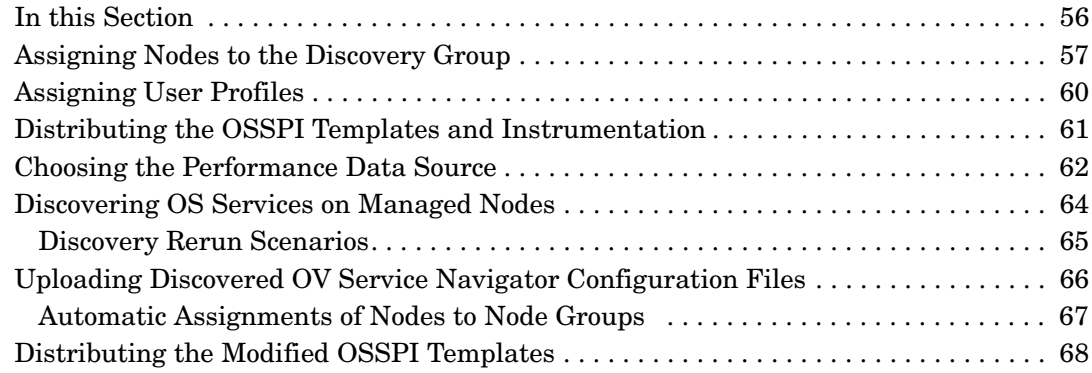

### **[4. Customizing the OSSPI](#page-68-0)**

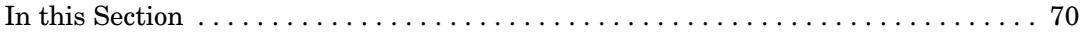

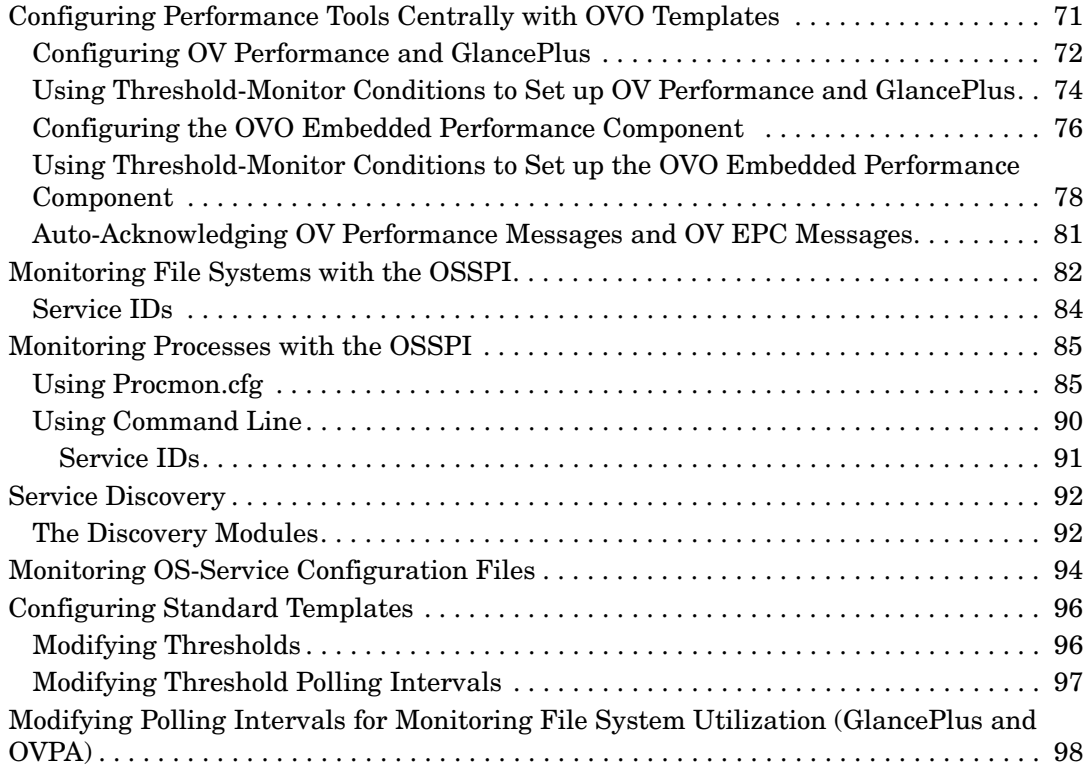

#### **[5. Troubleshooting the OSSPI](#page-98-0)**

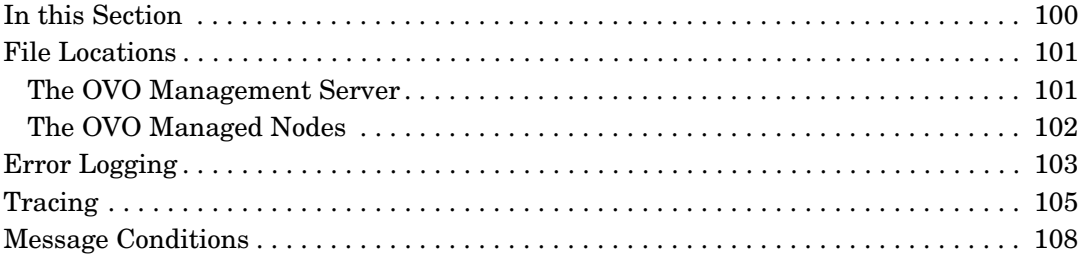

#### **[A. General OSSPI Tips](#page-110-0)**

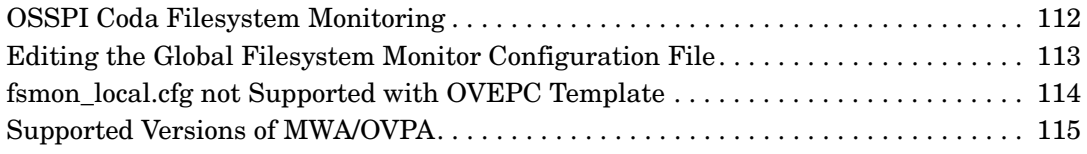

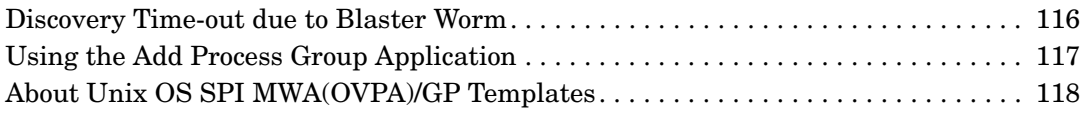

## **Support**

Please visit the HP OpenView web site at:

```
http://openview.hp.com/
```
There you will find contact information and details about the products, services, and support that HP OpenView offers.

The support area of the HP OpenView web site includes:

- Downloadable documentation
- Troubleshooting information
- Patches and updates
- Problem reporting
- Training information
- Support program information

## **1 Introduction**

<span id="page-8-0"></span>This chapter provides an overview of the main features and functionality that are provided with the Smart Plug-in for UNIX Operating Systems.

### <span id="page-9-0"></span>**Introducing the OSSPI**

The HP OpenView Smart Plug-in for UNIX Operating Systems is a software product which, by means of a full integration with OVO—formerly VPO/OpC, a market-leading management solution for networks, systems, databases, and applications in heterogeneous IT environments—extends OVO's management scope to include distributed environments of UNIX systems. Installed in an environment consisting of one or more OVO servers and one or more OVO managed nodes, the OSSPI can be used to monitor and manage the functionality and the availability of hardware, software, and any supported operating-system. For more information on which operating-system versions are supported by the OSSPI, see the *HP OpenView SMART Plug-in for UNIX Operating Systems: Installation Guide*.

The OSSPI is also integrated with other HP OpenView products, for example; OV Service Navigator and OV Performance, and Coda (**OVO Embedded Performance Component**). This integration allows the user of the OSSPI the additional perspective of Service Views. Service Views provide root-cause analysis of all the reported alarms on all essential hardware elements such as CPU, memory, swap space and so on and, in addition, software and operating system. Note that Service Views and performance measurement are only possible if the appropriate *additional* software is already installed and running.

In addition, the functionality of the OSSPI is configured in such a way that it may be used by other HP OpenView SMART Plug-Ins.

### <span id="page-10-0"></span>**Features and Functionality**

The Smart Plug-in for UNIX Operating Systems comes with the following features:

- automatic self configuration
- fully customizable
- CIM-based operating-system (OS) service model for the OpenView Service Navigator
- capability to use the OVO Embedded Performance Component and configuration of MeasureWare and GlancePlus by means of OVO templates
- supports MC/ServiceGuard on both the OVO management server and managed nodes
- OS-level system monitoring
- monitoring of computer hardware including; CPU, memory, disks, adapters
- monitoring crucial, kernel-related, table(s) sizes such as file handles and shared memory
- file-system monitoring related to space, errors, availability
- process monitor for OS services, such as; NFS, mail, print, DNS, NTP
- monitoring changes to important configuration files such as initiable and nsswitch.conf
- a wide range of applications for the quick and easy execution of common OS-related operating tasks
- discovery and monitoring of Solstice DiskSuite 4.2.1 objects on Solaris managed nodes
- discovery and monitoring of Veritas Volume Manager 3.x objects on HP-UX and Solaris managed nodes
- Message correlation of OVPA/Glance Plus alarms showing the current state of objects

Introduction **Features and Functionality**

# **2 OSSPI Components**

<span id="page-12-0"></span>This section describes the components that are added to OVO during the installation of the OSSPI software and how to use them.

### <span id="page-13-0"></span>**In this Section**

The information in this section shows the OSSPI components added to OVO during the installation of OSSPI and describes how to use the components to best effect. This section provides detailed information about the following:

- • ["Application Groups"](#page-14-1)
- • ["Applications: OSSPI\\_Admin"](#page-16-1)
- • ["Applications: UN\\*X\\_Admin"](#page-18-1)
- • ["Applications: UN\\*X\\_Oper"](#page-23-1)
- • ["Message Groups"](#page-26-1)
- • ["Node Groups"](#page-28-1)
- • ["Template Groups"](#page-30-1)
- • ["Templates"](#page-35-1)
- • ["Upgrading to the OSSPI Templates"](#page-42-1)
- • ["Users and User Profiles"](#page-44-1)
- • ["OS Service Views"](#page-48-1)

### <span id="page-14-0"></span>**Application Groups**

The installation of the OSSPI adds a new application group to the OVO Application Bank window. The new application group is called OSSPI and contains three OSSPI-specific application groups as shown in Figure 2-2.

<span id="page-14-1"></span>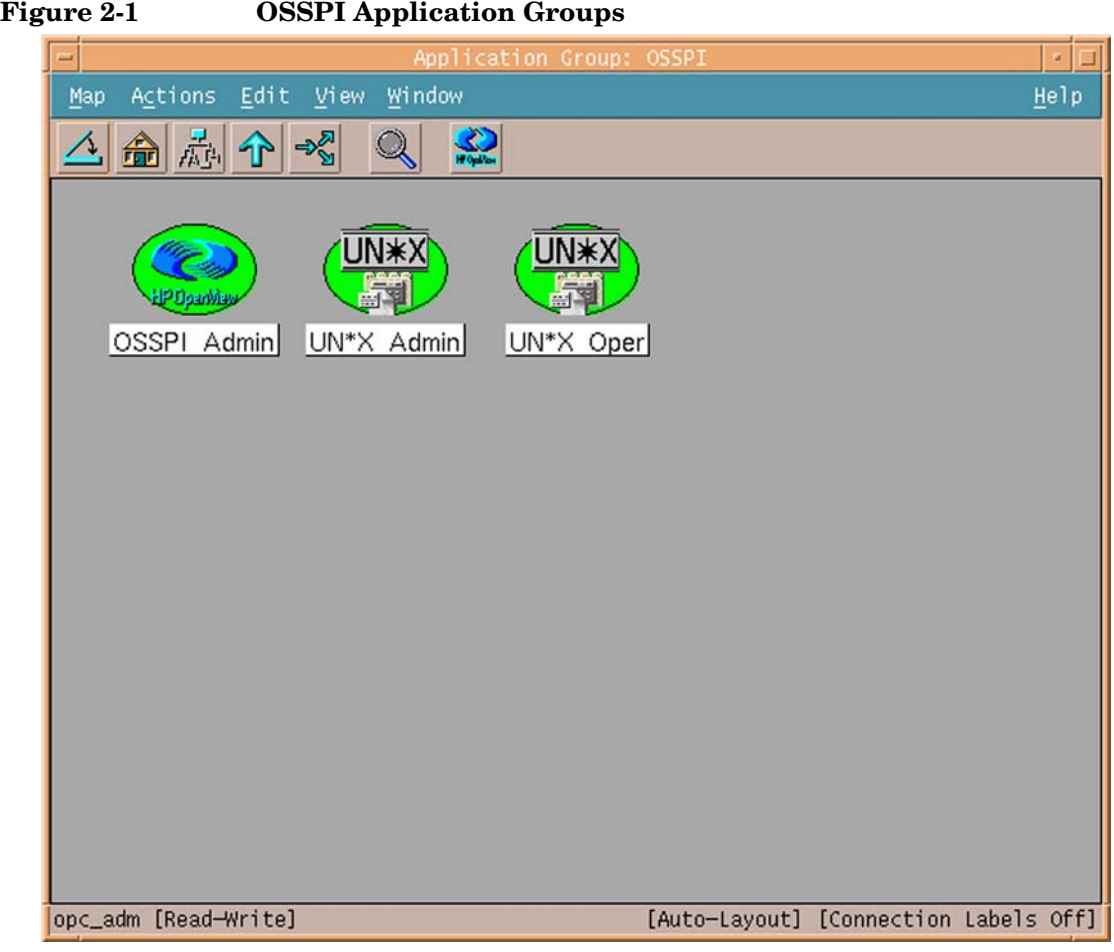

The three new OSSPI application groups, explained in greater detail in the sections that follow, are:

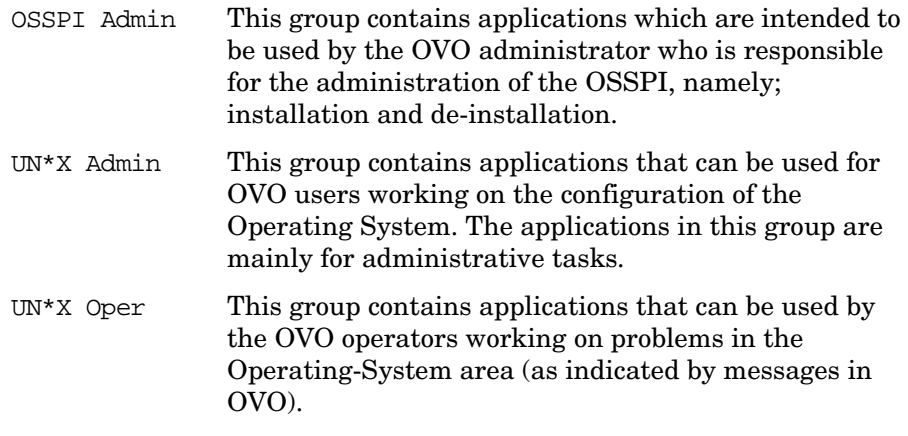

Note that both the UN\*X\_Admin and the UN\*X\_Oper application groups are included in all the corresponding user profiles provided with the OSSPI. Assigning the OSSPI user profile to a OVO user automatically assigns any application groups (along with the applications) contained in the user profile. For more information on user profiles, see ["Users and](#page-44-1)  [User Profiles" on page 45](#page-44-1).

To run any one of the applications in the OSSPI application groups, drag a managed node from the Node Bank window (or the Node Group Bank window in which the managed node resides) and drop it onto the application you want to run.

### <span id="page-16-0"></span>**Applications: OSSPI\_Admin**

The OSSPI application group OSSPI\_Admin contains applications which are intended to be used by the OVO administrator who is responsible for the administration of the OSSPI, namely; de-installation, configuration, and version audit.

#### <span id="page-16-1"></span>**Figure 2-2 OSSPI Application Group: OSSPI\_Admin**

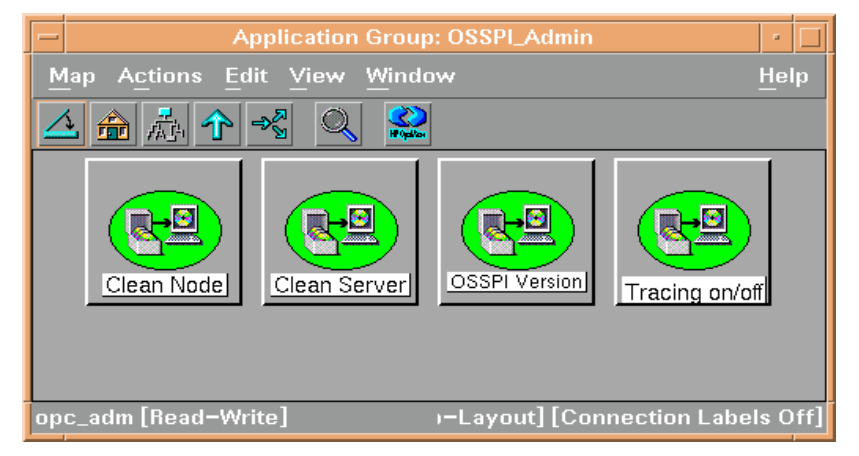

Table 2-1 lists the applications present in the OSSPI\_Admin application group and provides a brief description.

#### **Table 2-1 Applications in the OSSPI\_Admin Application Group**

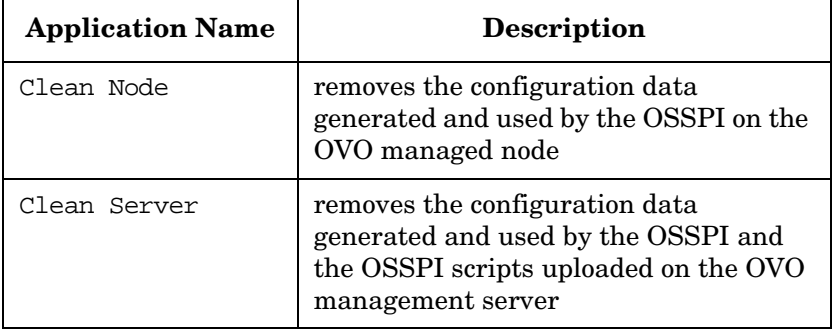

#### **Table 2-1 Applications in the OSSPI\_Admin Application Group**

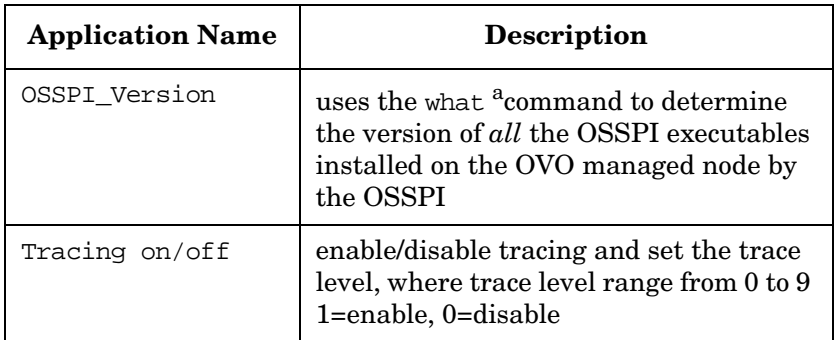

a. Uses osspi\_what script for Linux platform.

### <span id="page-18-1"></span><span id="page-18-0"></span>**Applications: UN\*X\_Admin**

The OSSPI application group titled  $UN*X$  Admin contains applications that OVO users can use to perform the following tasks:

- perform system administration on managed nodes
- use tools to configure the OSSPI process monitor
- tools to configure the OSSPI file system utilization monitor

#### **Figure 2-3 OSSPI Application Group: UN\*X\_Admin**

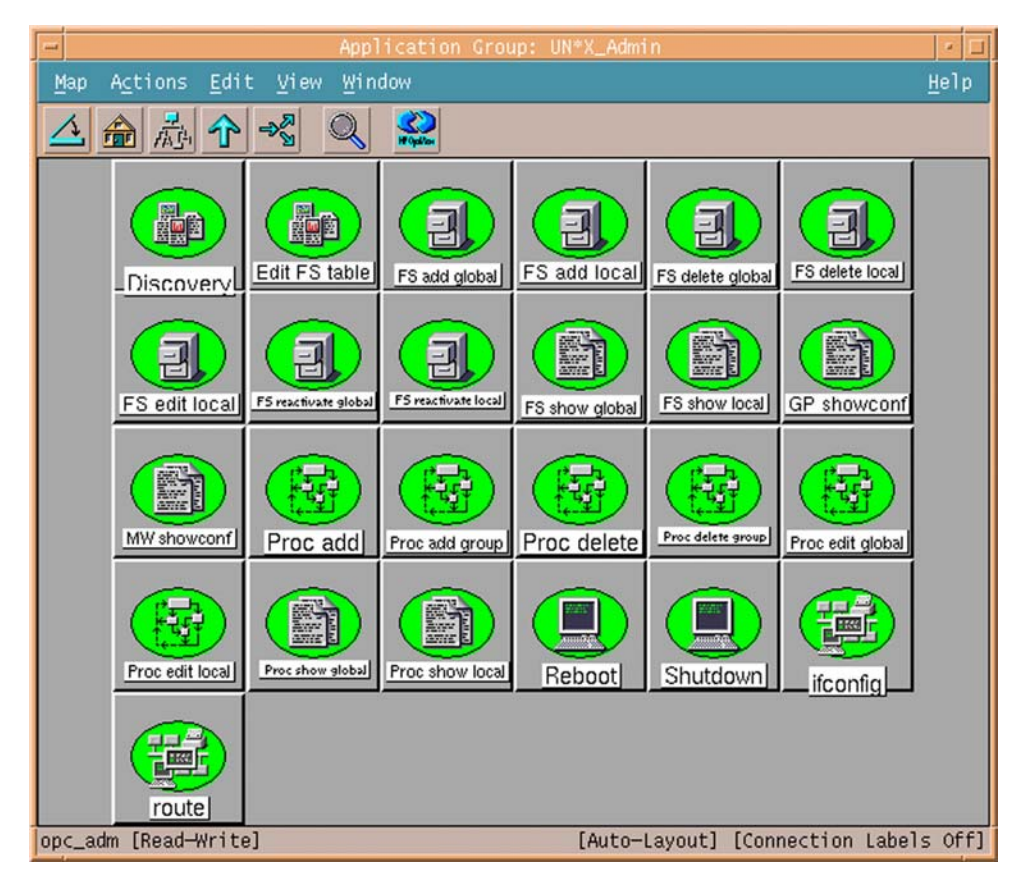

Table 2-2 lists the applications present in the UN\*X\_Admin application group and provides a brief description.

#### **Table 2-2 Applications in the UN\*X\_Admin Application Group**

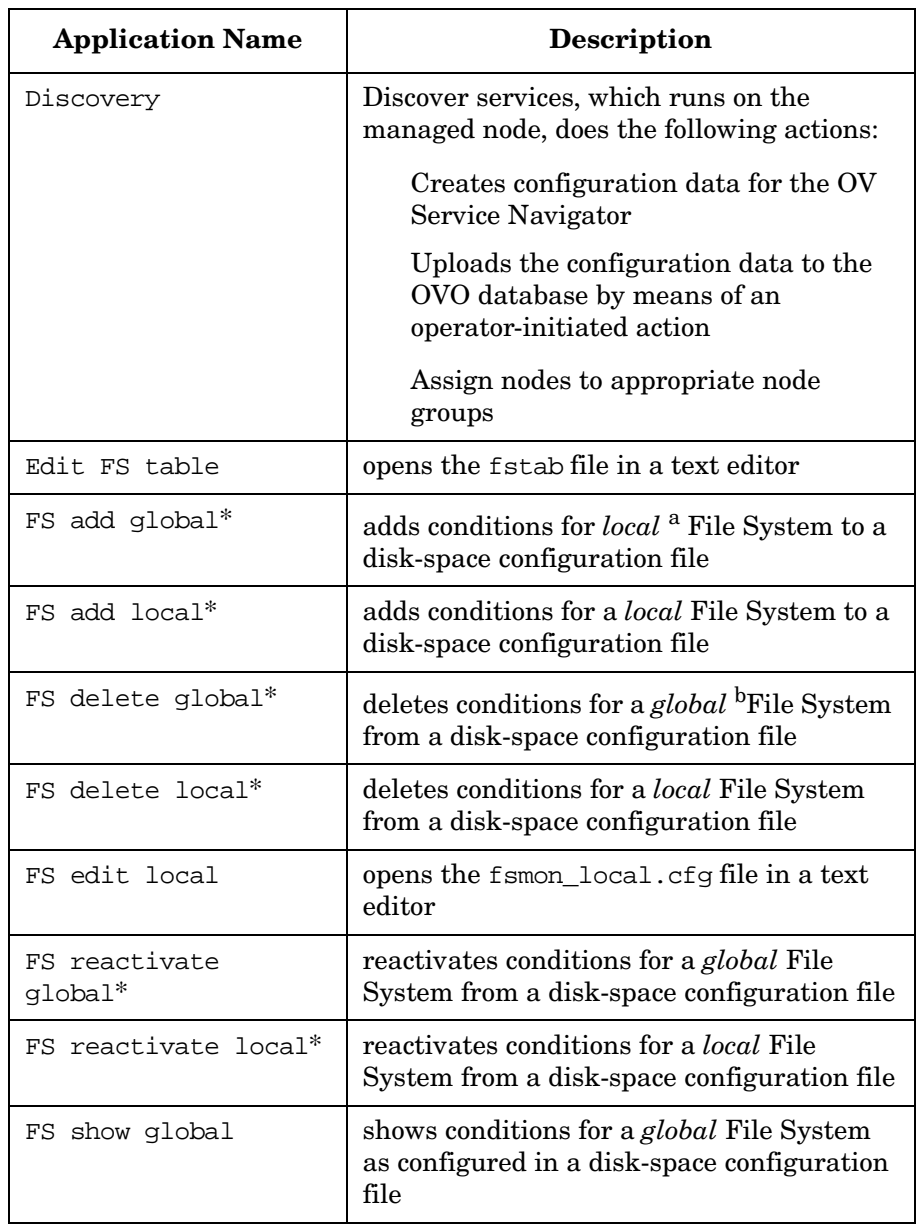

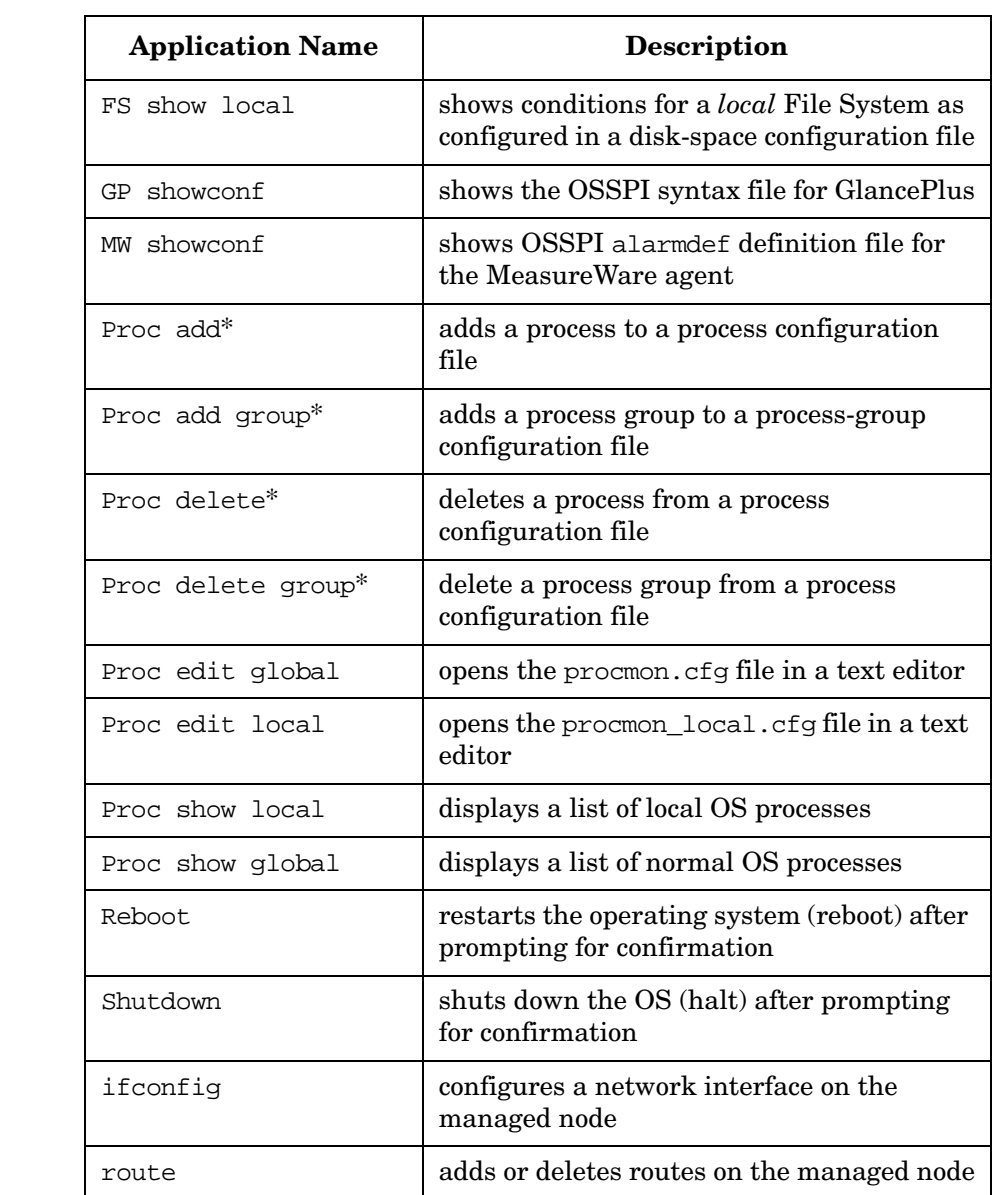

#### **Table 2-2 Applications in the UN\*X\_Admin Application Group (Continued)**

a. After Discovery the *Local* File System monitor configuration file is generated. You can edit the file.

b. By default the *Global* File System monitor configuration file is present on the management server. You can use the Proc reactivate global tool to modify the configuration file.

The UN\*X\_Admin applications indicated in Table 2-2 with an asterisk (\*) are configured to run with default parameters that may or may not meet the requirements of your particular environment. OVO allows you to modify these parameters in the application-specific Customized Startup window.

For example, the OSSPI Discovery application writes the information found concerning the OS services running on a managed node to a configuration file located at /var/opt/OV/osspi/conf. Other OSSPI monitor templates use this information to decide which processes to monitor. If you are not interested in monitoring *all* of the OS services discovered by the OSSPI, you need to customize the Delete Process Group application as follows:

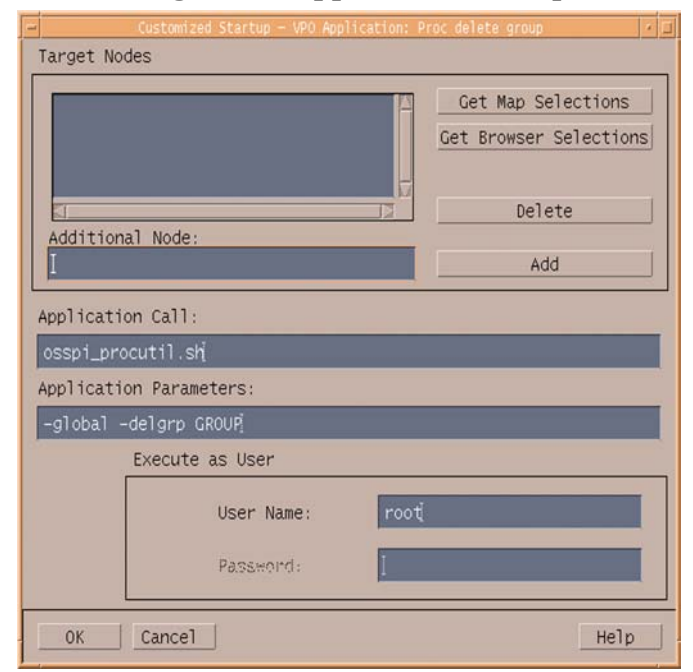

#### **Figure 2-4 Customizing OSSPI Application Startup**

- 1. Select and right-click the application you want to customize and select the Customize Startup... option. The Customized Startup window, illustrated in Figure 2-4, opens.
- 2. Add to or change the contents of the Application Parameters field to suit your requirements. In this example, we could change the parameter GROUP with sendmail. This would *remove* the sendmail process group from the list of services to be monitored by the OSSPI.

### <span id="page-23-1"></span><span id="page-23-0"></span>**Applications: UN\*X\_Oper**

The OSSPI application group UN\*X\_Oper contains applications to be used by the OVO operators working on problems in the Operating-System area (as indicated by messages in OVO). To run any one of the applications in the UN<sup>\*</sup>X Oper application group, drag a managed node from the Node Bank window (or the Node Group Bank window in which the managed node resides) and drop it onto the application you want to run.

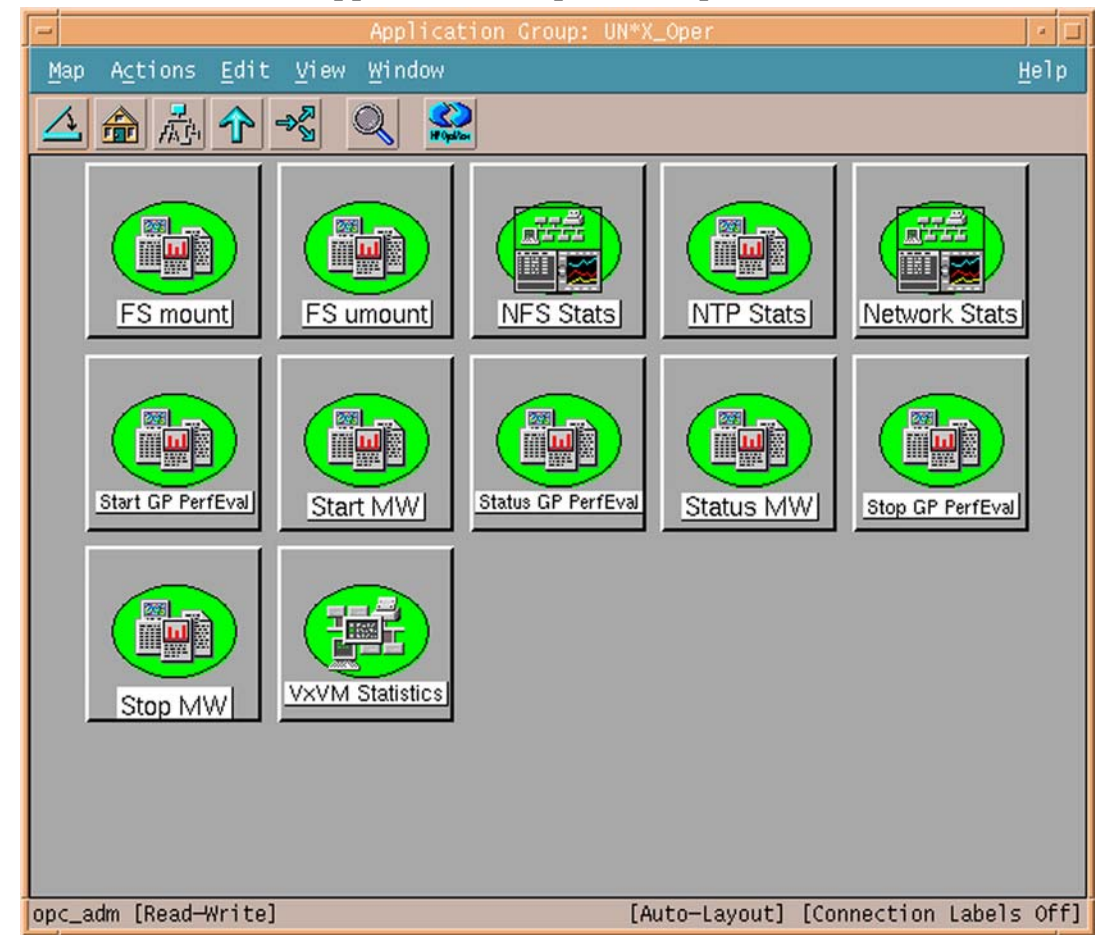

#### **Figure 2-5 OSSPI Application Group: UN\*X\_Oper**

Table 2-3 on page 25 lists the applications present in the UN\*X\_Oper application group and provides a brief description of each application's scope.

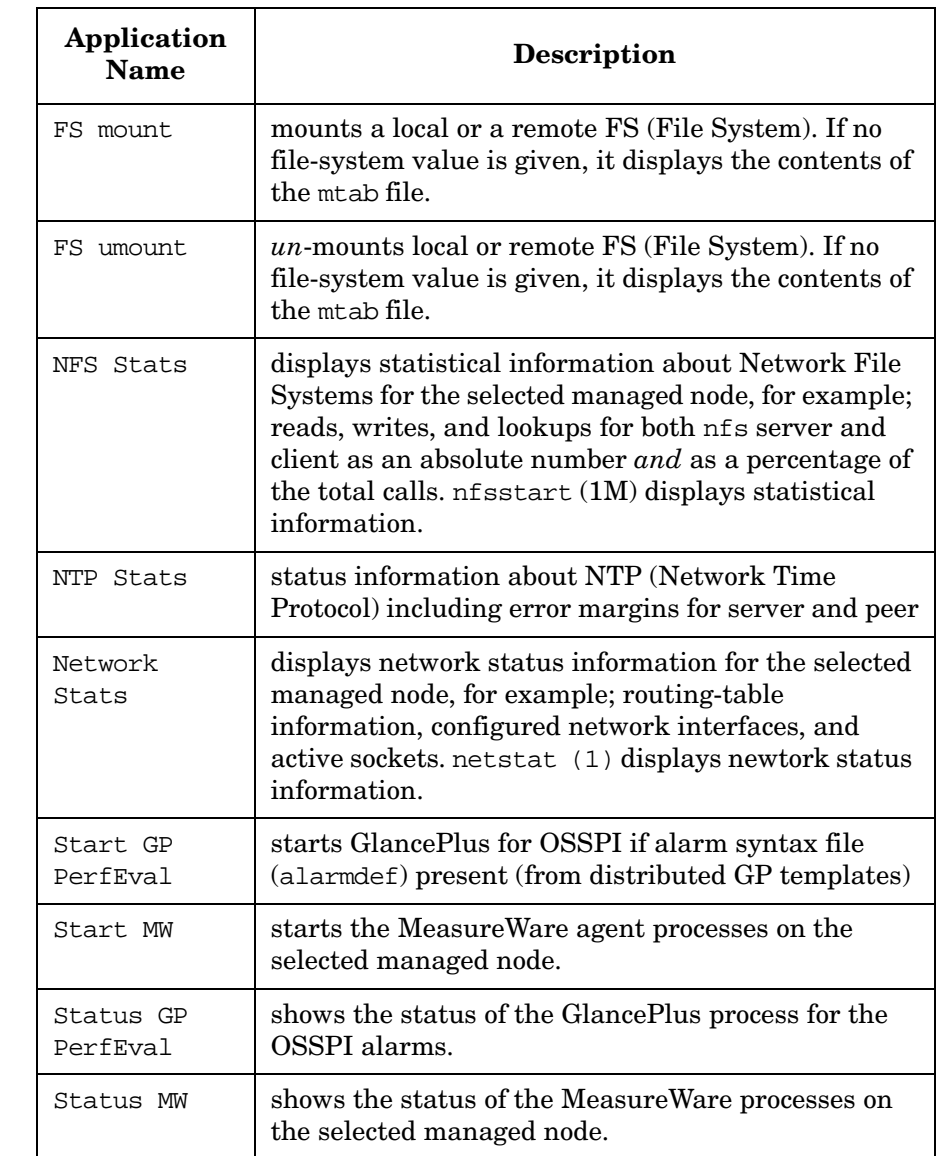

#### **Table 2-3 Applications in the UN\*X\_Oper Application Group**

#### **Table 2-3 Applications in the UN\*X\_Oper Application Group (Continued)**

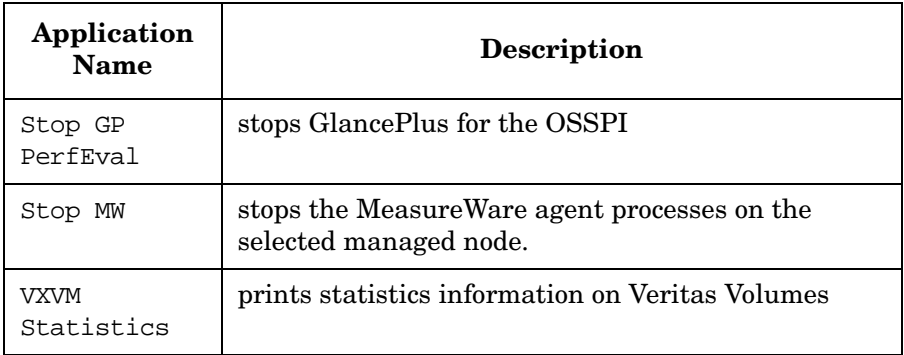

### <span id="page-26-0"></span>**Message Groups**

The OSSPI installs four message groups that are specifically designed to handle messages generated by the templates and monitors started by the OSSPI. Figure 2-6 shows the OSSPI message groups.

<span id="page-26-1"></span>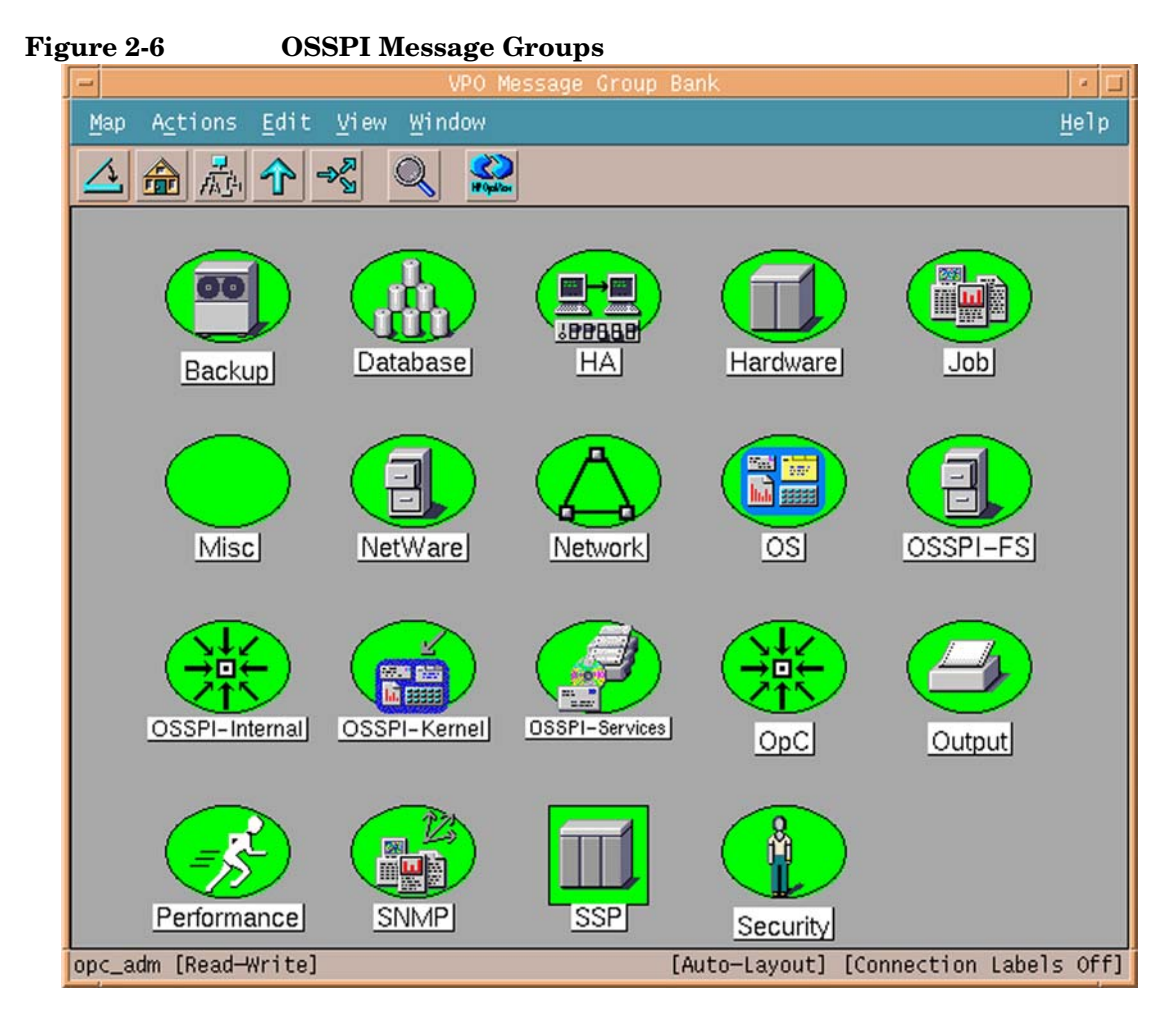

OSSPI generates a variety of messages on Hardware, Network, Output, OS, Performance, and SNMP - areas that may already be covered by pre-defined OVO message groups.

OSSPI assigns relevant messages to existing OVO message groups. Messages that do not belong to the OVO message groups are assigned to one of the following OSSPI-specific message groups:

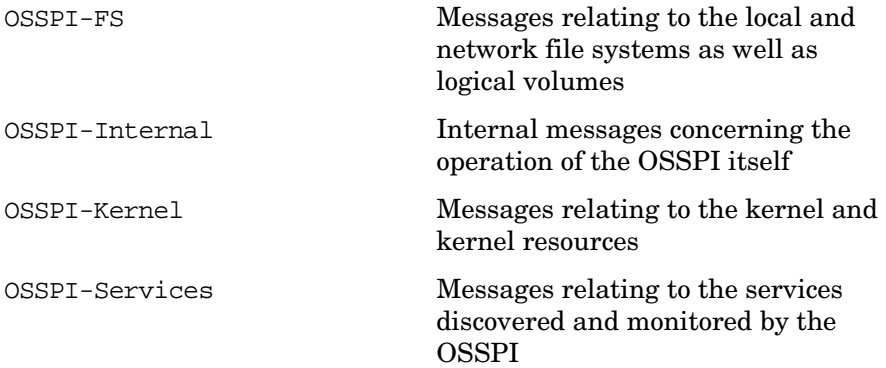

Note that all OSSPI message groups are assigned by default to *all* the OSSPI user profiles, which are uploaded to OVO during the installation of the OSSPI. This means that assigning any of the OSSPI user profiles to a OVO user ensures that this OVO user receives OSSPI messages automatically assuming the appropriate node groups assigned, too. For more information about OSSPI user profiles, see ["Users and User](#page-44-1)  [Profiles" on page 45](#page-44-1).

### <span id="page-28-1"></span><span id="page-28-0"></span>**Node Groups**

During the installation of the OSSPI software, a number of new, OSSPI-specific node groups are added to the OVO Node Bank window, as illustrated in Figure 2-7 on page 30. The OSSPI-specific node groups installed by the OSSPI are intended to be used in the following way:

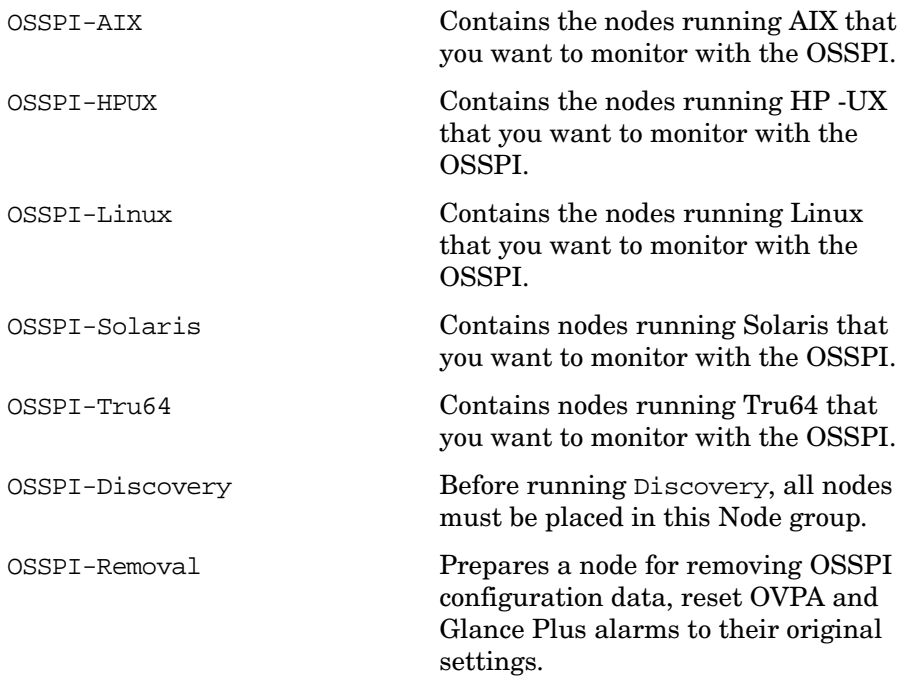

The node groups themselves are empty on installation. Following Discovery the node is assigned to the node group based on the OS running on the node. Example: A node running Linux OS will be assigned to the Linux node group.

Note that the OSSPI node groups are assigned to the OSSPI user profiles, which are described in more detail in ["Users and User Profiles"](#page-44-1)  [on page 45](#page-44-1). This means that OVO users to whom you assign the OSSPI user profiles will automatically receive messages from all those nodes included in the OSSPI node groups.

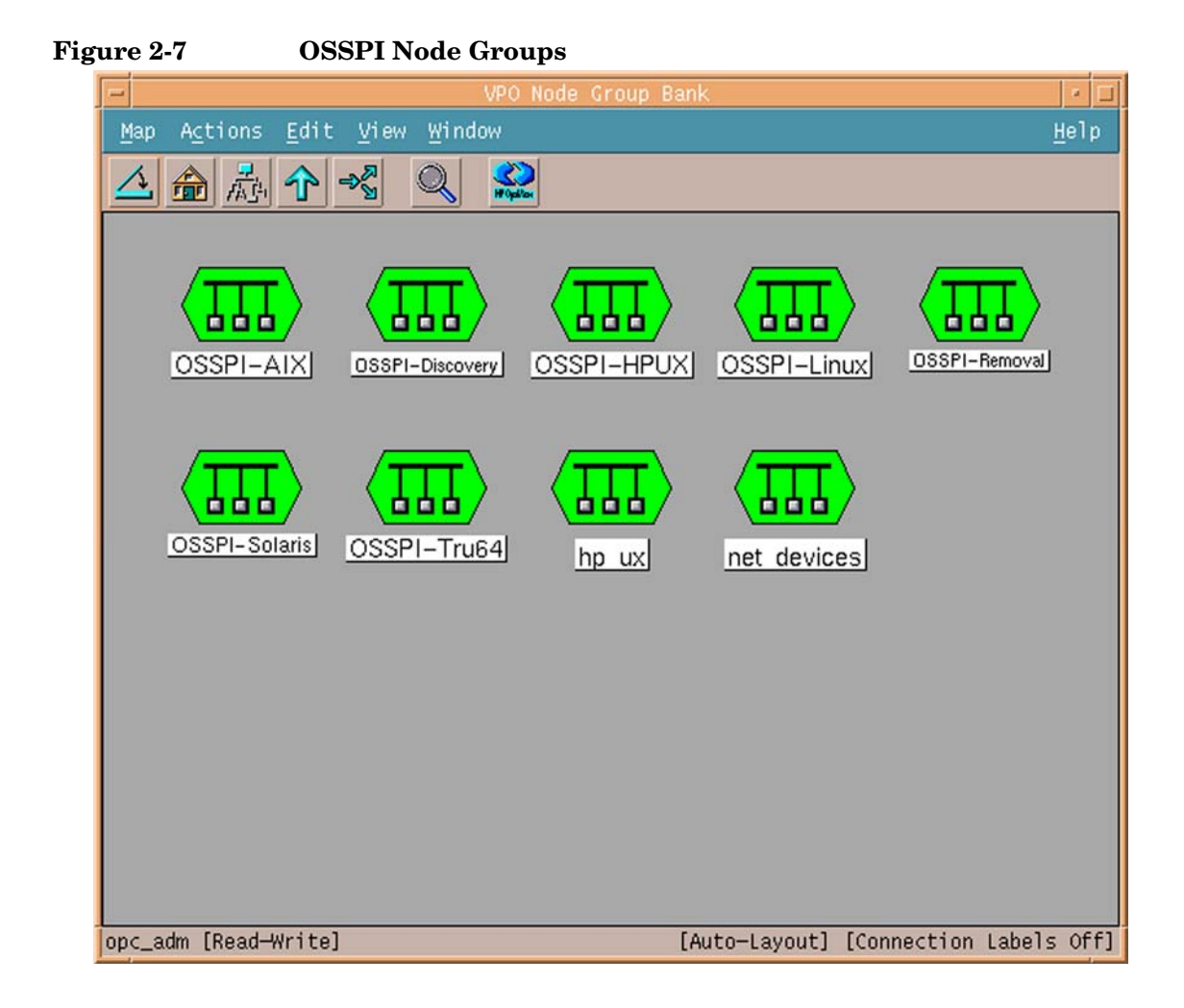

#### <span id="page-30-0"></span>**Template Groups**

The installation of the OSSPI uploads a number of template groups to the OVO database. The high-level OSSPI template groups are assigned automatically to the corresponding high-level OSSPI node groups.

#### <span id="page-30-1"></span>**NOTE** Do not distribute the templates before running Discovery. Templates are dependant on the configuration file that is created only after discovery.

For more information about assigning and distributing templates in OVO, see ["Getting Started" on page 55](#page-54-0).

#### **Figure 2-8 OSSPI Template Groups**

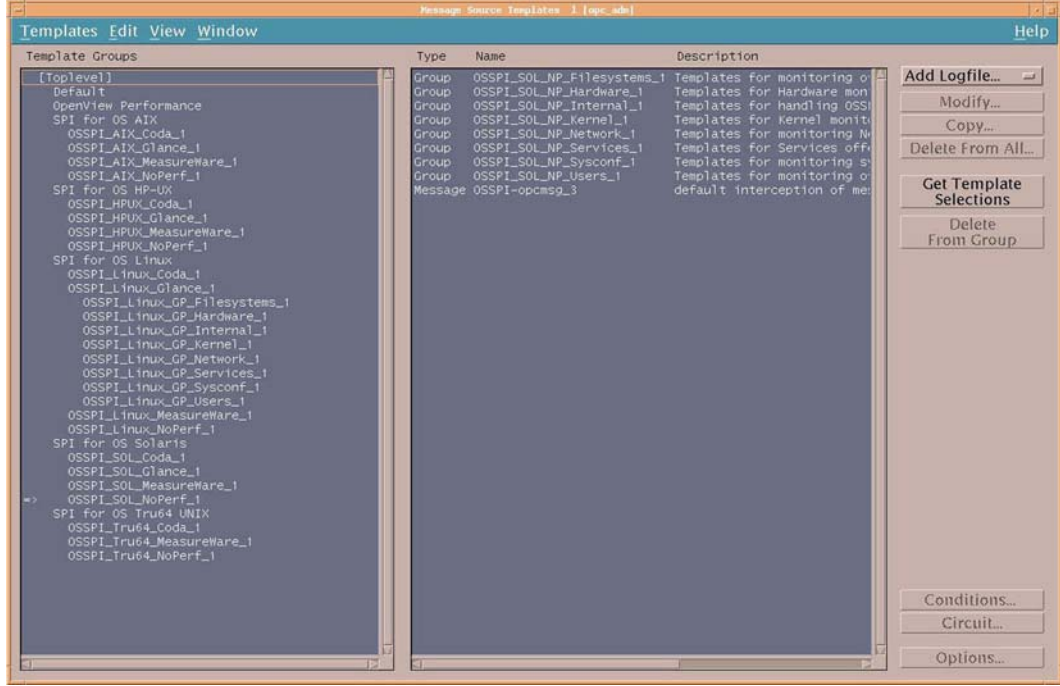

Figure 2-8 shows the high-level template groups that are installed by default with the OSSPI software, namely:

- SPI for OS AIX
- SPI for OS HP-UX
- SPI for OS Linux
- SPI for OS Solaris
- SPI for OS Tru64 UNIX

Check that the correct, default templates and template groups have been automatically assigned by selecting any one of the newly added nodes and using the following menu option:

Actions: Agents > Assign Templates...

The Define Configuration window shown in Figure 2-9 on page 32 opens. Check that the correct template and template-group assignments have been made.

#### **Figure 2-9 OSSPI Default Template Group Assignments**

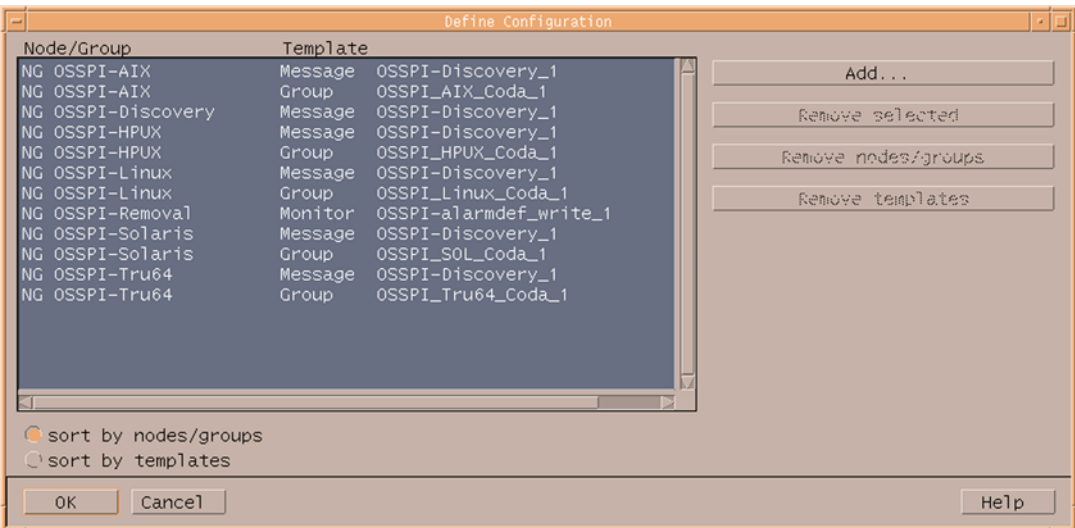

Note that identical template groups are installed for AIX, HP-UX, Linux, Solaris, and Tru64 and contain similar templates. Table 2-4 on page 33 lists the high-level groups and provides a short description of what they do.

**Table 2-4 SPI for OS HP-UX Templates and Template Groups**

| Template Group <sup>a</sup> | Functionality                                                                                                    |  |
|-----------------------------|----------------------------------------------------------------------------------------------------|--|
| OSSPI HPUX CODA             | Template group to be used to monitor<br>the managed node using the OV<br>embedded performance components.                                                        |  |
| OSSPI HPUX Glance           | Template group to be used if<br>GlancePlus performance tools are<br>installed on the managed node you<br>want to monitor with the OSSPI                          |  |
| OSSPI HPUX MeasureWare      | Template group to be used if OV<br>Performance (formerly MeasureWare)<br>tools are installed on the managed<br>node you want to monitor with the<br><b>OSSPI</b> |  |
| OSSPI HPUX NoPerf           | Template group to be used if there are<br>no performance tools installed and<br>running on the managed node                                                      |  |
| OSSPI-Discovery             | Template to be used for<br>discovery-related messages                                                                                                    |  |
| OSSPI-alarmdef write 1      | Template that automatically<br>configures and writes the alarm<br>definition file for OV Performance and<br>GlancePlus.                                          |  |

a. Replace *HPUX* with *AIX*, *Linux*, *Sol*, or *Tru64* for high-level, operating-system-specific template groups.

Table 2-5 lists the template groups in the OSSPI\_HP-UX\_Glance template group. The contents of the OSSPI\_HP-UX\_Glance template group are nearly identical to the OSSPI\_HP-UX\_CODA, OSSPI\_HP-UX\_MeasureWare and OSSPI\_HP-UX\_NoPerf template groups—the names of the templates in the group have been changed to reflect the chosen performance tool.

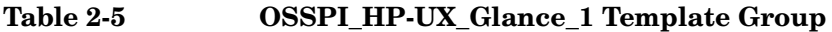

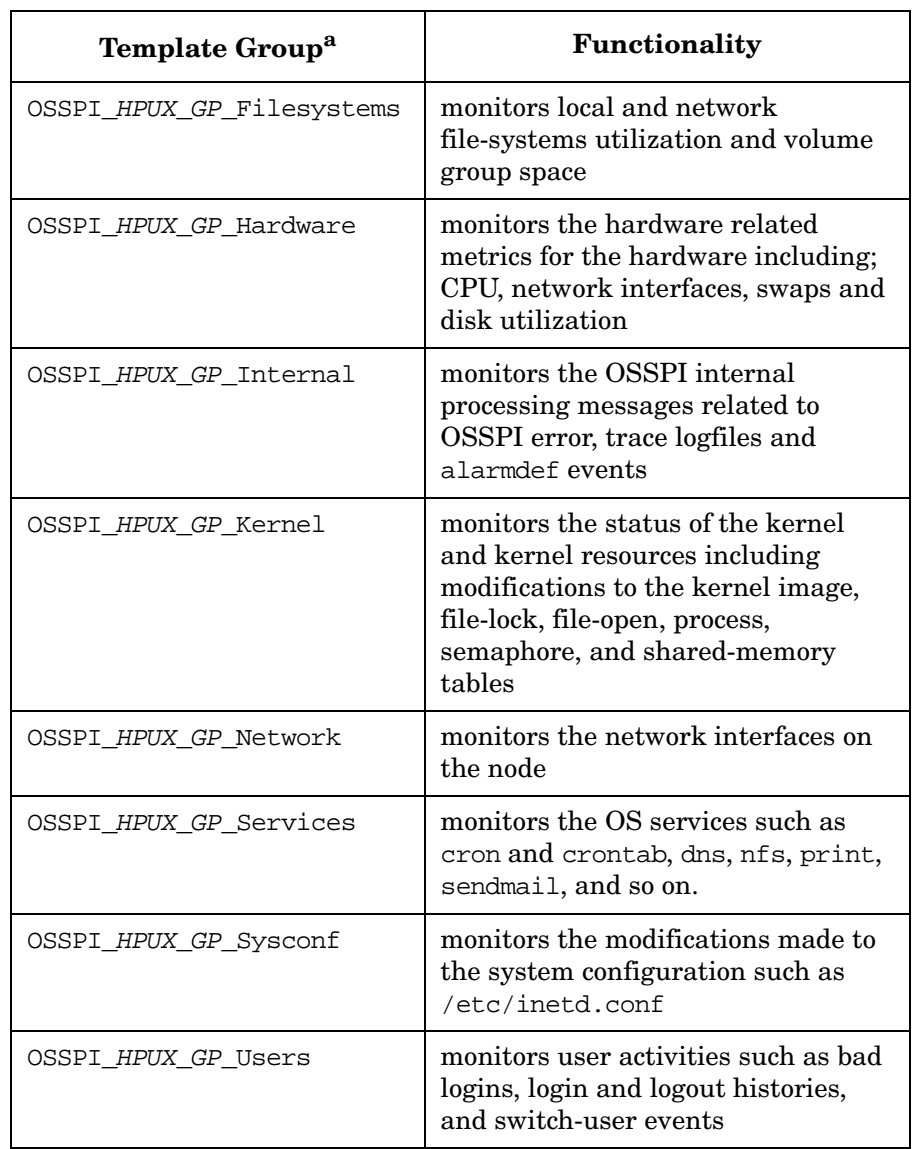

a. In all references above, replace *HPUX* with *AIX*, *Linux*, *Sol*, or *Tru64* as appropriate for the operating system running on the node, and replace GP with CD, MW, or NP for the appropriate performance tools (GP for Glance Plus, CD for Coda, MW for OVPA/MeasureWare) and NP, if no performance Tools are present on the node.

### <span id="page-35-1"></span><span id="page-35-0"></span>**Templates**

The templates provided with the OSSPI may be split into the following generic areas:

Table 2-6, OSSPI Logfile Templates, Table 2-6 on page 36

Table 2-7, OSSPI Monitor Templates, Table 2-7 on page 38

Table 2-8, OSSPI Performance Templates, Table 2-8 on page 40

Table 2-9, OSSPI Message Interceptor Templates, Table 2-9 on page 41

The names of the templates listed in the following tables are abbreviated versions of the actual template names that appear in the OVO GUI. The full OSSPI template names have the prefix OSSPI and, where appropriate, an identifier for the operating system, for example; AIX, HPUX, Linux, SOL (for Sun Solaris), or Tru64. In addition, the extension (\_#) identifies the template version.

For example: OSSPI-HPUX-<Template\_Name> 1 refers to version 1 of the same template. The platform name is specified within the template name such as in OSSPI AIX cfgmon 1. The template is specific to the platform. If the template name does not contain any platform names as in OSSPI-MailQueue, the template is common to all platforms and changes made in these templates will be reflected for all platforms.

Table 2-6 on page 36 lists the logfile templates installed with the OSSPI, gives a brief description of their scope, and indicates how often the template polls the logfile for information and updates.

| Template<br><b>Name</b> | Description                                                             | Polling<br><b>Interval</b> |
|-------------------------|-------------------------------------------------------------------------|----------------------------|
| BadLogs                 | $Unsuccessful$ user logins                                              | 10s                        |
| <b>Boot</b>             | Monitors system boot messages, for<br>example; /sbin/rc and /etc/rc.log | 1 <sub>m</sub>             |
| Dmesq                   | Kernel message log                                                      | 10s                        |
| DNSstat                 | <b>Monitor DNS</b> statistics                                           | 30 <sub>m</sub>            |
| Logins                  | Successful user logins                                                  | 10s                        |

**Table 2-6 OSSPI Logfile Templates**
| Template<br><b>Name</b> | Description                                                                   | Polling<br><b>Interval</b> |
|-------------------------|-------------------------------------------------------------------------------|----------------------------|
| MailAliases             | Monitors changes to mail aliases file                                         | 10 <sub>m</sub>            |
| MailLog                 | Monitors the sendmail application<br>logfile                                  | 10 <sub>m</sub>            |
| PrintLog                | Monitors the print logfile                                                    | 10 <sub>m</sub>            |
| SNMPConf                | Monitors SNMP configuration file<br>entries                                   | 10 <sub>m</sub>            |
| SNMPLog                 | Monitors SNMP logfile entries                                                 | 10 <sub>m</sub>            |
| Su                      | Monitors the switch user activities<br>and reports                            | 20s                        |
| Syslog                  | Monitors system log file, for example;<br>/var/adm/syslog/syslog.log on HP-UX | 1 <sub>m</sub>             |
| Veritas log             | Monitors the Veritas Volume Manager<br>log file                               | 1 <sub>m</sub>             |

**Table 2-6 OSSPI Logfile Templates (Continued)**

Table 2-7 on page 38 lists the *monitor* templates installed with the OSSPI, gives a brief description of their scope, and indicates how often the monitor template polls for information and updates.

**NOTE** The System Configuration Monitor template (OSSPI-cfgmon) monitors a generic list of system configuration monitor files. These configuration files such as /etc/inetd.conf, /etc/fstab, /etc/passwd usually exist on the nodes based on the operating system. The template monitors the timestamp of the files and sends notifications to the message browser when these files undergo any changes. If the template detects any missing configuration files, it sends a message with a minor severity to the message browser. The Operator may choose to ignore or suppress these messages if the files are not critical for the operating system run on the node.

### **Table 2-7 OSSPI Monitor Templates**

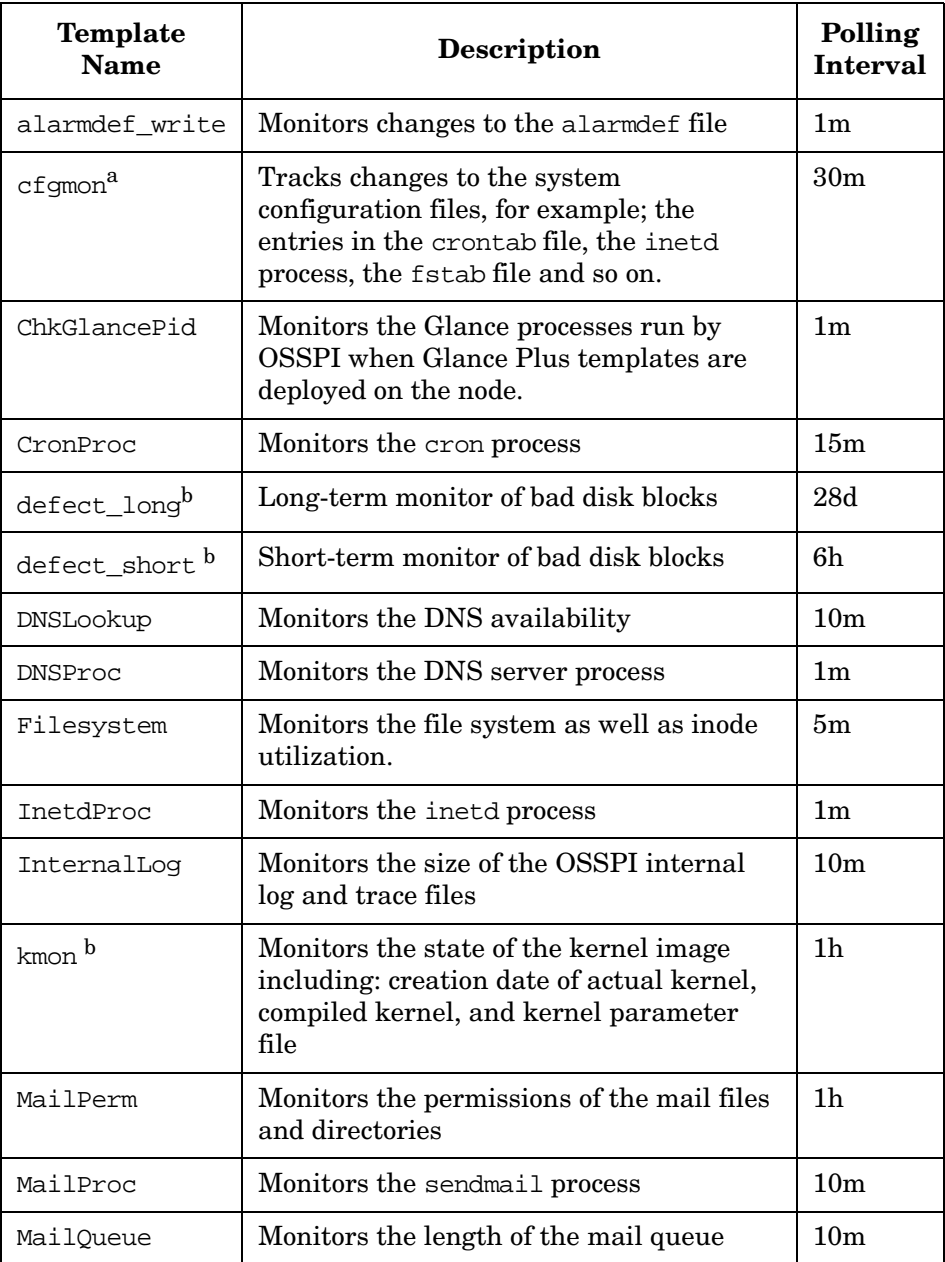

### **Table 2-7 OSSPI Monitor Templates (Continued)**

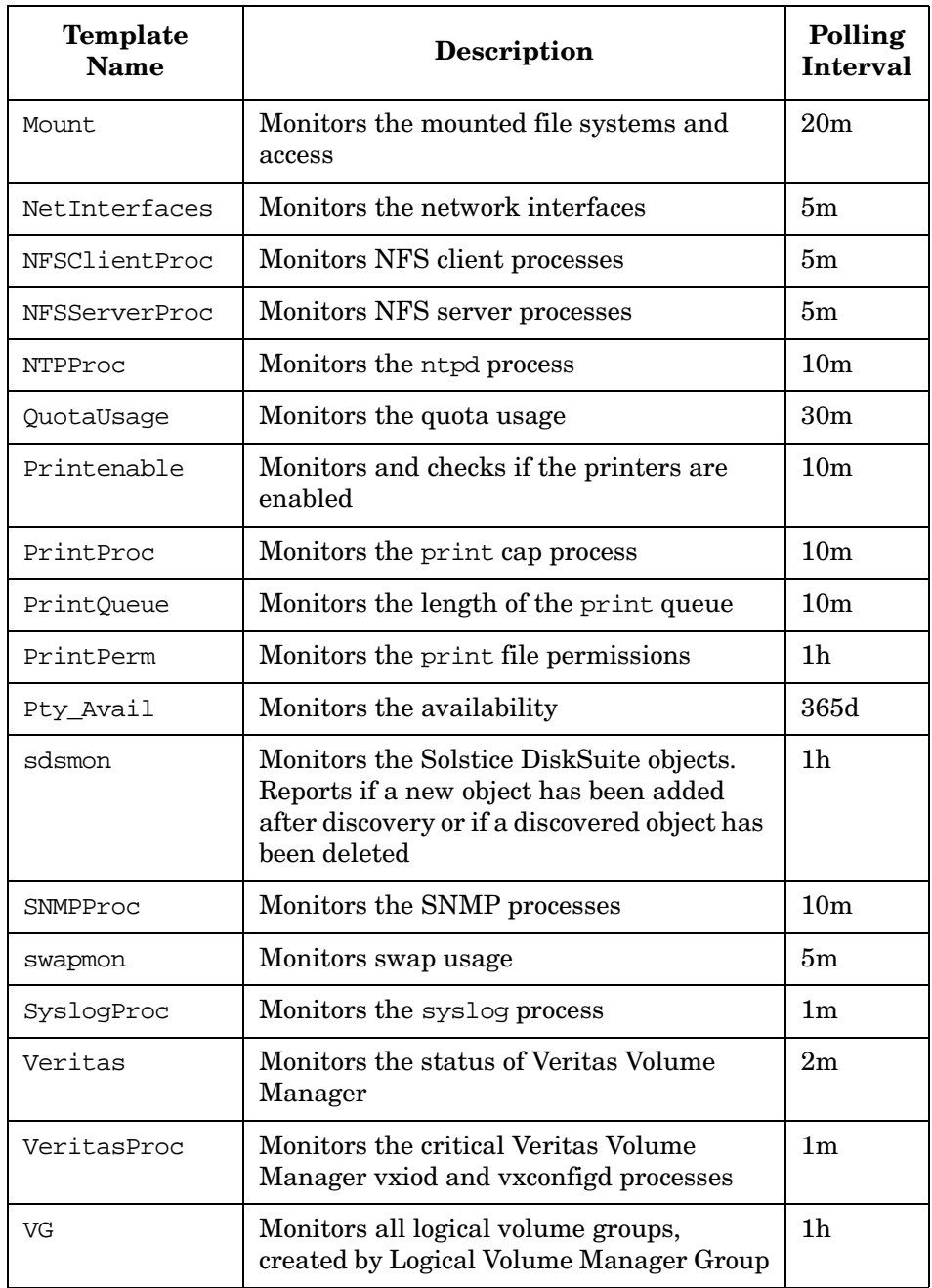

a. Due to differences between linux (Debian/SuSE linux) distributions, you may encounter warning messages stating that xinetd.conf is not present on the node. These may be safely ignored, if the distribution uses inetd.conf, and not xinetd.conf b.Not available for AIX.

#### **NOTE** The OSSPI-NP Filesystem 1 template is a generic template that is linked to the platform-specific OSSPI file-system templates for AIX, HP-UX, etc. Changes to this file-system-monitor template will appear in all the other file-system-monitor templates, too.

Table 2-8 lists the Coda and OV Performance templates installed with the OSSPI, gives a brief description of their scope, and indicates how often the template polls the Coda/OV Performance (or MeasureWare) agent for information and updates. Note that not all the templates listed in Table 2-8 are available for Coda.

# **Template Name Description Polling Interval**  $CPU$  load  $CPU$  load factors  $1m$ Disk Disk I/O on local disks 1m Flock\_Tbl Monitors file locks in use 5m Fopen Tbl Monitors open files 5m Filesystem Monitors disk space 5m  $IPC<sup>a</sup>$  Monitors the IPC, for example; message, semaphore, and shared-memory tables 5m Kresources <sup>a</sup> Monitors the Kernel table space; file locks, open files, and processes. 5m Lan Coll Monitors network I/O rate Mem\_Load Monitors the load on memory 1m

#### **Table 2-8 OSSPI Performance Templates**

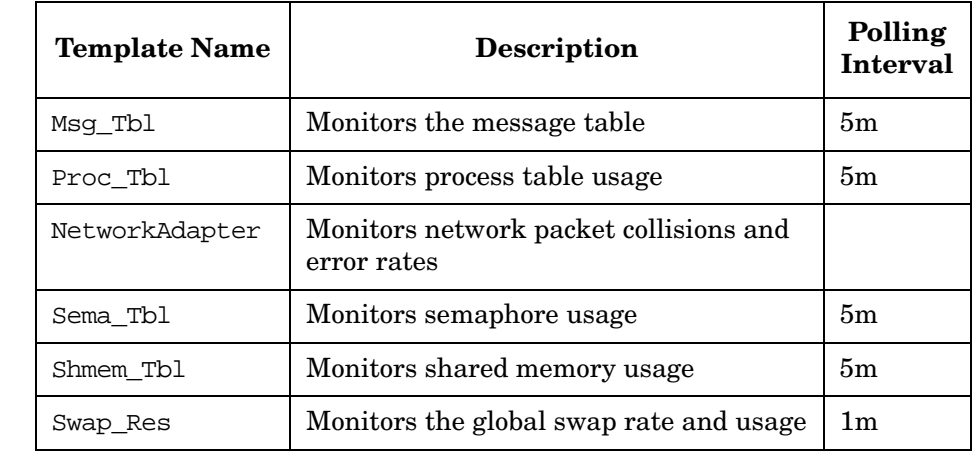

#### **Table 2-8 OSSPI Performance Templates (Continued)**

a. *NOT* present in the Coda template group

Table 2-9 lists the *OpC* templates installed with the OSSPI, gives a brief description of their scope, and indicates how often the monitor template polls for information and updates.

#### **Table 2-9 OSSPI Message Interceptor Templates**

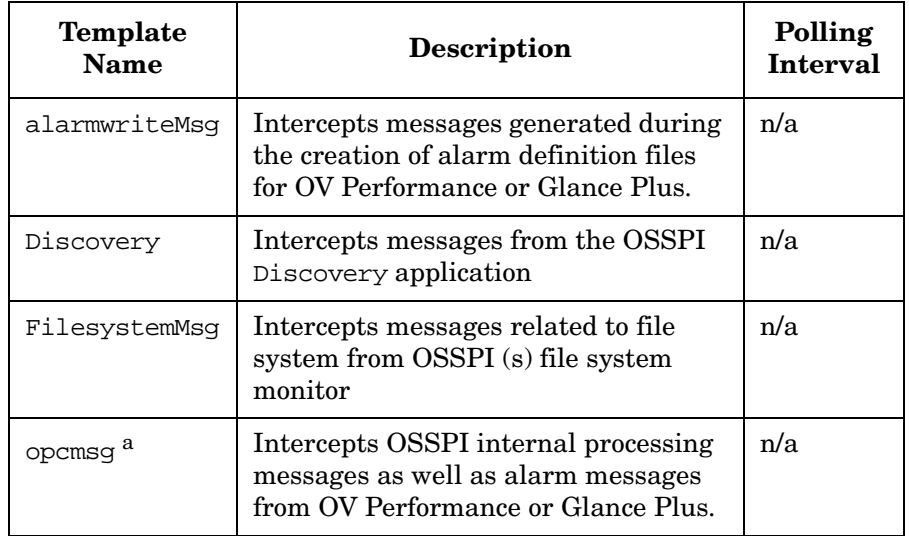

#### **Table 2-9 OSSPI Message Interceptor Templates (Continued)**

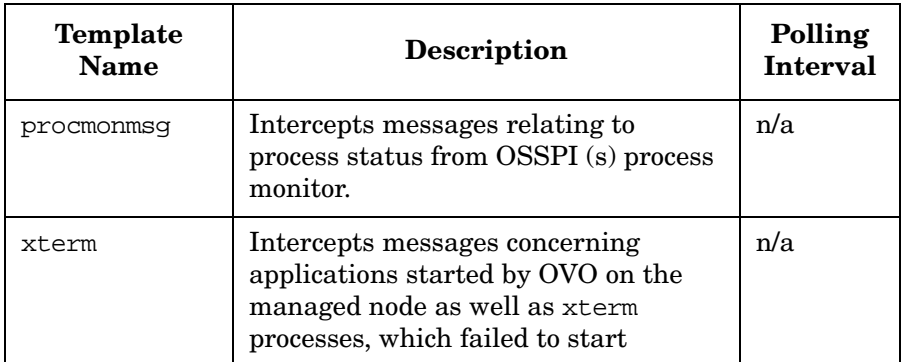

a. This template duplicates and should replace the original OVO opcmsg template.

**NOTE** The OSSPI installs a new and improved version of the opcmsg template alongside the original OVO opcmsg template. If you assign both opcmsg templates to the same managed node, you will receive duplicate messages. We recommend you replace the original OVO opcmsg template with the new OSSPI opcmsg template. If you have made any changes to the original OVO opcmsg template, you will have to migrate these changes to the OSSPI version of the opcmsg template before re-assigning and re-distributing the templates to the managed nodes.

# **Upgrading to the OSSPI Templates**

A number of templates that are installed by default with OpenView Operations have been updated with the OSSPI software. The templates installed by the OSSPI are greatly improved versions of the original OVO templates and provide better and more useful information. Table 2-10 describes which of the OVO templates have been updated and improved by the OSSPI and indicates the old and new names.

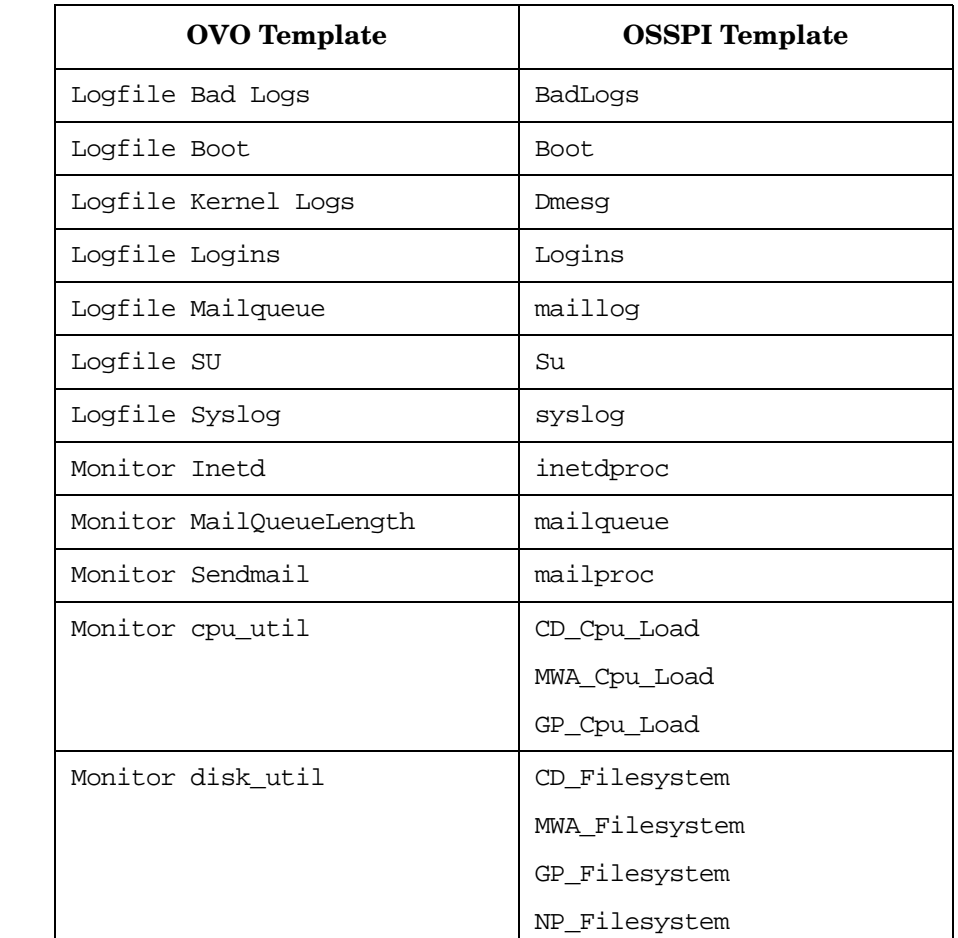

#### **Table 2-10 New, Upgraded Templates with the OSSPI**

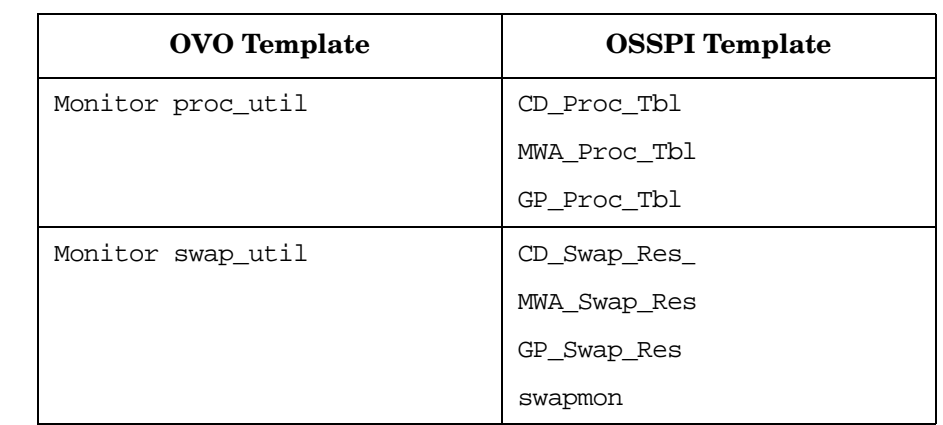

#### **Table 2-10 New, Upgraded Templates with the OSSPI (Continued)**

Note that the original, OVO templates are *not* overwritten during the installation of the OSSPI software. After the installation of the OSSPI has successfully completed and the templates have been assigned and distributed, you can choose whether to retain the existing OVO templates or upgrade to the more recent and more powerful OSSPI templates. If you assign and distribute the new OSSPI templates without first removing (or de-assigning) the original OVO templates, you will receive duplicate and/or very similar messages from the old and new templates. For more information about assigning and distributing the OSSPI templates, see ["Distributing the OSSPI Templates and](#page-60-0)  [Instrumentation" on page 61](#page-60-0) and ["Distributing the Modified OSSPI](#page-67-0)  [Templates" on page 68](#page-67-0).

# <span id="page-44-0"></span>**Users and User Profiles**

The installation of the OSSPI software adds a number of new user profiles to the OVO User Profile Bank window—an administrator and an operator for each operator system as illustrated in Figure 2-10. The OVO administrator uses user profiles to simplify the process of assigning responsibilities to new OVO users.

**Figure 2-10 OSSPI User Profiles**Ξ a, Actions Edit View Window Help Map 侖  $\mathbf{Q}$ ↷ 示 OSSPIHPUX Admin OSSPI AIX Admin OSSPI AIX Operator OSSPIHPUX Operator OSSPI Linux Admin OSSPI Linux Operator OSSPI Solaris Admin OSSPI Solaris Operator OSSPI Tru64 Admin OSSPI Tru64 Operator opc\_adm [Read-Write] [Auto-Layout] [Connection Labels Off]

Responsibilities defined in a OVO user profile are *global* and, as a consequence, *not* visible in the individual user's responsibility matrix even after the user profile has been assigned. Similarly, responsibilities defined in a OVO user profile are *local* and are only visible in the individual user's responsibility matrix. To get a complete list of an OVO user's responsibilities, you can generate a report using the following menu option:

Actions:Utilities > Reports... > Operator Report

The OSSPI user profiles define the following areas of responsibility:

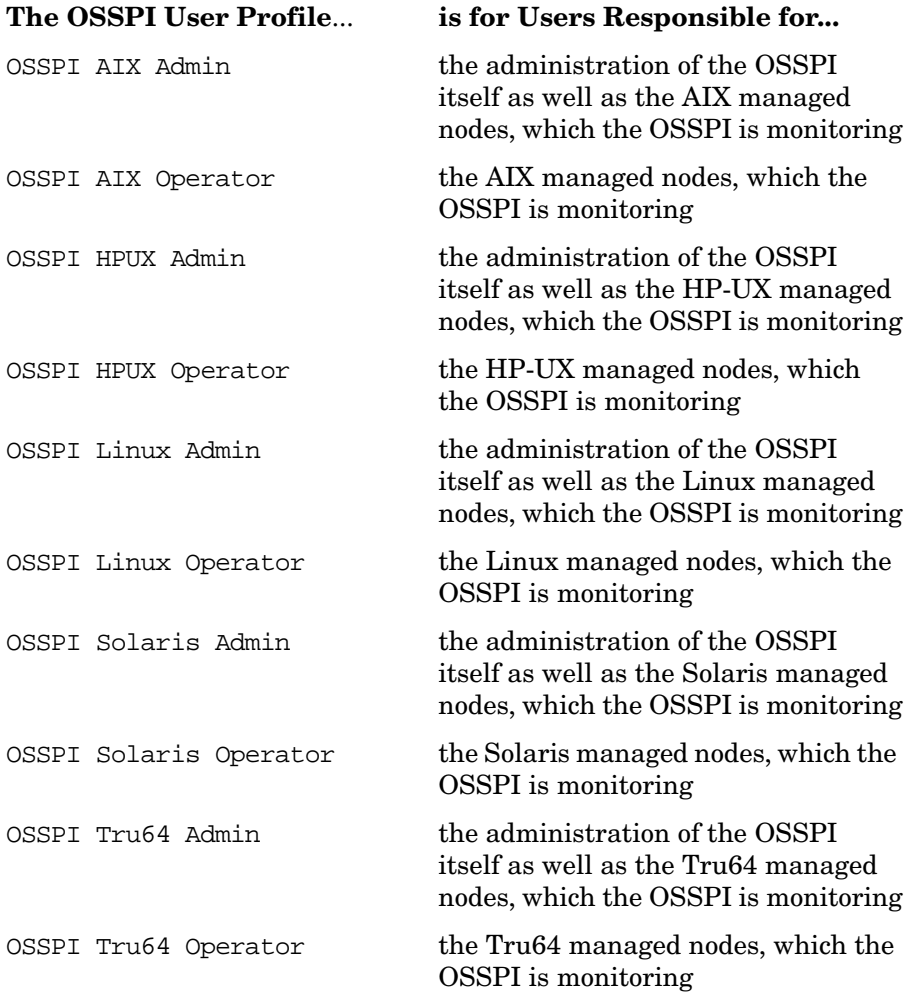

Table 2-11 shows at a glance which OSSPI application groups are assigned by default to which OSSPI user profiles.

#### **Table 2-11 OSSPI User Profiles: Application Groups**

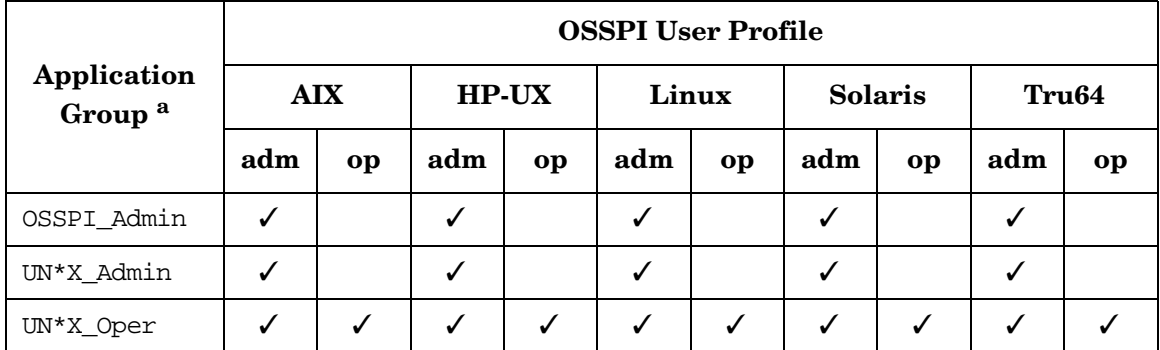

a. Where UN\*X is AIX, HP-UX, Linux, Solaris, or Tru64

Table 2-12 shows at a glance which OSSPI *message* groups are assigned by default to which OSSPI user profiles.

**Table 2-12 OSSPI User Profiles: Message Groups**

|                      | <b>OSSPI User Profile</b> |    |              |    |              |    |                |    |                   |    |  |
|----------------------|---------------------------|----|--------------|----|--------------|----|----------------|----|-------------------|----|--|
| <b>Message Group</b> | <b>AIX</b>                |    | <b>HP-UX</b> |    | Linux        |    | <b>Solaris</b> |    | Tru <sub>64</sub> |    |  |
|                      | adm                       | op | adm          | op | adm          | op | adm            | op | adm               | op |  |
| OSSPI-FS             | $\checkmark$              | ✓  | ✓            |    | $\checkmark$ | ✓  | √              | ✓  | ✓                 |    |  |
| OSSPI-Internal       | √                         | ✓  | ✓            |    |              |    | √              | √  | ✓                 |    |  |
| OSSPI-Kernel         | ✓                         | ✓  | ✓            |    |              |    | √              | √  | ✓                 |    |  |
| OSSPI-Services       |                           |    | ✓            |    |              |    | √              | √  | ✓                 |    |  |

Table 2-13 shows at a glance which OSSPI *node* groups are assigned by default to which OSSPI user profiles.

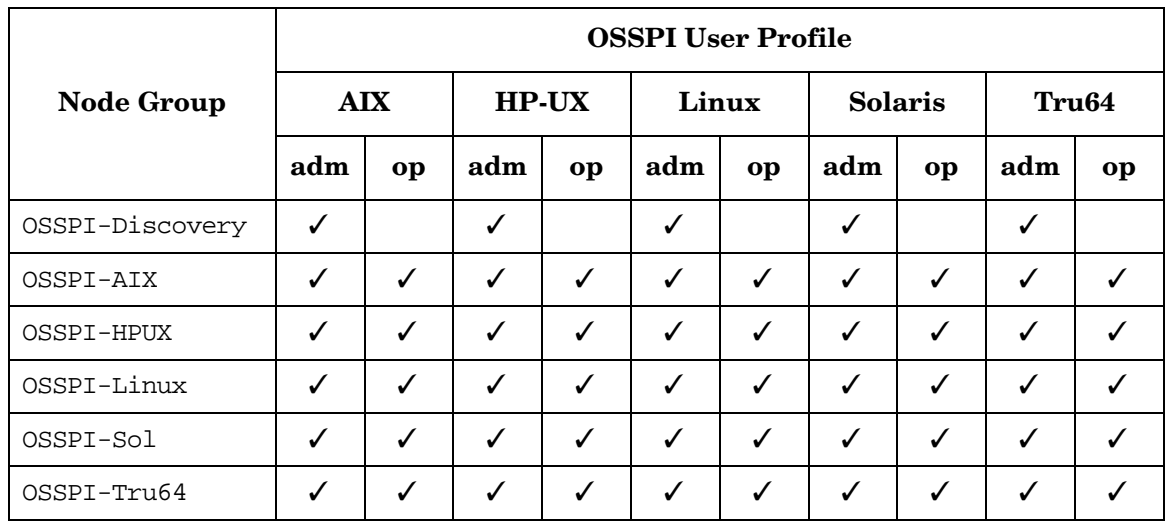

#### **Table 2-13 OSSPI User Profiles: Node Groups**

# **OS Service Views**

The OSSPI integration with the OpenView Service Navigator provides the user of the OSSPI with the additional perspective of *Service* views. This feature is available only if the OpenView Service Navigator software is installed and running. Service views allows individual systems to be seen in terms of the configured hardware, the installed software, and the OS *services* that are running. The OSSPI discovers the services automatically and uses the discovered data to generate the service Operating System SPI tree for the OV Service Navigator as illustrated in Figure 2-11.

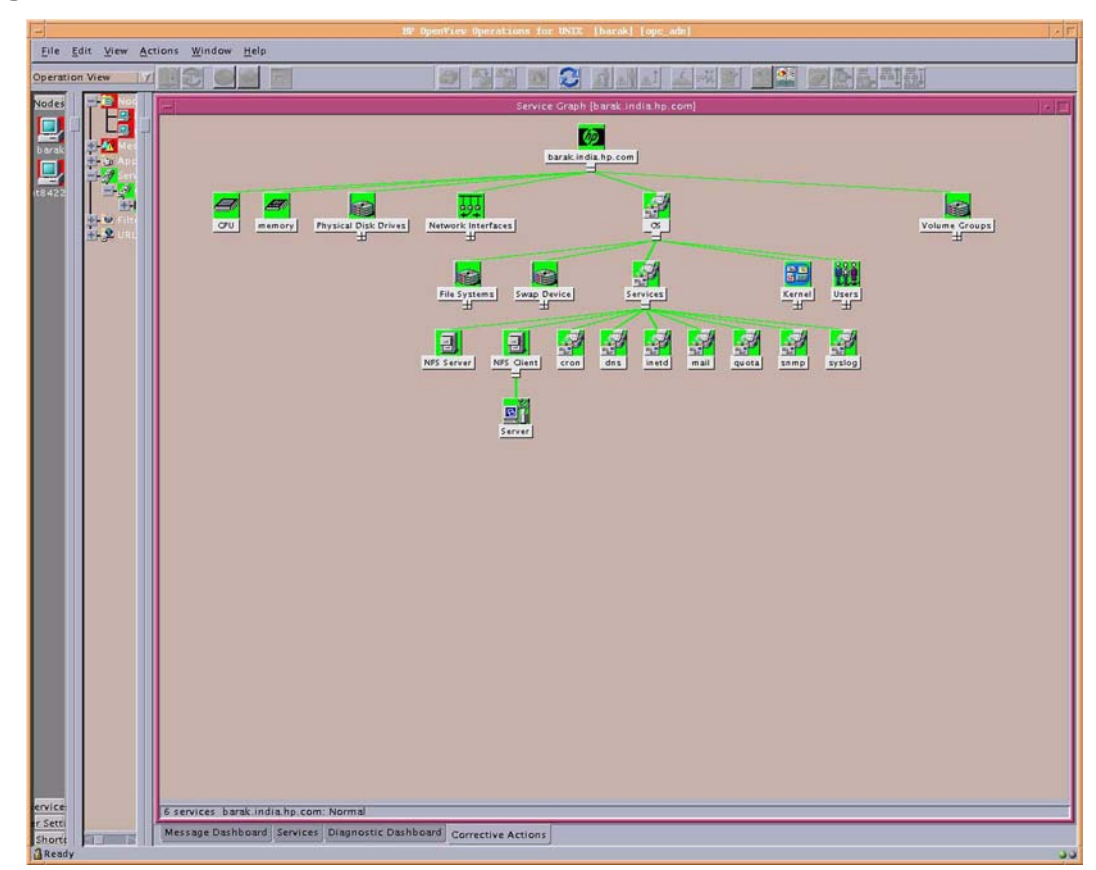

#### **Figure 2-11 The OSSPI Services**

The service graph generated by the OSSPI is a snap shot of the services on the managed nodes at the time at which the OSSPI Discovery application was run. If the service configuration on a managed node subsequently changes, you will have to run the discovery process again to have the changes reflected in the OSSPI service tree.

The combination of the two products allows root-cause analysis of any problems in the most crucial elements of the operating system such as CPU, memory, swap space and so on.

Propagation rules for the objects in the OSSPI service tree are defined by default as unchanged. This means that a parent service does not change the status of a child object by, for example; attaching a priority to it. Such a scenario would be feasible if a parent service considered the status of one child service to be more important than the status of another child service.

Calculation rules for the OSSPI service tree are set by default to Most Critical. This means that if a parent service has more than one child service, it assumes the status equal to the highest severity of its child services. For more information about calculation and propagation rules, as well as how to go about modifying them, see the *HP OpenView ServiceNavigator Concepts and Configuration Guide*.

## **Service View for Veritas Volume Manager**

The service view for Veritas Volume Manager displays volumes containing sub volumes. Grouping is done under the highest level volume. The current version of the OSSPI does not discover RVG and RLINKS. All the unassociated objects are not discovered.

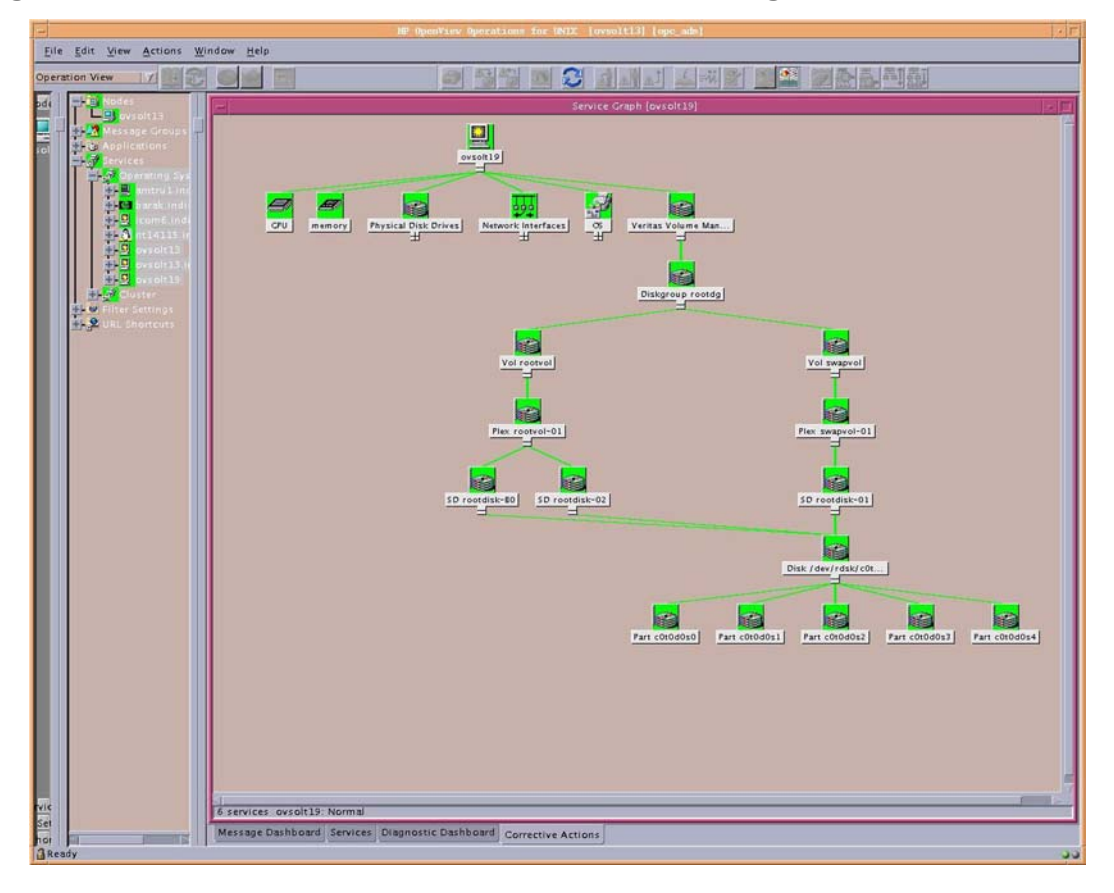

#### **Figure 2-12 Service View for Veritas Volume Manager**

### **Service View for Logical Volume Manager**

Inactive Logical Volumes and Logical Volume Groups created by LVM are not displayed in the service view which the OSSPI generates. However, Inactive Volumes created by Veritas Volume Manager are discovered and displayed in the service view.

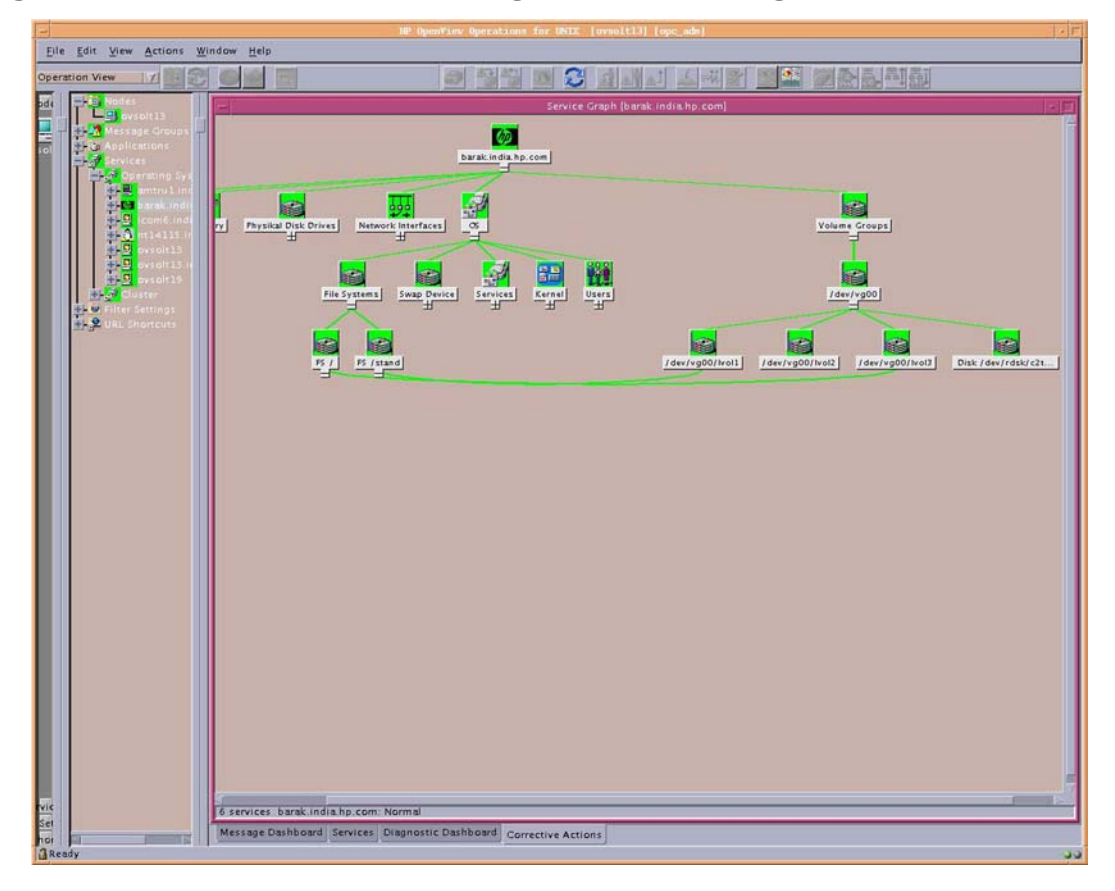

#### **Figure 2-13 Service View for Logical Volume Manager**

### **Service View for Solstice DiskSuite**

The service graph of Solstice DiskSuite shows a hierarchical representation of its objects. However, unlike the Windows service graph, if, for example, a meta device (d30) is made up of meta device d20 and d10, you must open d30 before d20 and d10 appear in the service graph. Currently, only State Database Replicas, Hot Spare Pools, Soft Partitions, Layers and Metadevices in the local disk set are discovered and monitored.

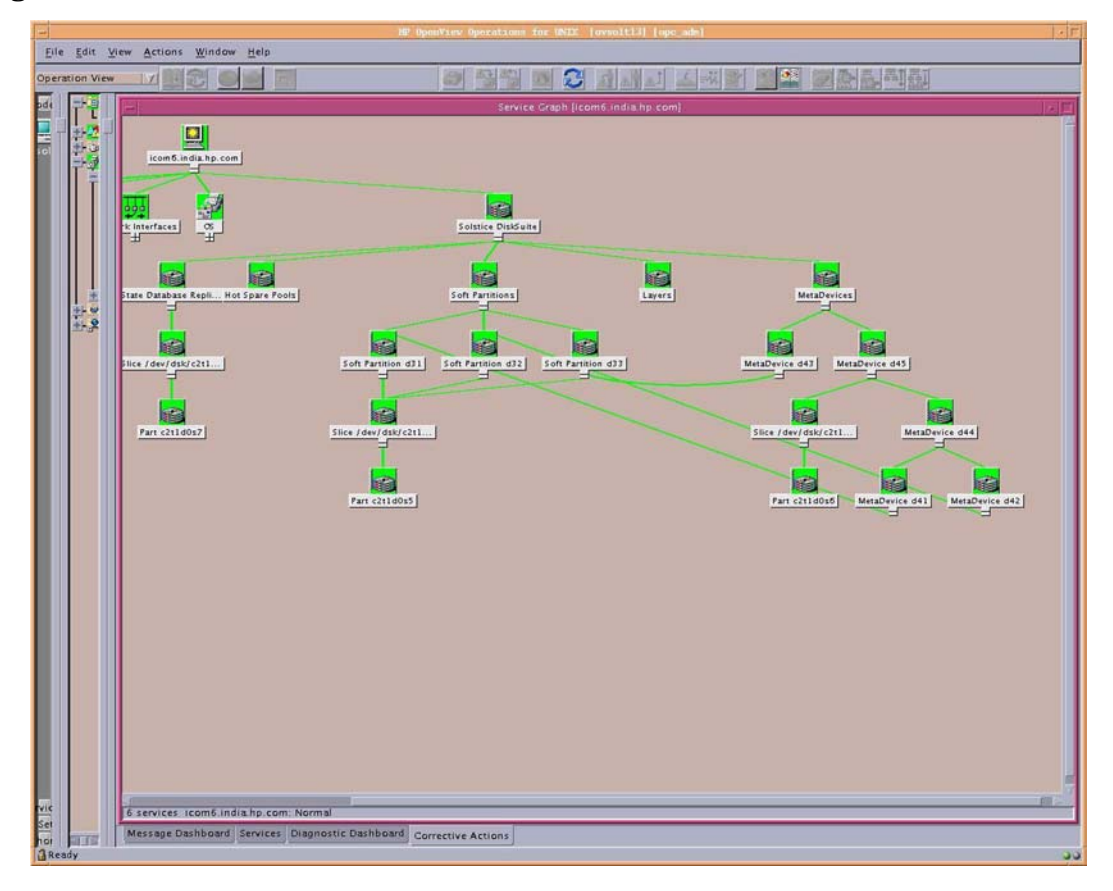

### **Figure 2-14 Service View for Solstice DiskSuite**

OSSPI Components **OS Service Views**

# **3 Getting Started**

This section describes how to perform the initial configuration of the Smart Plug-in for UNIX Operating Systems. Once you have completed the tasks in this section, you will be able to use the features and functionality of the OSSPI.

# **In this Section**

The tasks described in this chapter take you through the initial configuration of the OSSPI software and must be performed as OVO user opc\_adm. This chapter includes the following topics:

- • ["Assigning Nodes to the Discovery Group"](#page-56-0)
- • ["Assigning User Profiles"](#page-59-0)
- • ["Distributing the OSSPI Templates and Instrumentation"](#page-60-1)
- • ["Choosing the Performance Data Source"](#page-61-0)
- • ["Discovering OS Services on Managed Nodes"](#page-63-0)
- • ["Uploading Discovered OV Service Navigator Configuration Files"](#page-65-0)
- • ["Distributing the Modified OSSPI Templates"](#page-67-1)

# <span id="page-56-0"></span>**Assigning Nodes to the Discovery Group**

In order to facilitate the discovery of the services you want to monitor with the OSSPI templates on the various OVO managed nodes in your environment, you first need to add the managed nodes which you want to monitor with the OSSPI to the OSSPI-Discovery node group, one of the default node groups added to the OVO Node Group Bank window during the installation of the OSSPI software.

**NOTE** We recommend that you do not assign any managed nodes to the other OSSPI node groups at this point in time as this could lead to a large number of meaningless messages appearing in the Message Browser window.

- 1. Start the OVO GUI
- 2. If the nodes you want to monitor with the OSSPI are *already* present in the OVO Node Bank window, you can skip steps 2 and 3 and proceed directly to step 4.

If the nodes you want to monitor with the OSSPI are *not* yet present in the OVO Node Bank window, open the Node Bank window and select the following menu option:

Actions:Node > Add

The Add Node window opens.

3. Enter the requested details as appropriate (label, long hostname, etc), click the [IP Address] button to resolve automatically the IP address, and ensure the newly added nodes appear correctly in the Node Bank window.

Repeat this step for each OVO managed node in your environment that you want to monitor with the OSSPI.

- 4. Open the Node Group Bank window and expand (by double-clicking) the OSSPI-Discovery node group
- 5. Drag the managed nodes you want to monitor with the OSSPI from the Node Bank window and drop them into the OSSPI-Discovery node-group window.

# **NOTE** If the nodes you want to monitor with the OSSPI are part of an MC/ServiceGuard cluster, place a copy of all *physical* nodes in the MC/SG cluster in the OSSPI-Discovery node group. The MC/SG cluster's virtual node has to be added to the OSSPI-HPUX node-group as an External (Message allowed) node. 6. Check that the correct, default templates and template groups have been automatically assigned by selecting any one of the newly added nodes and using the following menu option: Actions: Agents > Assign Templates... 7. If you want to verify template assignments for an individual node (or group of nodes), you can use the OVO report feature to generate a list of the templates assigned to a given node, as follows: a. In the Node Bank (or Node Group Bank) window, select the node (or node group) for which you want to generate a report. b. Click the following menu option: Actions > Utilities > Reports c. Select Node Report as illustrated in [Figure 3-1](#page-58-0). d. Make sure that the OSSPI-specific templates listed in "Verifying Installation of the OSSPI Software" in the *HP OpenView Smart Plug-in for UNIX Operating Systems Installation Guide* are present in the list of template assignments generated by the report.

<span id="page-58-0"></span>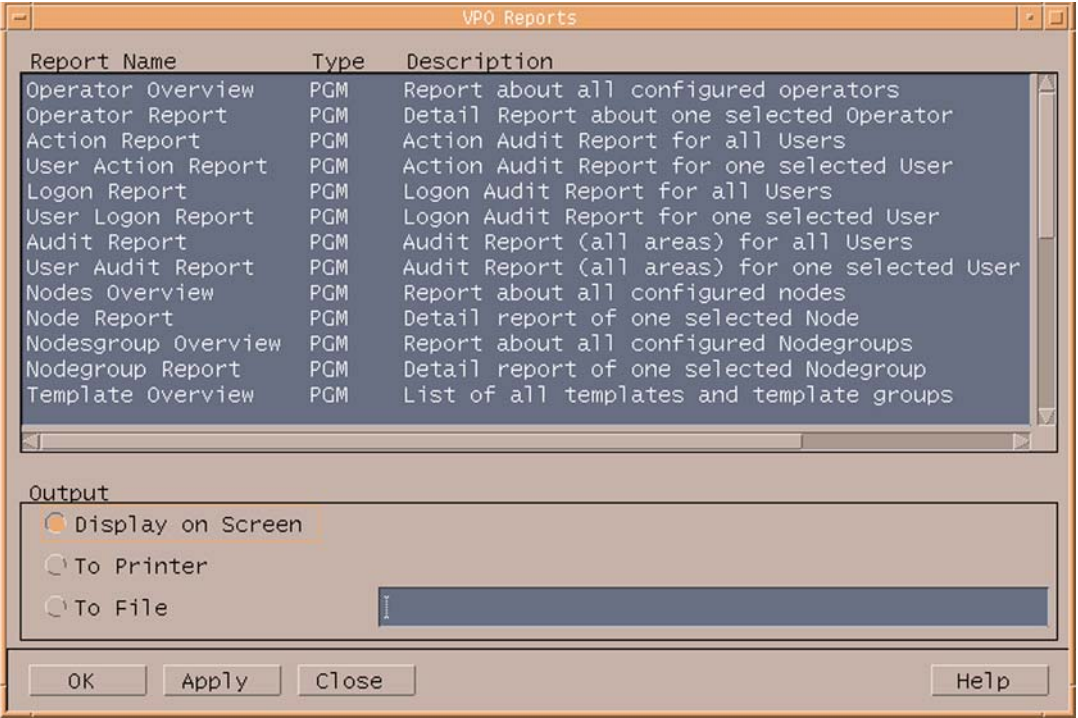

#### **Figure 3-1 Generating an OVO Node Report**

# <span id="page-59-0"></span>**Assigning User Profiles**

This section describes how to assign the OSSPI user profiles to the OVO users whom you intend to make responsible for the administration of the OSSPI and the managed nodes on which the OSSPI runs. For more information about user profiles in OVO, see ["Users and User Profiles" on](#page-44-0)  [page 45.](#page-44-0)

To assign user profiles to OVO users:

- 1. Open the User Bank window.
- 2. Select and right-click the user to whom you want to assign responsibility for the OSSPI (e.g. opc\_adm) and choose the following option from the menu that pops up:

Modify...

The Modify User: <user> window displays. In this example, <user> would be; opc\_adm

- 3. Click the [Profiles...] button. The Profiles of User: <user> window appears.
- 4. Next, open the User Profile Bank window
- 5. Drag the AIX-admin, the HPUX-admin, the Linux-admin, the Solaris-admin, and the Tru64-admin user profiles from the User Profile Bank window and drop them into the Profiles of User:  $\langle$ user> window.

**NOTE** The responsibilities in a user profile are *global* and, as a result, not immediately visible in the Responsibility Matrix window of the individual user to whom the user profile is assigned. Similarly, the responsibilities of the user are *local* and only visible in the user's own responsibility matrix. For example, if you assign the HPUX-admin user profile to the OVO user opc\_adm, *all* the message groups and node groups assigned in the HPUX-admin user profile are indeed assigned to the OVO user opc\_adm even if it does not, at first, appear so in opc adm's responsibility matrix.

6. In the Modify User: <user> window, click [OK].

# <span id="page-60-1"></span><span id="page-60-0"></span>**Distributing the OSSPI Templates and Instrumentation**

This section describes how to distribute the OSSPI templates, actions, commands, and monitors to the OVO managed nodes you want to monitor with the OSSPI. To assign and distribute the OSSPI templates, carry out the following steps:

1. In the Node Group Bank Window, click the OSSPI-Discovery node group, and select the following menu option:

Actions:Agents > Install/Update S/W & Config...

The Install/Update S/W & Config... window opens.

- 2. Verify that the correct nodes and node groups appear and that the template assignments you made in the previous step are correctly displayed in the Assigned Templates list.
- 3. Next, check  $(\checkmark)$  the items you want to distribute and click [OK].
	- ✓ Templates
	- ✓ Actions
	- ✓ Commands
	- ✓ Monitors
- 4. Click [OK]

OVO opens a shell to indicate the progress of the distribution. When the distribution process has completed, a message appears in the Message Browser window indicating that the template distribution completed successfully. You can refresh the browser window using the following menu option in the Message Browser window:

Browser: Reload

# <span id="page-61-0"></span>**Choosing the Performance Data Source**

In this section, you tell OVO which (if any) performance tool is running on the OVO managed node you want to monitor with the OSSPI so that the correct OSSPI templates can be distributed and the appropriate monitors started. The OSSPI allows you to choose between the following performance-related data sources and uses the following pre/postfixes to distinguish between them in the OVO GUI:

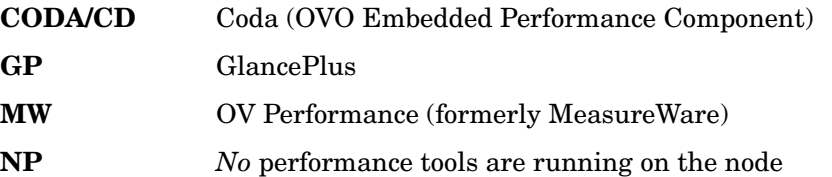

In order to distribute to the managed nodes only those templates which the managed nodes require, you should *remove* from the templateassignment list prior to the distribution any template groups which apply to performance tools that are *not* present on the managed node you want to monitor.

**NOTE** Coda templates (with the CD prefix) appear by default in the OSSPI template-assignment list for OVO 6.0 and OVO 7.00. For earlier versions of OVO, for example; 5.30, the OV Performance templates (with the MW prefix) appear in the template assignment list by default.

> For example, if the OVO Embedded Performance Component is *not* installed on an OVO 6.0 managed node, you should remove the  $CD^*$ templates from the default assignment list and replace them with either the MW, GP, or NP templates depending on whether MeasureWare or GlancePlus is installed on the managed node or No Performance tool at all. For more information about the naming conventions used with the OSSPI templates and monitors, see ["Template Groups" on page 31](#page-30-0).

To use the OVO GUI to install the OpenView Performance agent:

1. In the Node Bank window, select the following menu option:

Actions: Subagent > Install/ Update...

The Install / Update Subagents window opens as shown in Figure 3-2.

#### **Figure 3-2 Installing the OV Performance Agent Package**

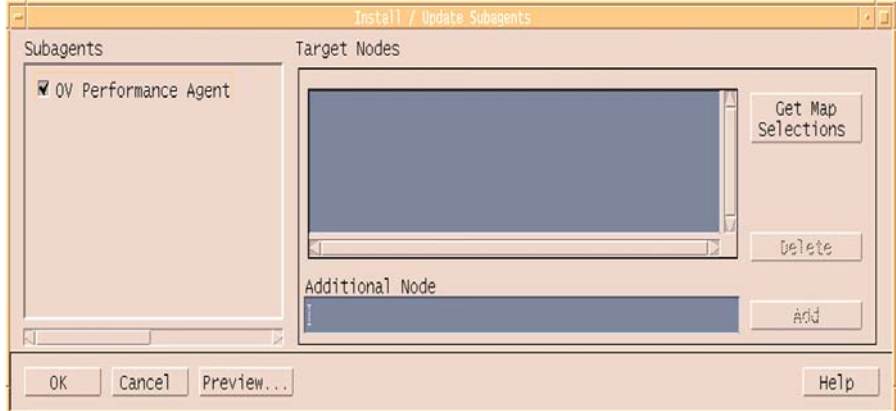

2. Check [✓] the OV Performance Agent button and click [OK]

**NOTE** Wait for sometime after the installation of the OV Performance agent is completed in order to be sure that the OV Performance agent processes have indeed started successfully and are running. Run the Status MW application in the Un\*X\_Oper group to see if all the MW processes (alarm gen) are running. All these processes are required to be running before any of the OSSPI templates are deployed on the node.

# <span id="page-63-0"></span>**Discovering OS Services on Managed Nodes**

In this section, you use the Discovery application installed by the OSSPI to find out what services are running on the nodes you want to manage with the OSSPI. The OSSPI uses this information to generate a service-configuration file for the OpenView Service Navigator. To discover which service are running on the nodes you want to monitor with the OSSPI:

- 1. Start the OVO GUI and open the Node Bank window.
- 2. Open the Application Bank window and expand the OSSPI application group.
- 3. Expand the UN\*X\_Admin window and drag the node you want to monitor with the OSSPI over to the UN<sup>\*</sup>X Admin application group window and drop it onto the Discovery application. This starts the discovery application on the management server.
- 4. The Discovery application runs as root on the management server and initiates a client side discovery on the managed node.
- 5. The OSSPI displays the progress of the Discovery application in a shell. Note that error messages are written to the following file on the OVO management server:

/var/opt/OV/share/osspi/log/discovery.log

- 6. Discovery notifies when it starts, ends or fails. You can view the messages in the active message browser to see the current status of Discovery.
- 7. To reload the message browser, use the following menu option, which is only available in the Message Browser window:

Browser: Reload

8. Once discovery application is completed, the node is automatically added to the appropriate OSSPI node group. Example: Linux nodes will be assigned OSSPI Linux node group.

# **Discovery Rerun Scenarios**

The discovery process takes a snap shot of the state of the services on the managed node at a given point in time. If the service configuration on a managed node subsequently changes, you will have to run the discovery process again to have the changes reflected in the OSSPI service tree. The OSSPI configuration files are also updated with the current set of monitor able files.

Typical Scenarios when OSSPI discovery should be (re) run on the node.

- When the Logical Volume Manager, Veritas Volume Manager, Solstice DiskSuite setup is modified.
- When new hard disks are configured or added.
- When new network adapters are configured or added.
- When services are configured or new services are installed on the nodes. (named daemon, cron daemon)
- When node is made part of a MC/SG cluster.

**NOTE** Inactive Logical Volumes and Logical Volume Groups are not integrated in the service view which the OSSPI generates.I

# <span id="page-65-0"></span>**Uploading Discovered OV Service Navigator Configuration Files**

In this section, you upload to the OVO database the service-configuration files generated by the Discovery application, which you ran on the OVO managed nodes in the previous steps.

1. In the Message Browser window, locate and double-click the following message:

Discovery Server Done. For Upload to OV Service Navigator, start operator-initiated action.

The Message Details window opens.

- 2. Click [Perform Action] and watch the Status field to verify that the operator-initiated action completes successfully. The operator-initiated action uploads to OVO the service-configuration files it generated for the selected nodes. Note that additional information is also available using the [Annotations...] button.
- 3. Close the Message Details window.

**NOTE** The top-level OSSPI service is assigned by default to the OVO user opc\_adm. If you want to assign the service to a different OVO user, use the opcservice command as illustrated below.

> Enter: **opcservice -assign <user> OSSPI** where <user> is the name of the OVO user to which you want to assign the OSSPI service. Note that the new service assignment is recognized (and displayed in the service tree) after upload to the service engine.

The following message should appear in the message-browser window to indicate the successful completion of the opcservice command:

Successfully assigned services to operator <user>

## **Automatic Assignments of Nodes to Node Groups**

Once discovery application is completed, the node is automatically added to the appropriate OSSPI node group.

However, if the nodes you want to monitor with the OSSPI are part of an MC/ServiceGuard cluster, each MC/SG package (or *virtual* node) must be represented in the OSSPI-HPUX node-group as an *External* (message-allowed) Node, as illustrated in Figure 3-3 by orapkg1. Note that this is a *requirement* for shared file system monitoring.

orapkg1 shown in the figure is the package name and must be a *valid* DNS name resolving to orapkg1.domain.com

#### **Figure 3-3 Adding External Nodes**

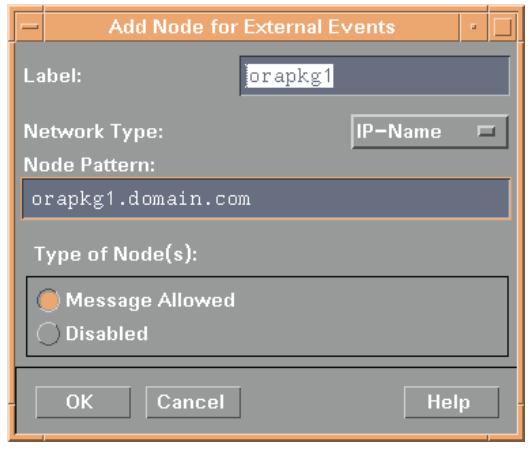

# <span id="page-67-1"></span><span id="page-67-0"></span>**Distributing the Modified OSSPI Templates**

To complete the distribution of the OSSPI templates to the OVO managed nodes you want to monitor with the OSSPI, you have to distribute the OSSPI templates a second time, as follows:

1. In the Node Group Bank Window, hold down the **Ctrl** key, click the OSSPI-AIX, OSSPI-HPUX, OSSPI-Linux, OSSPI-Solaris, and OSSPI-Tru64 node groups, and select the following menu option:

Actions:Agents > Install / Update SW & Config...

The Install / Update VPO Software and Configuration... window opens.

- 2. Verify that the correct nodes and node groups appear and that the template assignments you made in the previous step are correctly displayed in the Assigned Templates list.
- 3. Next, check  $[\checkmark]$  the items you want to distribute. In this case, it is only the new templates assigned in the previous step:
	- ✓ Templates
		- Actions

Commands

Monitors

- 4. Finally, check [✓] the Force Update option to ensure that modifications are distributed:
	- ✓ Force Update
- 5. Click [OK].

# **4 Customizing the OSSPI**

This chapter describes how to fine-tune the wide variety of functions and features in the OSSPI software to suit the demands of your environment.

# **In this Section**

This section provides reference information which is designed to help you understand how the OSSPI works and, in addition, how to go about adapting it to suit the precise requirements of your particular environment. The section includes:

- • ["Configuring Performance Tools Centrally with OVO Templates"](#page-70-0)
- • ["Configuring OV Performance and GlancePlus"](#page-71-0)
- • ["Using Threshold-Monitor Conditions to Set up OV Performance and](#page-73-0)  [GlancePlus"](#page-73-0)
- • ["Configuring the OVO Embedded Performance Component"](#page-75-0)
- • ["Using Threshold-Monitor Conditions to Set up the OVO Embedded](#page-77-0)  [Performance Component"](#page-77-0)
- • ["Monitoring File Systems with the OSSPI"](#page-81-0)
- • ["Monitoring Processes with the OSSPI"](#page-84-0)
- • ["Service Discovery"](#page-91-0)
- • ["Monitoring OS-Service Configuration Files"](#page-93-0)
- • ["Configuring Standard Templates"](#page-95-0)
- • ["Modifying Polling Intervals for Monitoring File System Utilization](#page-97-0)  [\(GlancePlus and OVPA\)"](#page-97-0)

# <span id="page-70-0"></span>**Configuring Performance Tools Centrally with OVO Templates**

If performance tools such as Coda, OV Performance, or GlancePlus are running on the managed nodes which you want to monitor with the OSSPI, you can use OVO message-source templates to configure the performance thresholds *centrally* on the OVO management server. This section and the sections that follow describe how to instruct the OSSPI to read values (default or modified by you) in message-source template conditions, use the information to define the alarm thresholds required by Coda, OV Performance, or GlancePlus and, where appropriate, tell the respective performance tool to read the updated definitions.

To set up performance thresholds centrally you need to carry out the following high-level tasks:

- 1. Set up the threshold monitors to configure your performance tool
- 2. Define conditions for the threshold monitors so that you can compare real values occurring in the environment you are monitoring with the thresholds you define.

For OV Performance, the OSSPI monitors the downloaded threshold monitors and automatically scans for changes. If any changes are discovered, the OSSPI inserts the *new* threshold monitor values into a temporary file, parses the file for syntax errors and, if no errors are found, appends it to osspi\_alarmdef, which is in turn included in the central alarmdef file as illustrated below. The OSSPI then instructs OV Performance to reread the alarm definitions in the alarmdef file:

```
# edited by OSSPI --- BEGIN
include /var/opt/OV/osspi/conf/osspi_alarmdef
# edited by OSSPI --- END
```
The OSSPI writes the definitions for GlancePlus to a *separate* alarm syntax file, syntax qp then restarts GlancePlus to use these new definitions.

#### **NOTE** After modifying a template or any of its conditions, make sure that you re-distribute the templates to the node(s) that require it.

# <span id="page-71-0"></span>**Configuring OV Performance and GlancePlus**

The OSSPI allows you to use the OVO GUI to set up new (or modify existing) threshold monitors for OV Performance or GlancePlus. You will need to use the Add Threshold Monitor window or the Modify Threshold Monitor window illustrated in Figure 4-1. When adding or modifying monitor templates, the OSSPI expects you to follow the rules and naming conventions described in this section.

#### **Figure 4-1 The Modify Threshold Monitor Window**

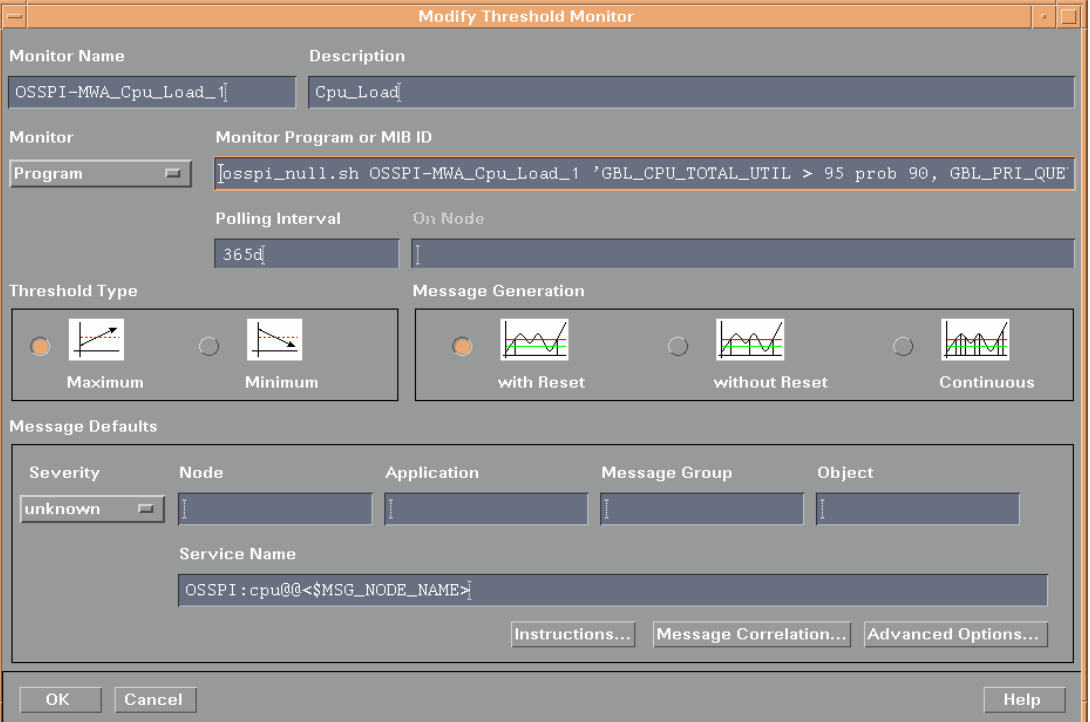

The information that follows helps you through the configuration process by describing what information needs to be entered and, where appropriate, in what format for each of the required fields in the Add Threshold Monitor or the Modify Threshold Monitor window.

**Monitor Name** A string that *must* begin with one of the following prefixes:

OSSPI-MWA\_ for OV Performance monitors
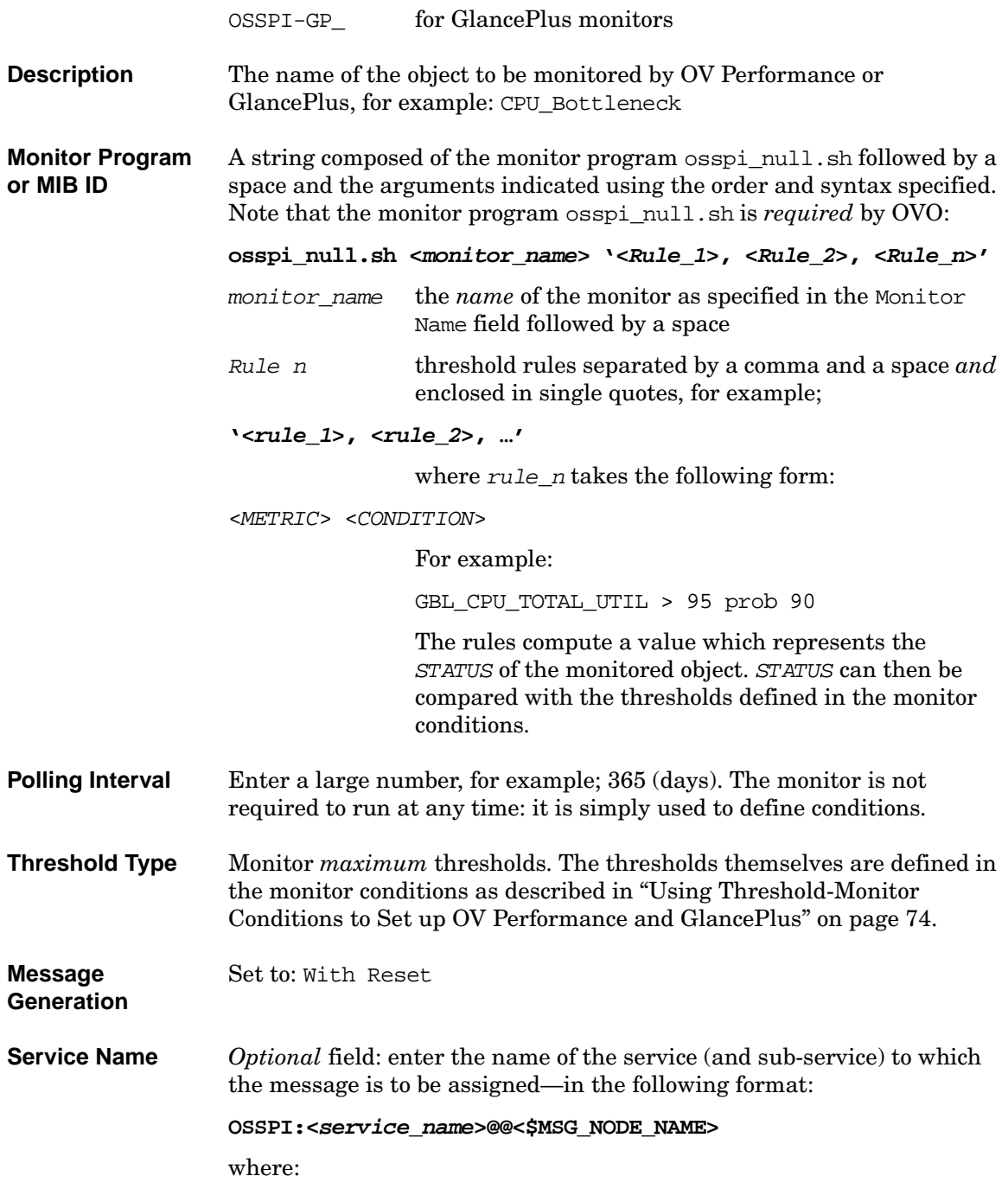

<span id="page-73-0"></span>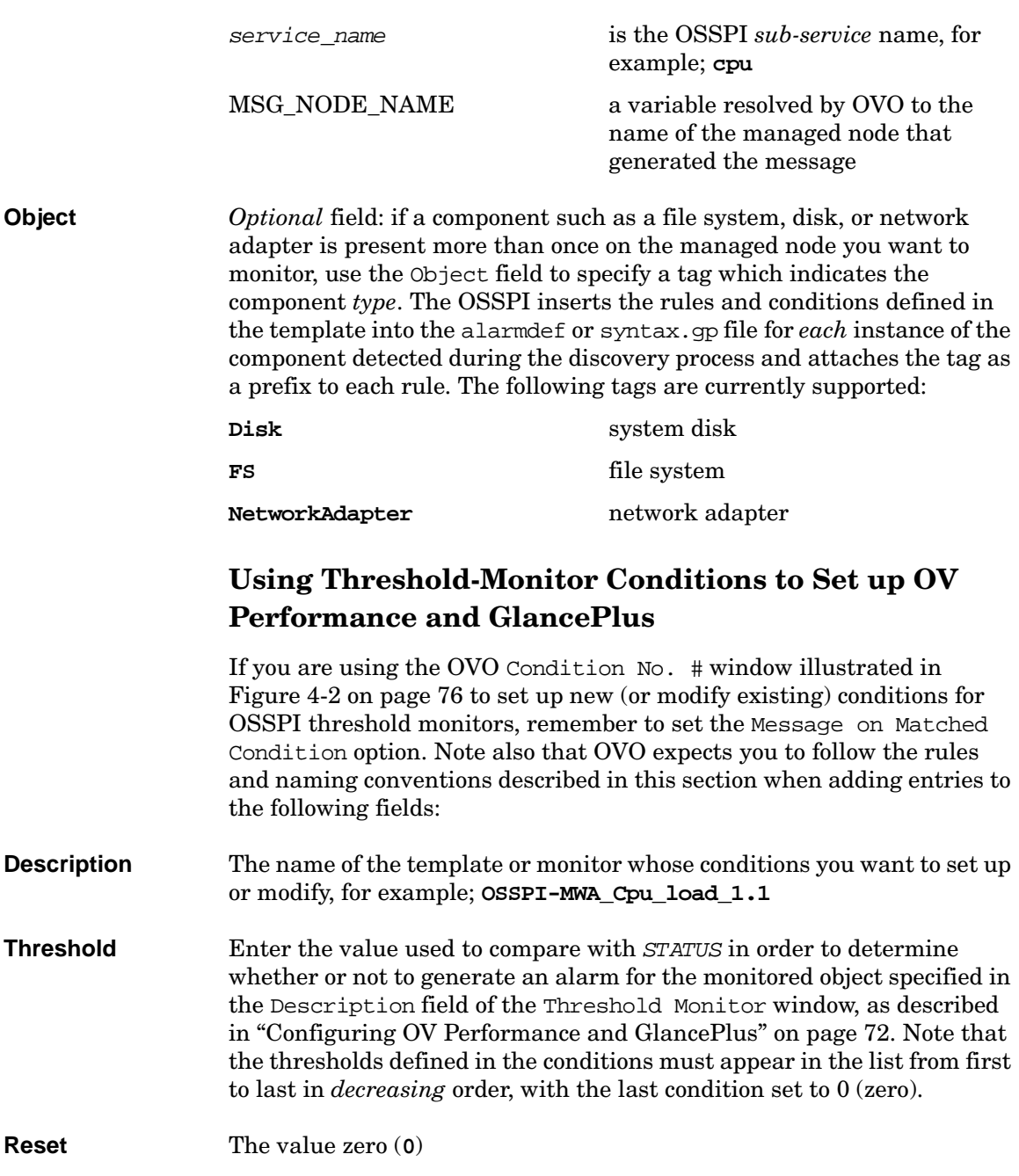

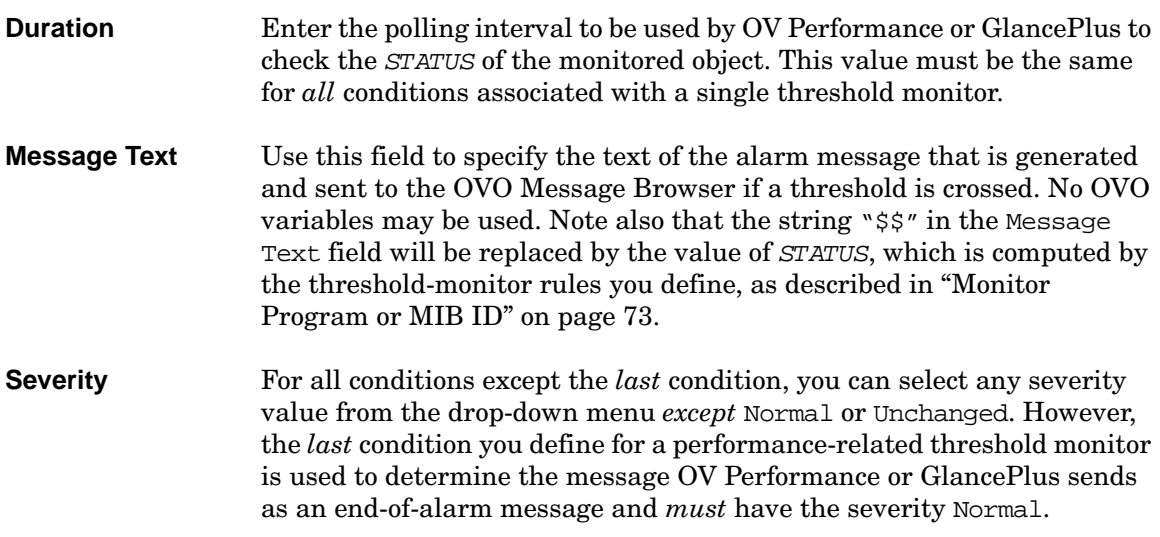

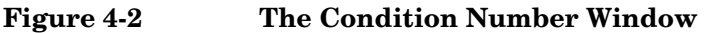

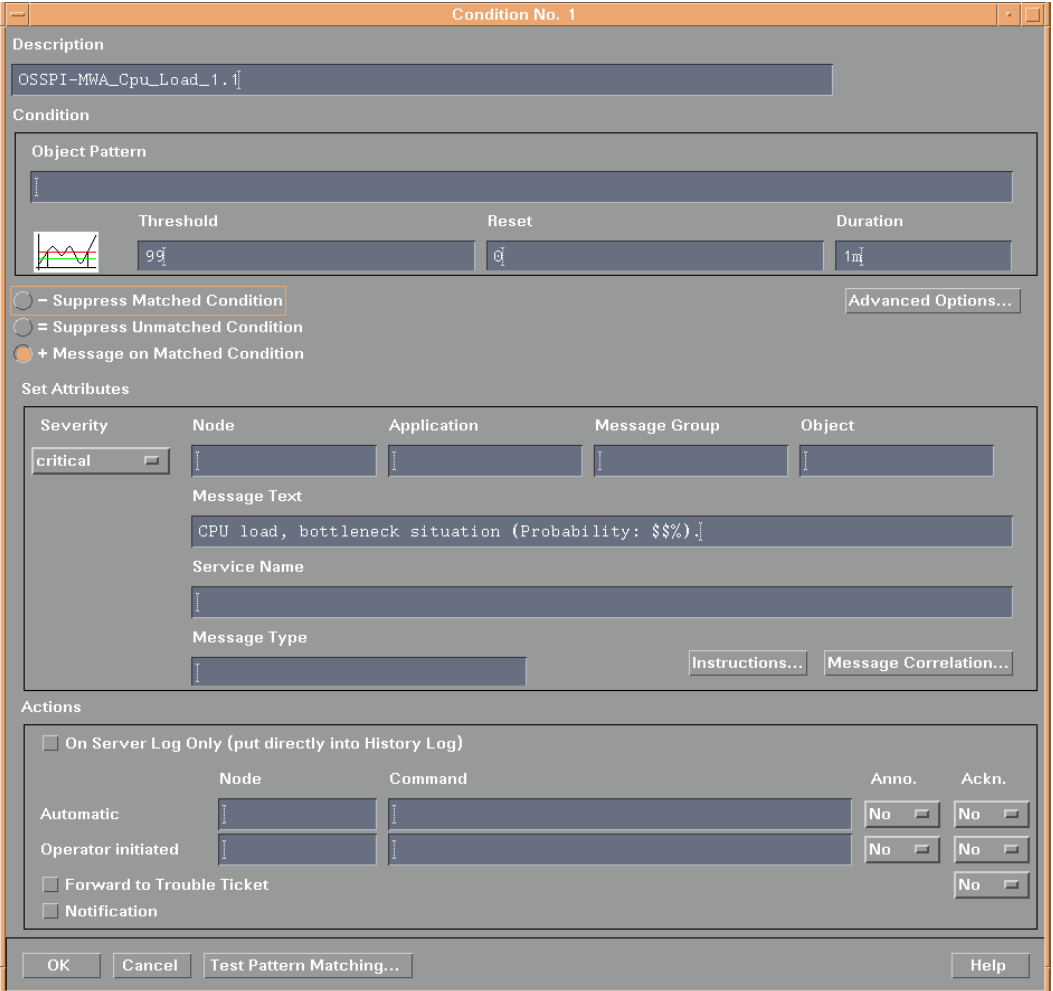

## <span id="page-75-0"></span>**Configuring the OVO Embedded Performance Component**

The OSSPI allows you to use the OVO GUI to set up new (or modify existing) threshold monitors for the OVO Embedded Performance Component (Coda). You will need to use the Add Threshold Monitor window or the Modify Threshold Monitor window illustrated in

Figure 4-3. When adding or modifying monitor templates to configure OVO Embedded Performance Component, the OSSPI expects you to follow the rules and naming conventions described in this section.

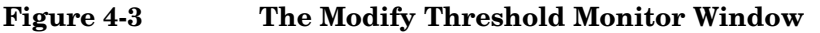

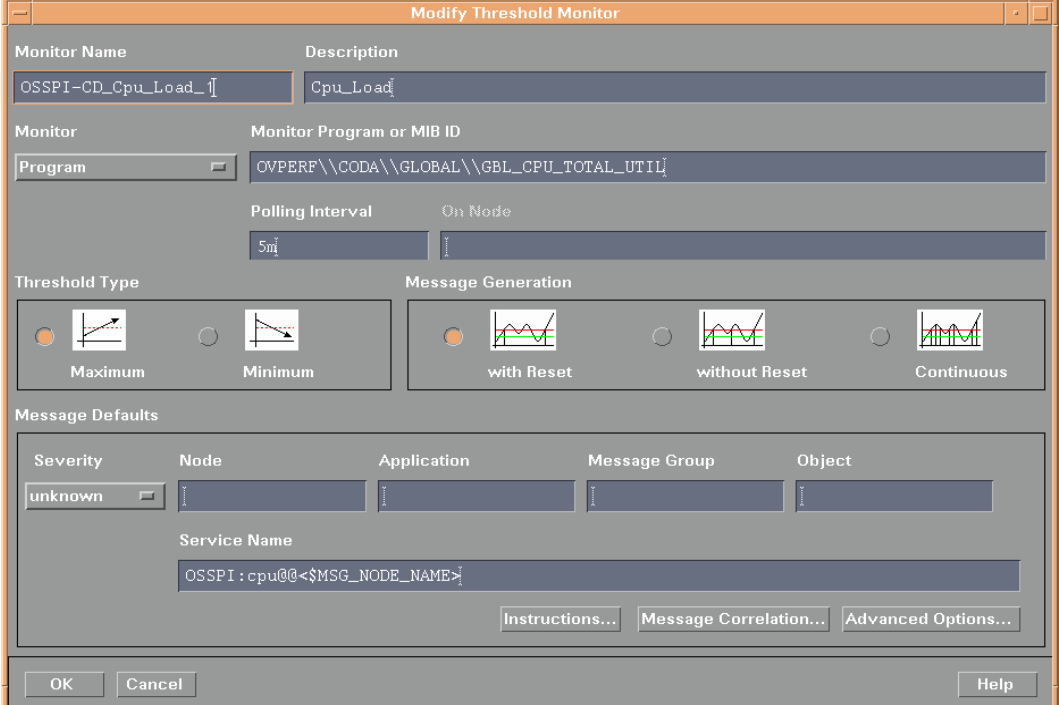

The information that follows helps you through the configuration process by describing what information needs to be entered and, where appropriate, in what format for each of the required fields in the Add Threshold Monitor or the Modify Threshold Monitor window.

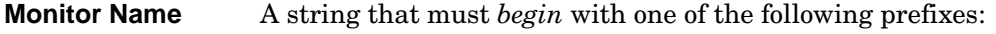

OSSPI-CODA\_ for all Coda monitors

**Description** The name of the object to be monitored by Coda, for example: CPU\_Load

**Monitor Program or MIB ID** Select Program from the pull-down menu and, in the Monitor Program or MIB ID field, enter a string (without spaces) using the order and syntax specified in the following example, including the back-slashes  $(\cdot)$ :

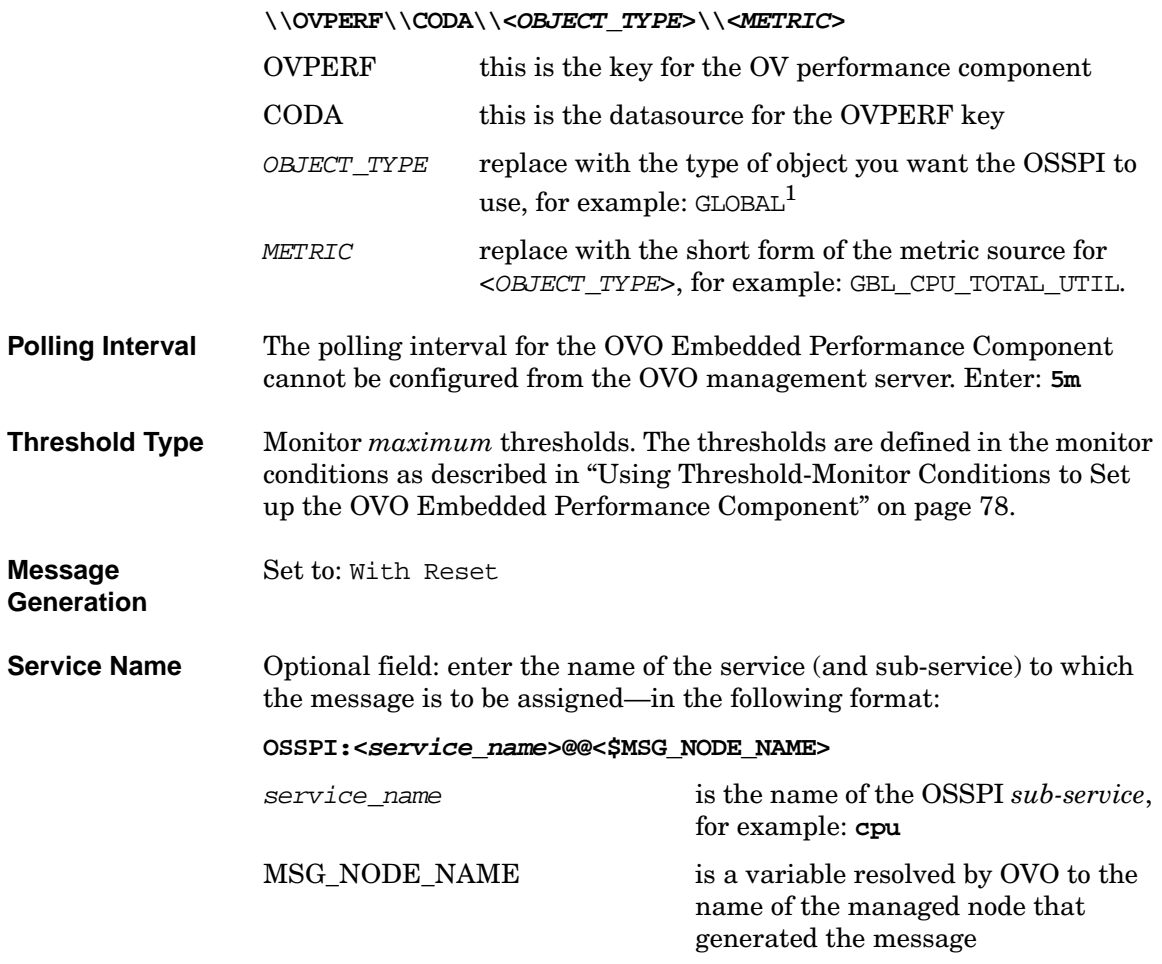

## <span id="page-77-0"></span>**Using Threshold-Monitor Conditions to Set up the OVO Embedded Performance Component**

If you are using the OVO Condition No. # window illustrated in Figure 4-2 on page 76 to set up new (or modify existing) conditions for OSSPI threshold monitors, remember to set the Message on Matched Condition option. Note also that OVO expects you to follow the rules

<sup>1.</sup> See the OVO documentation for information about OVO Embedded Performance Component metrics.

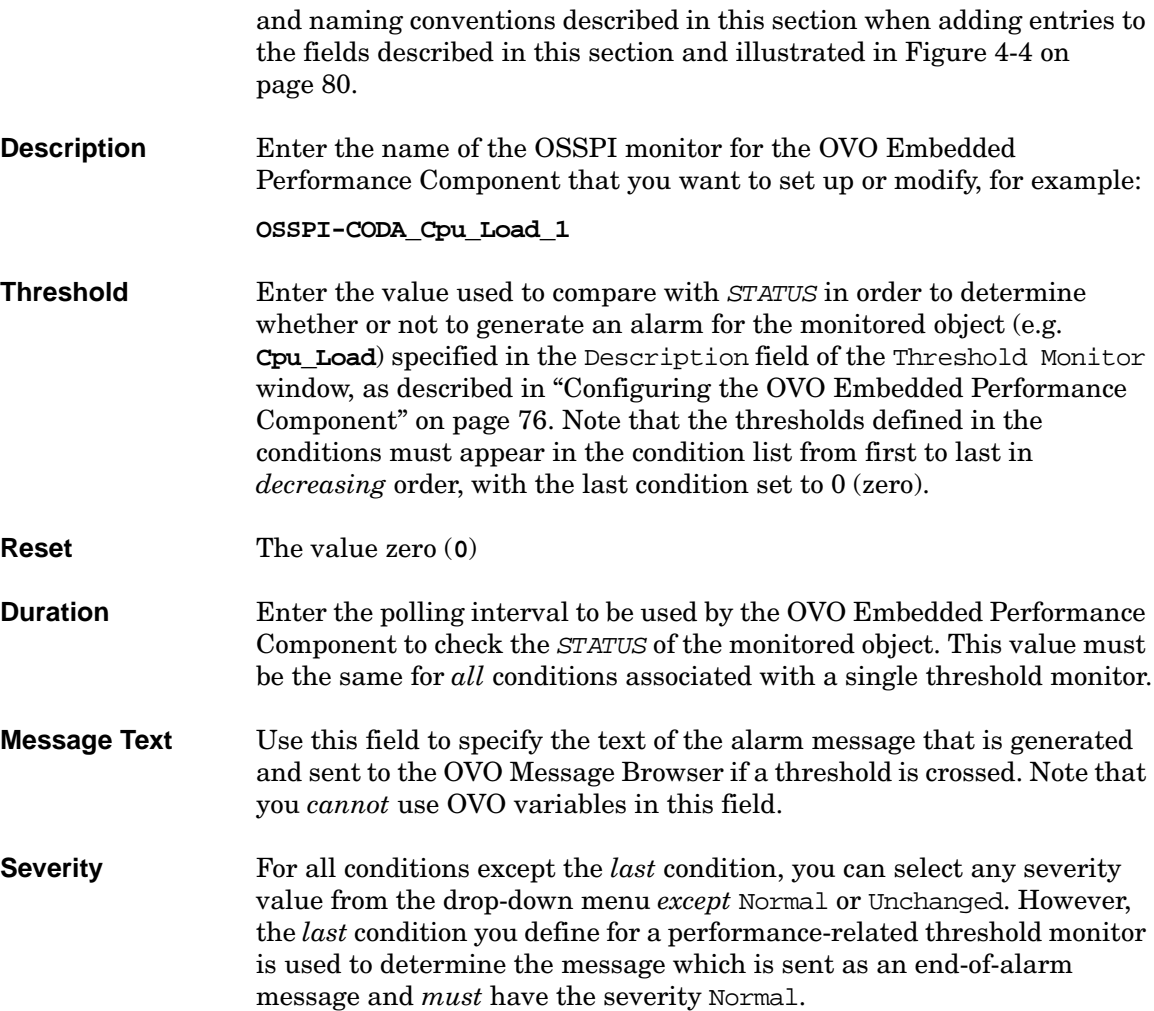

## Customizing the OSSPI **Configuring Performance Tools Centrally with OVO Templates**

<span id="page-79-0"></span>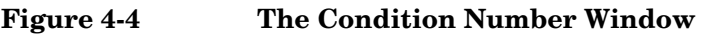

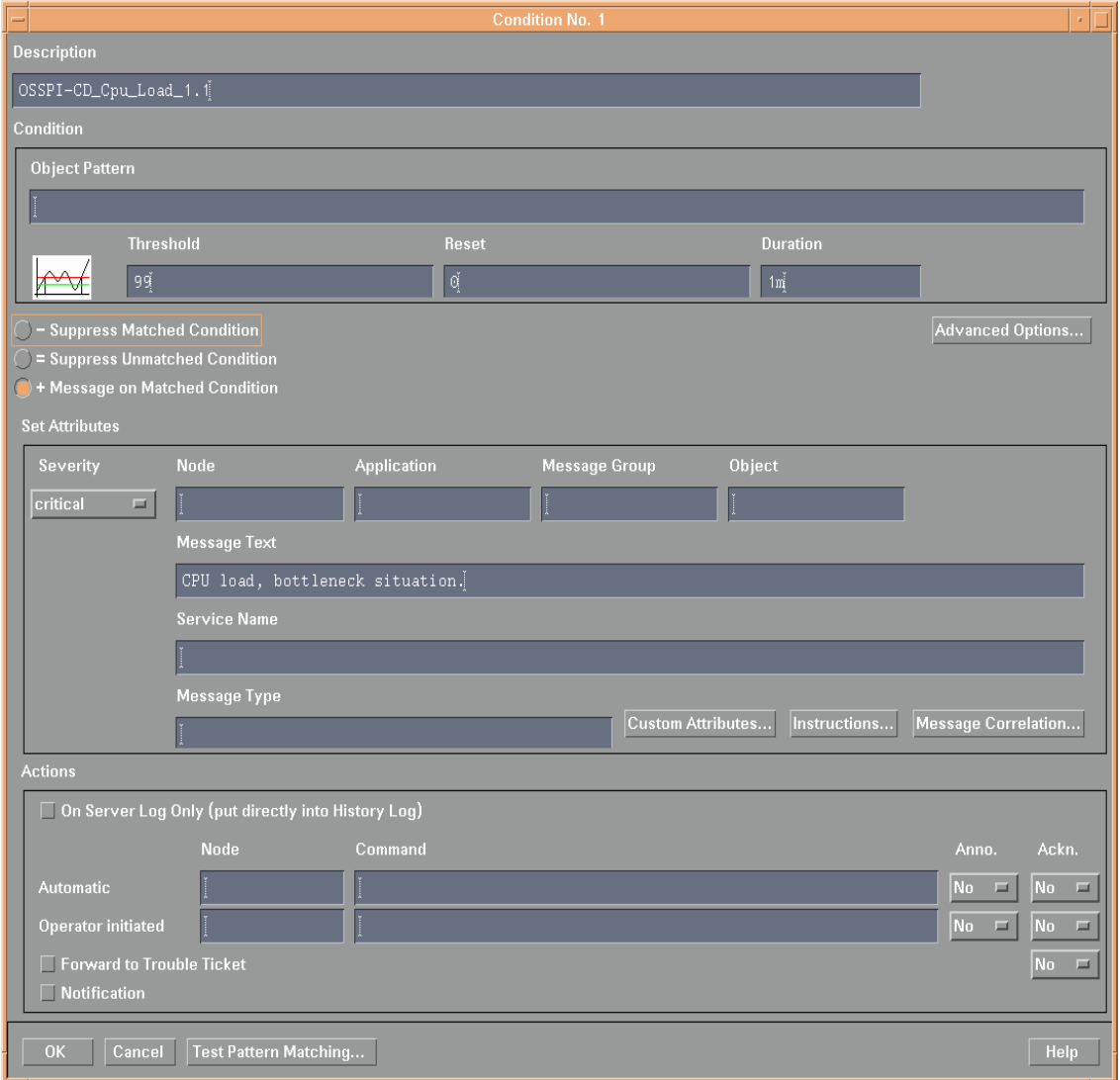

## **Auto-Acknowledging OV Performance Messages and OV EPC Messages**

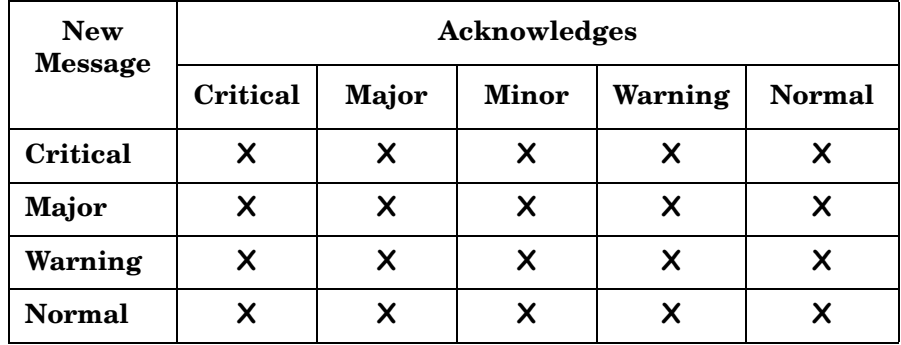

By default, OV Performance and OV EPC messages are auto-acknowledged in the following manner:

The pattern of acknowledgement follows the state-based browser concept where in only current state or severity of the monitored objects are visible in the browser message. For more information about the state-based browser concept, see the *HP OpenView ServiceNavigator Concepts and Configuration Guide*.

For example, a critical message is sent from node 1 to the OpenView management server about CPU utilization. When file system utilization reaches 89% on CPU on node 1, a warning message is sent. This warning message auto-acknowledges the previously sent critical message and all other (major, minor, warning or normal) messages that node 1 sent about CPU utilization.

## **Monitoring File Systems with the OSSPI**

The generic file-system monitor provided with the Smart Plug-in for UNIX Operating Systems tracks the use of locally mounted and remote disks on any specified host. The file-system monitor is extremely flexible in order to be able to take into account the wide range of possible circumstances under which it can be used. The OSSPI file-system monitor can:

- obtain mount information from system files for all normally mounted disks (local disks as well as remotely mounted filesystems)
- restrict information to listed filesystems (command line) and/or file-system types
- report if file system(s) are overused both in terms of space and/or inodes. Any limits must be specified in a configuration file or in the template itself (in the case of  $open(1)$  calls)

**NOTE** The Filesystem template that appears in each operating-system-specific template group references the same *base* template, namely; OSSPI-NP\_Filesystem\_1. Consequently, any changes you make to any *one* of the file-system templates will appear in *all* the other file-system templates, too. If you have any requirements that are specific to a particular operating system's file-system monitor, you will have to create a monitor template for the specific operating system, using the generic file-system-monitor template OSSPI-NP\_Filesystem\_1 as a model.

> In the Monitor Program or MIB ID field of the Add/Modify Threshold Monitor window, the file-system monitor accepts any one of the following parameters:

### **type=<fs\_type>**

the *type* of filesystem to be monitored, for example: **type = nfs**

**<fs\_name>**

the *name* of the filesystem to be monitored, for example: **/var**

If no file-system parameters are specified explicitly, the file-system monitor uses the contents of a configuration file generated by the OSSPI and located in the following directory on the managed node, /var/opt/OV/bin/OpC/monitor/osspi\_fsmon.cfg or /var/opt/OV/osspi/conf/fsmon\_local.cfg. These files contain a list of all the filesystems that you intend to monitor with the OSSPI's generic file-system monitor. The contents of the file-system monitor's configuration file must meet the syntax rules listed below and illustrated in Example 4-1 on page 84:

- the file-system's mount point, for example; /var
- thresholds for disk/inode usage that reflect the following OVO severity levels (warning, minor, major, critical, etc.). The threshold values for disk and inode are separated by a forward slash, for example; 85/90
- the time at which the file-system monitor should run using the 24-hour clock, for example; 18-23 (for eight to eleven o'clock in the evening)
- the day (or days) of the week on which the monitor runs
- optionally, a value (yes/no) to indicate whether or not auto-*extend* is true

The OSSPI discovery process writes a set of standard file systems to a default configuration file. The standard file systems are: /, /usr, /var, /opt, and /tmp. These standard file systems are given pre-defined thresholds for disk space and inode usage (separated by a forward slash) for the severity statuses warning, minor, major, and critical in increasing order of severity as illustrated in Example 4-1. Note that if a file systems is visible only when a specific MC/SG package is running, the file system name has to be prefixed with the name of the MC/SG package enclosed in square brackets ([ ]), for example; [pkg1]/pkg.

### **Example 4-1 Sample Configuration File for the OSSPI Filesystem Monitor**

fsmon\_local.cfg

## File-system Monitor file generated by the OSSPI  $#$  $#FS$ Time WeekdaExtend Warn Min Maj Crit  $#$ 80/80 90/90 95/95 97/97 0-24  $0,1,2,3,4,5,6$ 1  $n$ 90/90 95/95 97/97 98/98 6-20 /usr  $1, 2, 3, 4, 5$  $\mathsf{n}$ /var 70/70 85/85 90/90 95/95 0-24  $0,1,2,3,4,5,6$ y 90/90 95/95 97/97 98/98 18-6  $\prime$ opt  $1,3,5$  n /tmp 60/50 70  $80/$  $/90$ 12-13 0,6 n [pkg1]/pkg 40 70 80 90

**NOTE** In Linux, f smon is a Perl script. If you use Regular Expression in fsmon.cfg in a Linux environment, make sure that the regular expression is Perl compliant.

### **Service IDs**

The OSSPI file-system monitor automatically attaches service IDs to the opcmon and opcmsg calls it sends. The service ID sent by the OSSPI takes the following form:

OSSPI:fs:<fsname>@@<hostname>

where:

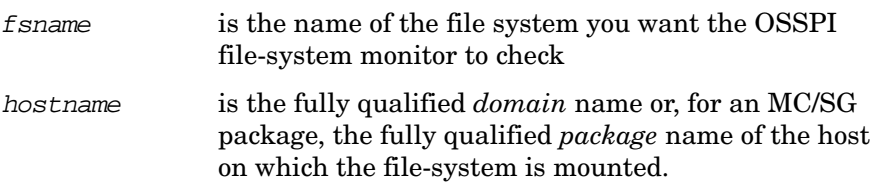

## **Monitoring Processes with the OSSPI**

The processes and process groups which you want to monitor with the OSSPI have to be defined in a specific configuration file, the format and contents of which are described in detail in this section. The process monitor can be executed either by means of this configuration file or on the command line with specific parameters.

## **Using Procmon.cfg**

A default configuration file located on the managed node, /var/opt/OV/osspi/conf/procmon.cfg, is generated when Discovery application is run on the node. However, individual entries in the configuration file (including even single processes in a process group) can be overwritten at any time or extended by means of an additional, local configuration file, procmon\_local.cfg.

**NOTE** Use the Procedit global and Procedit local applications in the  $UN*X$  Admin Application group to edit the process monitor configuration file.

### **Figure 4-5 Default Template created by OSSPI to monitor ntp Processes**

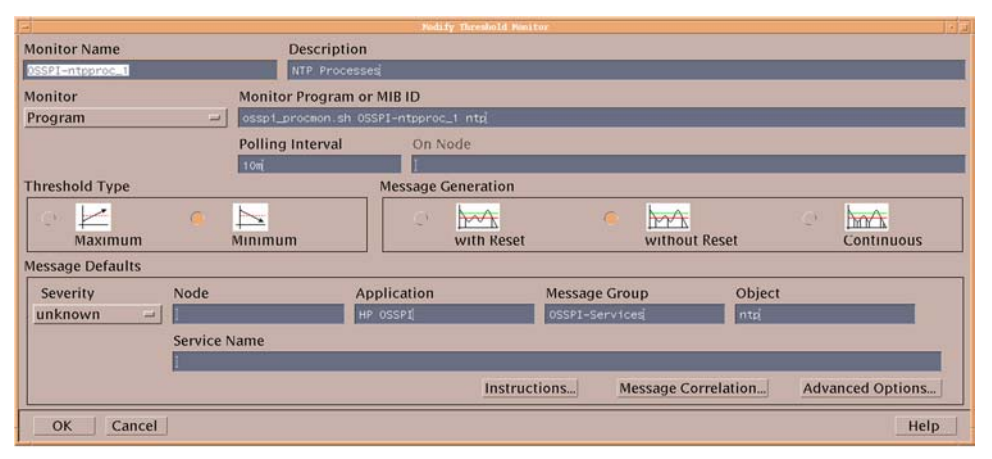

### **Example 4-2 Excerpt from an OSSPI Process-Monitor Configuration File**

#Process-Monitor Configuration file #Col1 Col2 Col3 Col4 Col5  $[ntp]$  $^\star$ 1 ntpd @start=/etc/init.d/ntpd stop;/etc/init.d/ntpd start [cron]  $\pmb{\pi}$ cron  $\mathbf{1}$ @start=/etc/init.d/crond stop; /etc/init.d/crond start [syslog]  $-m<sub>0</sub>$  $\mathbf{1}$ syslogd klogd  $-2$  $\mathbf{1}$ @start=/etc/init.d/syslog stop; /etc/init.d/syslog start [snmp]  $\pmb{\pi}$ snmpd  $6 - 20$  $1,2,3,4,5$ @start=/etc/init.d/snmpd stop; /etc/init.d/snmpd start [portmap]  $6 - 20$ portmap ¥,  $0, 1, 2, 3, 4, 5, 6$  $1-$ @start=/etc/init.d/portmap stop; /etc/init.d/portmap start [mail] sendmail  $\pmb{\pi}$  $1 -$ @start=/etc/init.d/sendmail stop; /etc/init.d/sendmail start [print]  $\pmb{\pi}$ 1 Ipd @start=/etc/init.d/lpd stop; /etc/init.d/lpd start [SAPprocs-1]  $\pmb{\pi}$ 3 proc1  $\star$ 3 proc2 @user=user1,user2,user3 [SAPprocs-2]  $^\star$  $\mathbf{1}$ proc1 @user=scott,tiger

### **Figure 4-6 Example to Monitor SAP Process Groups using Regex Specification for the Section Names**

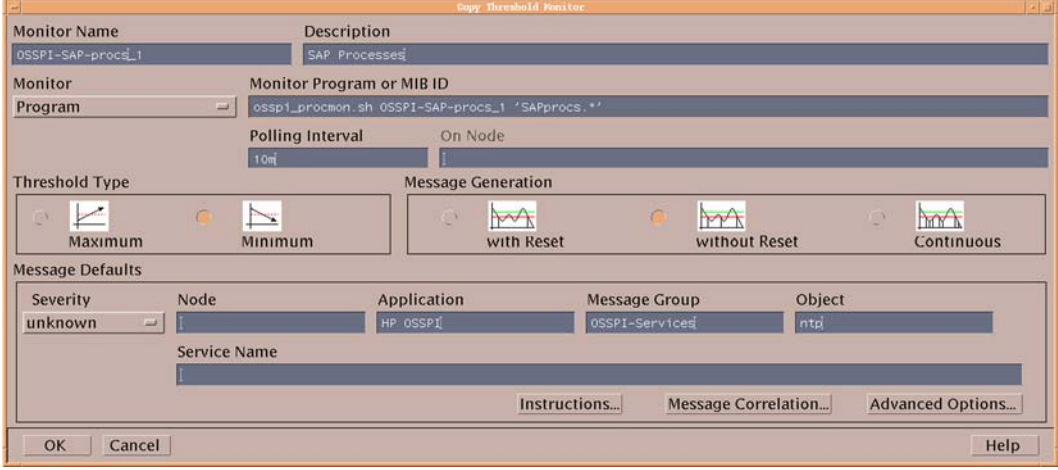

**NOTE** In procmon.cfg, procmon local.cfg, blank lines are used as separators between process group sections. Therefore, do not add blank lines within a process group section.

> Use the OSSPI's Proc<sup>\*</sup> applications to edit procmon.cfg, procmon\_local.cfg instead of editing the file manually.

Example 4-2 on page 86 shows how the contents of the process configuration file generated by the OSSPI Discovery application are divided into blocks representing process groups or MC/ServiceGuard packages. The name of the process group or MC/ServiceGuard package must be enclosed in square brackets, for example; [nfssvr] or [Package\_Name]. This name is used in the OSSPI service tree. Note that the *actual* name of the MC/SG package [orapkg1] must *also* be present—in square brackets and separated from [Package\_Name] by spaces or **TAB** characters.

The individual processes and MC/SG packages which you want the OSSPI to monitor must be included in the configuration file on a single line (and in columns separated by at least one **TAB** character) according to the syntax rules illustrated in Example 4-2 and Table 4-1 and described in detail in the sections that follow.

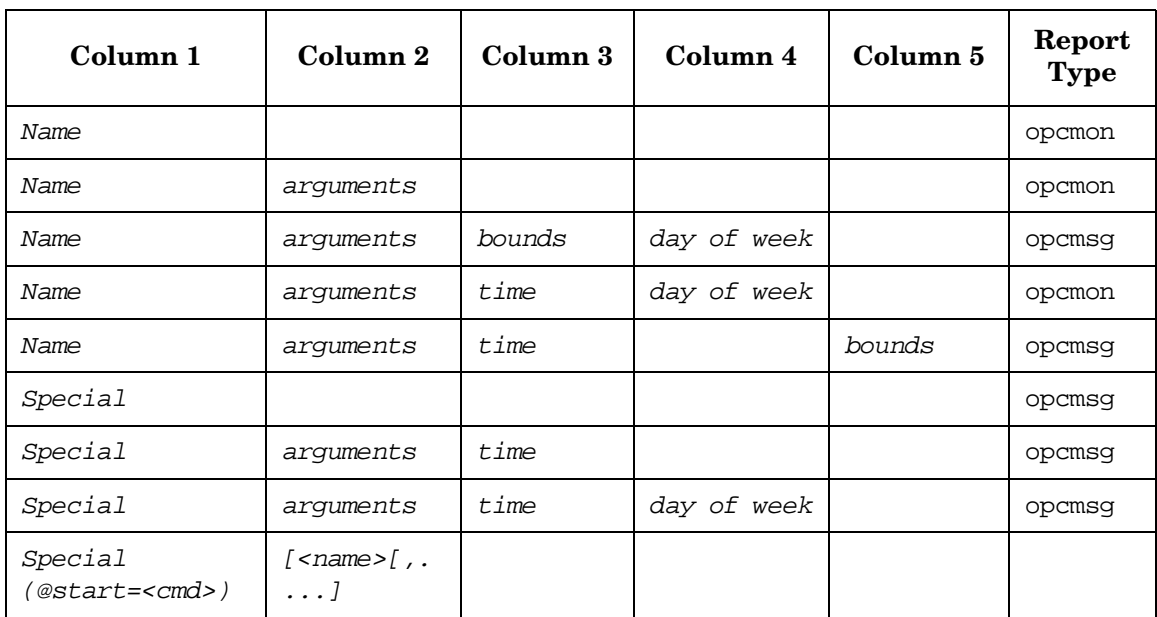

### **Table 4-1 The Contents and Format of the procmon File**

The OSSPI process monitor parses its configuration file every time it starts in order to detect any changes and, if present, put them into effect immediately. The monitor reports:

- any syntax errors in the configuration file
- which program(s) of a group and which group(s) are affected
- if instance limits are out of bounds
- if instance limits are out of bounds for particular users and if @ user specification is present for the process group in procmon.cfg

If bounds are specified, missing processes are reported via opcmsg calls. If bounds are *not* present, an opcmon call is executed with an object name constructed according to the following format:

<process\_group\_name>~<process\_name> (user name not specified)

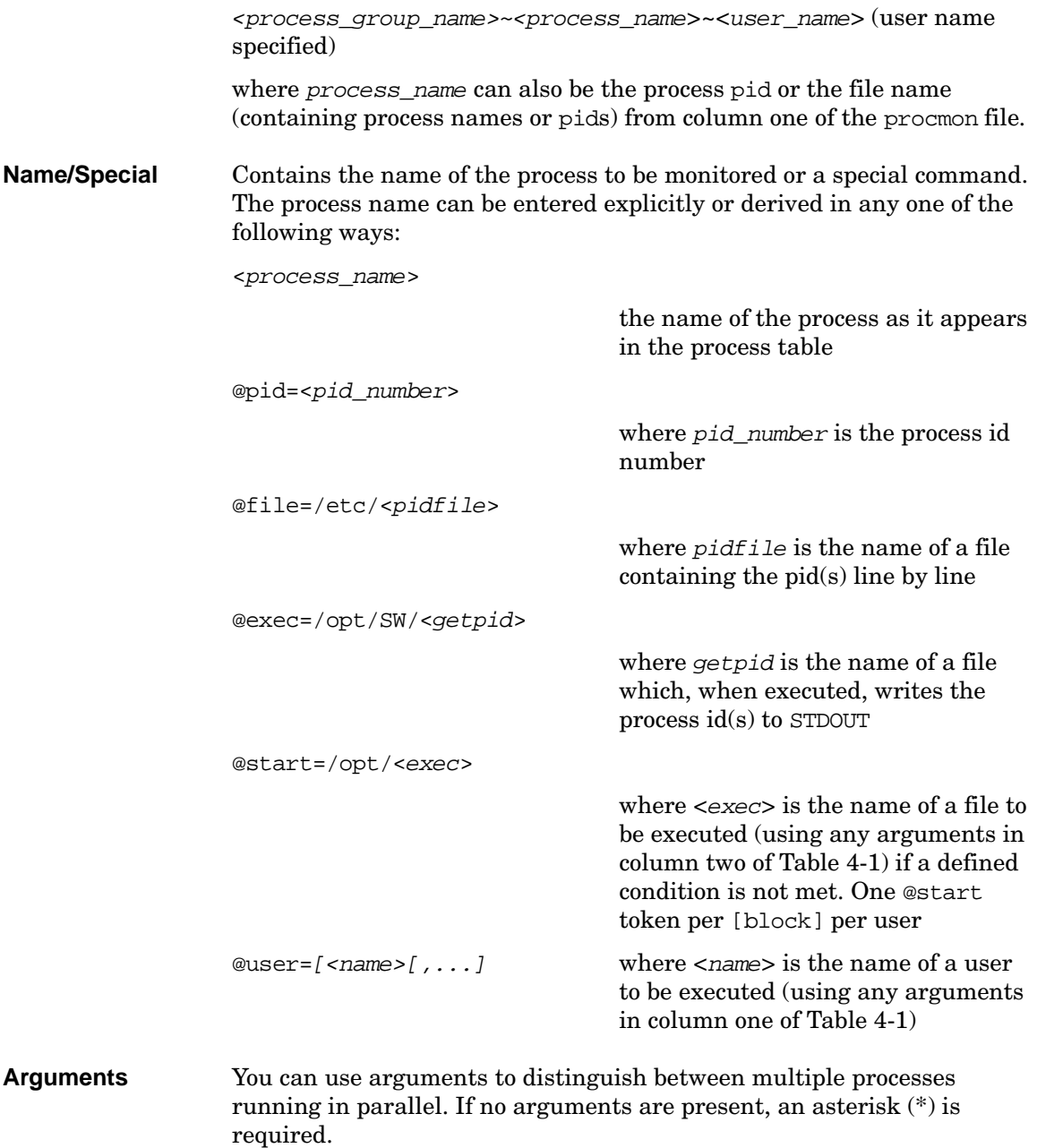

### Customizing the OSSPI **Monitoring Processes with the OSSPI**

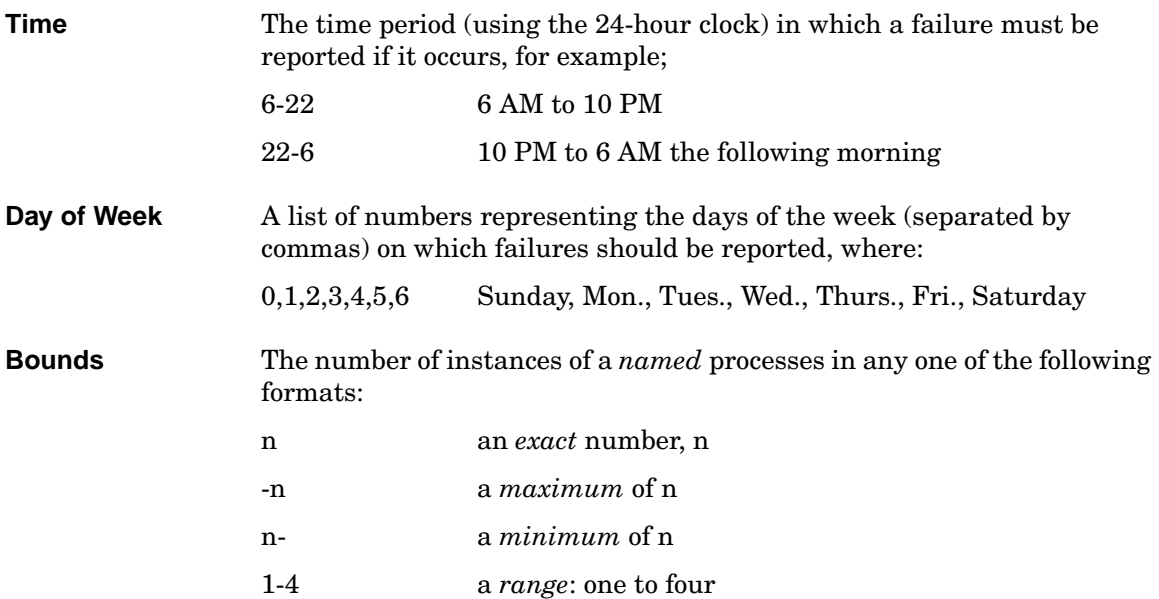

## **Using Command Line**

The process *name* or any *special* terms permitted in column 1 (one) of procmon configuration file are also permitted in the Monitor Program or MIB ID field of the Add/Modify Threshold window, but must take the following formats:

```
program=<program_name> [arg=<arg>] [user=<name>[,...]]
pid=<pid> 
file=<pidfile> 
exec=<exec_file>
```
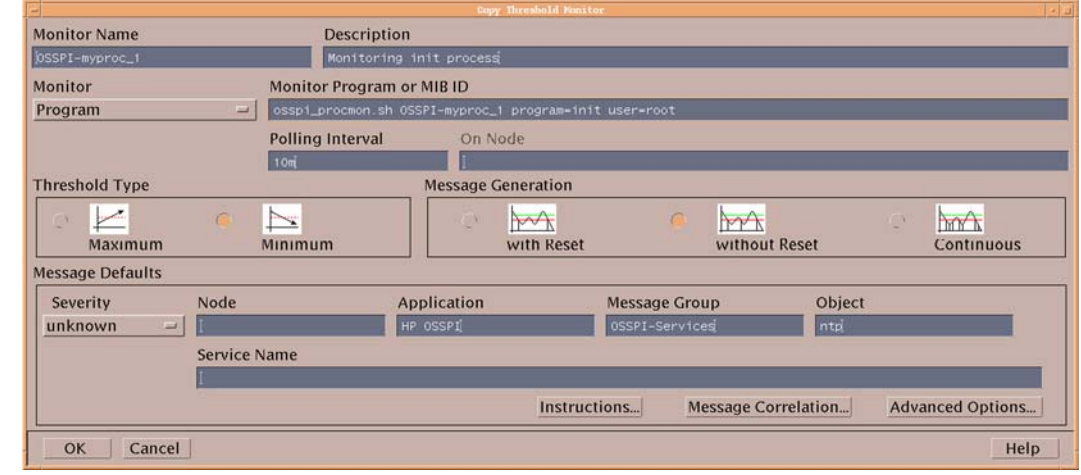

### **Figure 4-7 Example for Monitoring init Process**

### **Service IDs**

The OSSPI process monitor automatically attaches service IDs to the opcmon and opcmsg calls it sends. The service ID sent by the OSSPI takes the following form:

OSSPI:os:svc:<sectionname>:procs@@<hostname>

where:

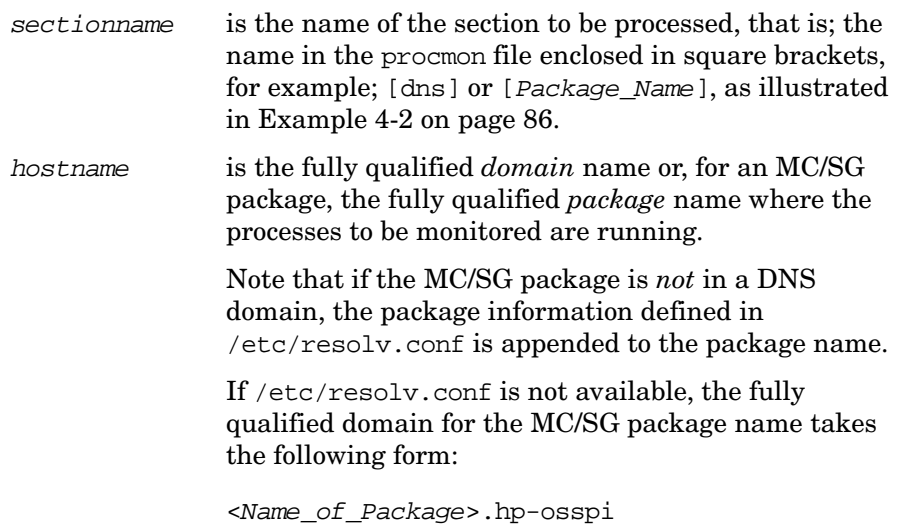

## **Service Discovery**

The OSSPI discovery process is an OVO application which is installed by the OSSPI and runs on the OVO management server. The service graph generated by the OSSPI is a snap shot of the services on the managed nodes at the time at which the OSSPI Discovery application is run. Changes to the service configuration of a managed node do not appear automatically in the OSSPI service tree, the Discovery application has to be run again in order to update the contents of the Operating System SPI service tree in the OV Service Navigator. However, you can use OVO to configure an operator-initiated action which uses the opcservice(1) command to inform you as soon as the OSSPI's service configuration file has been modified.

The mechanism the OSSPI uses to gather the service information displayed in [Figure 2-11 on page 49](#page-48-0) is a simple one: a discovery *server* on the OVO management server uses the list of managed nodes as parameters to trigger a discovery *client* on each of the OVO managed nodes listed. The discovery clients on the various OVO managed nodes use **discovery modules** that are installed during the installation of the OSSPI agent software (or indeed by any other OVO SPI) to gather information about the services present on the managed nodes. The discovery server writes error messages to the following file: /var/opt/OV/share/osspi/log/discovery.log. For more information about error logs, see [""Error Logging"" on page 100](#page-99-0).

The service configuration files compiled by the discovery process are written to the directory \$OSSPI\_SVR\_VAR\_CFG\_DIR on the management server using the following file-naming conventions:

/var/opt/OV/share/osspi/conf/\${NODENAME}.disc.xml

where NODENAME is the name of the node on which the discovery application has been run. For more information about how the format of the discovery file changes according to the version of OVO that is installed, see ["The Discovery Modules" on page 92.](#page-91-0)

## <span id="page-91-0"></span>**The Discovery Modules**

The discovery modules used by the OSSPI reside together with the other SPI components on the OVO managed node. Once started by the discovery server, the discovery client locates and reads the **Module** 

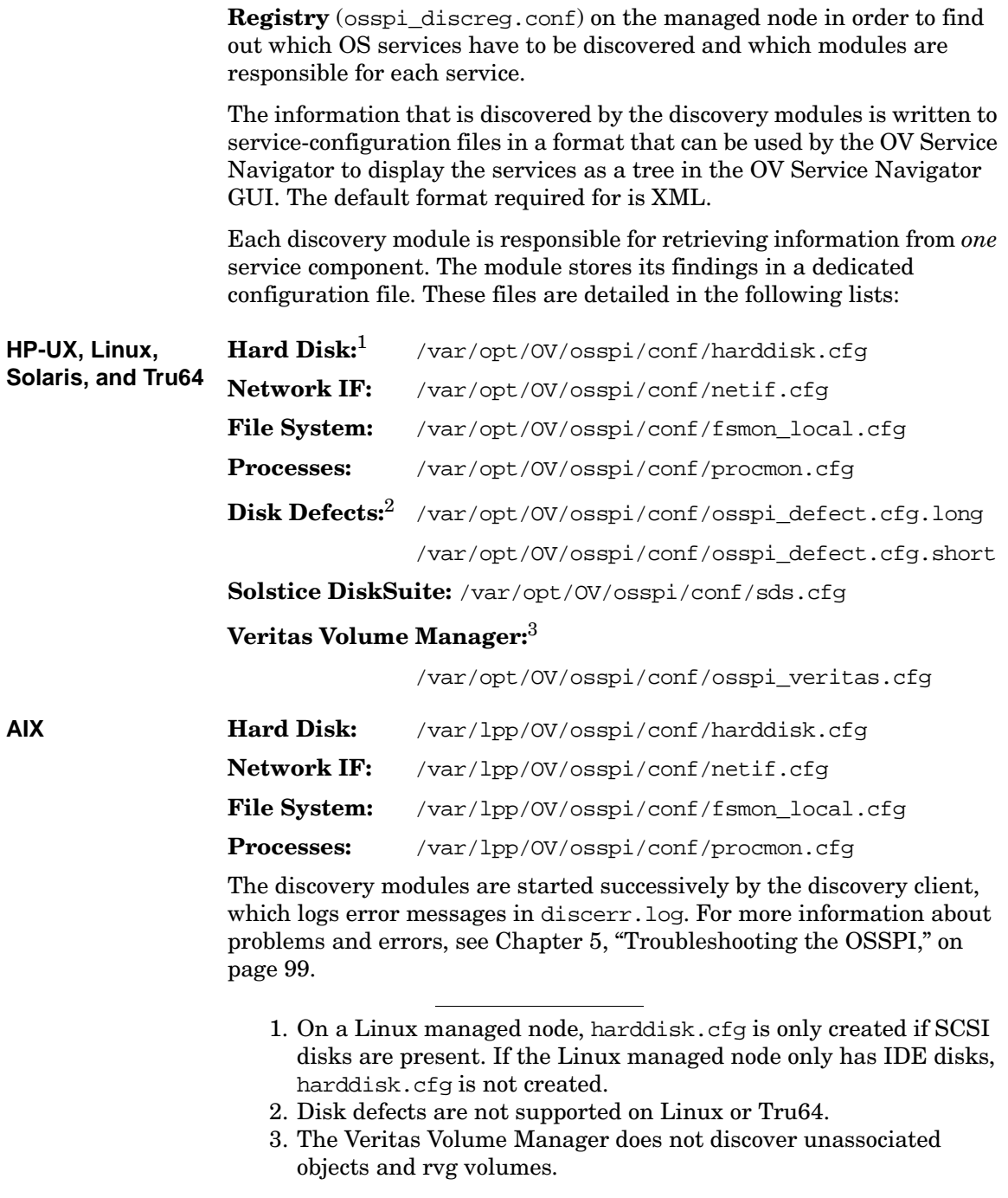

## **Monitoring OS-Service Configuration Files**

The OSSPI <Operating System> cfgmon templates provide a simple and convenient way to modify the operating-system configuration files which you want to monitor with the OSSPI.

There is a template for each of the following operating systems:

- OSSPI AIX cfgmon for AIX
- OSSPI HP-UX cfgmon for HP-UX
- OSSPI Linux cfgmon for Linux
- OSSPI\_SOL\_cfgmon for Solaris
- OSSPI Tru64 cfgmon for Tru64

The OSSPI monitors the following HP-UX files for changes:

- /etc/inetd.conf
- /etc/inittab
- /etc/fstab
- /etc/profile
- /etc/passwd
- /var/spool
- /var/adm/inetd.sec

**NOTE** The list of files monitored by default on IBM AIX, Linux, and Sun Solaris is similar to the HP-UX list above but adjusted to reflect the names of the platform-specific path and configuration files.

> If you feel that the demands and requirements of your particular environment are not adequately covered by the configuration files specified in the default list, you can expand or reduce the list by simply adding to (or deleting from) it, as necessary. To modify the contents of the default list in the OSSPI\_HPUX\_cfgmon template, make a copy of the original template and modify the list of OS configuration files in the *new* file as follows:

- 1. Start the OVO GUI and open the Message Source Template window
- 2. Locate and select the OSSPI\_HPUX\_cfgmon template
- 3. Click the [Modify...] button to display the Modify Threshold Monitor window illustrated in Figure 4-1 on page 72
- 4. Save the changes you have made and redistribute the templates to the appropriate managed nodes

### **Figure 4-8 Modifying OS Configuration Files**

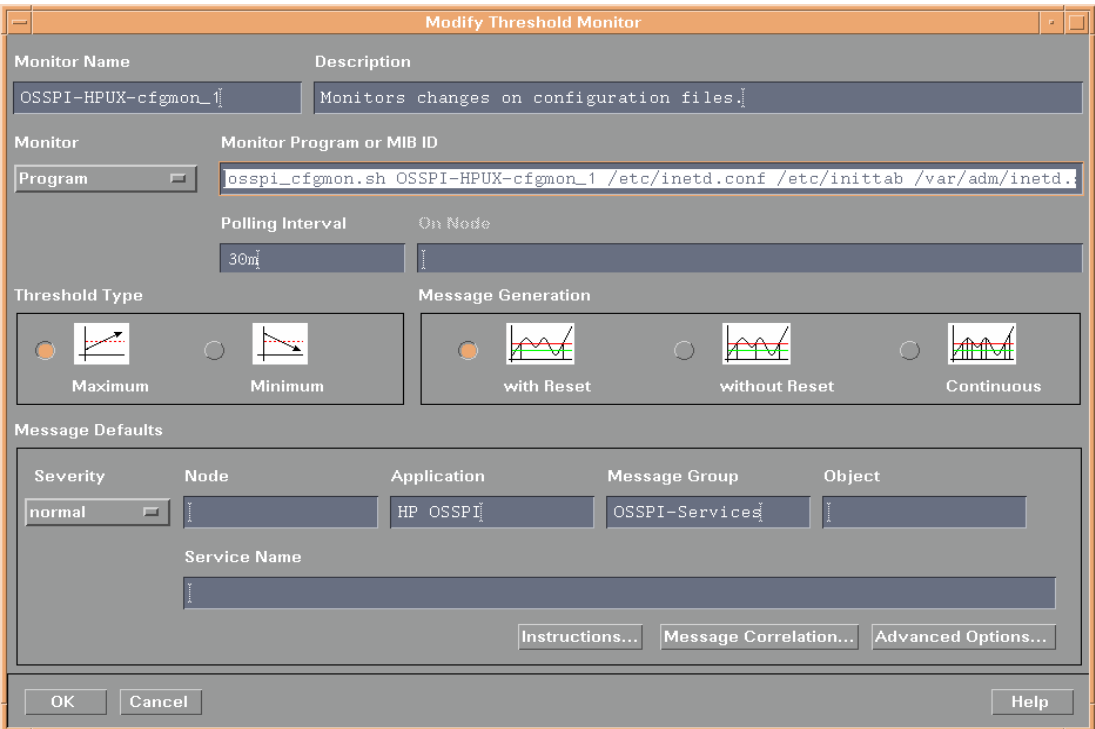

## **Configuring Standard Templates**

OSSPI sets default threshold values and polling intervals for all the monitor templates it provides. This section describes how to use the OVO GUI to modify these default values in the existing OSSPI templates or set up thresholds and polling intervals in new templates to suit the particular requirements of your environment. Note that if you modify existing or create new templates, you have to re-distribute the templates to the managed nodes in order to apply the modifications. The two areas of a standard OSSPI template which you are most likely to want to modify or define from new are:

- Thresholds
- Polling Intervals

## **Modifying Thresholds**

The default thresholds defined in the OSSPI monitor templates strike a sensible balance between the need to know about critical problems in your environment and network overheads. If the default values do not suit the specific requirements of your particular environment, you can change the type of threshold as well as the defined threshold values quickly and easily by using the Modify Threshold Monitor window illustrated in Figure 4-1 on page 72. To open the Modify Threshold Monitor window:

- 1. Open the Message Source Templates window
- 2. Locate the template you want to modify by expanding the appropriate template groups
- 3. If you want to modify the *type* of threshold (maximum or minimum), select the template you want to modify and click the  $[Modify...]$ button. Change the threshold type in the Modify Threshold Monitor window which appears.
- 4. If you want to change the threshold *value*, select the template you want to modify and click the [Conditions...] button. The Message and Suppress Conditions window appears displaying a list of conditions associated with the template.

Select a condition and click the [Modify...] button. Change the threshold value defined in the Threshold field.

- 5. Click [OK] to save the changes.
- 6. Redistribute the templates to the managed nodes.

## **Modifying Threshold Polling Intervals**

The default polling intervals defined in the OSSPI's monitor templates are designed to keep you informed about in a timely fashion about critical problems in your environment. You can change the polling intervals quickly and easily by in the Polling Interval field of the Modify Threshold Monitor window illustrated in Figure 4-1 on page 72. To open the Modify Threshold Monitor window:

- 1. Open the Message Source Templates window
- 2. Locate the template you want to modify by expanding the appropriate template groups
- 3. Select the template you want to modify and click the [Modify...] button. The Modify Threshold Monitor window appears.
- 4. Enter a new value in the Polling Interval field.
- 5. Click [OK] to save the changes.
- 6. Redistribute the templates to the managed nodes.

## **Modifying Polling Intervals for Monitoring File System Utilization (GlancePlus and OVPA)**

The OSSPI allows you modify the default polling intervals for a number of GlancePlus and OV Performance templates by including in the file /etc/opt/OV/osspi/conf/osspi.cfg one of the variables listed in Table 4-2 and specifying a new value for the variable which is different to the default values indicated.

Note that polling intervals for the file-system templates need to be defined in osspi.cfg if they are different from the *default* settings. You cannot set conditions in the file-system templates themselves.

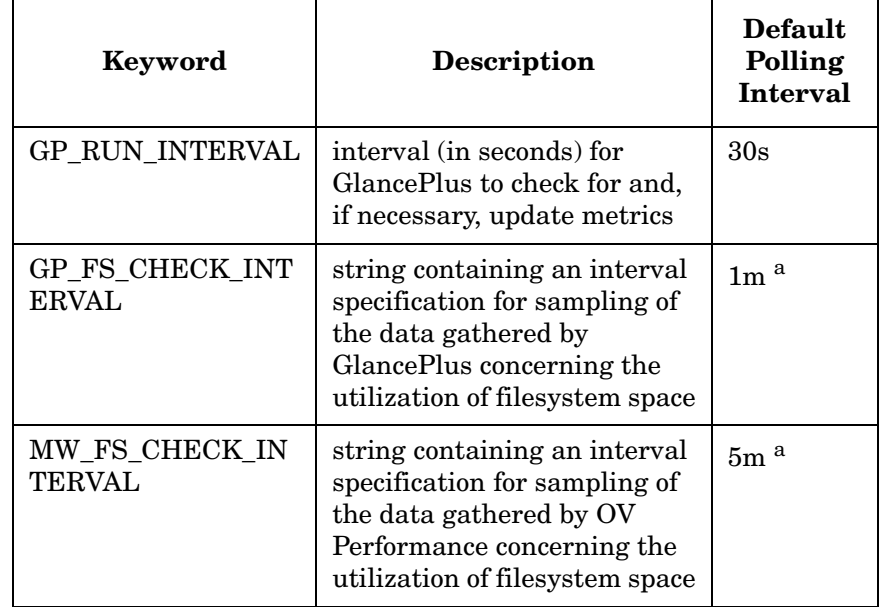

### **Table 4-2 Keywords in the osspi.conf File**

a. Note that the scope for defining this interval could be limited by the tool itself. Please check the product-specific documentation for details.

# **5 Troubleshooting the OSSPI**

<span id="page-98-0"></span>This section describes how to go about troubleshooting the OSSPI and provides tips and tricks that are designed to help you complete the problem-solving process.

## **In this Section**

This chapter contains information designed to help you carry out both every-day, search-and-find operations as well as more detailed troubleshooting of the OSSPI. The chapter is divided into the following sections:

<span id="page-99-0"></span>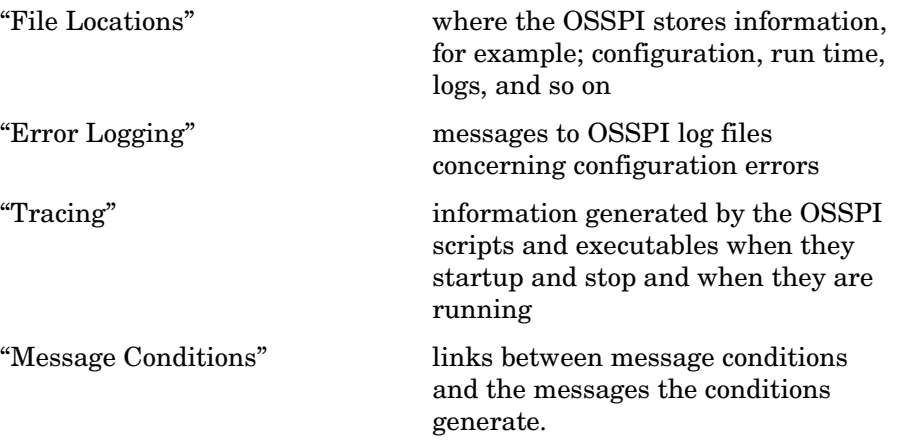

## <span id="page-100-0"></span>**File Locations**

During the initial installation of the Smart Plug-in for UNIX Operating Systems software, a number of important files are copied to the OVO management server. Similarly, when you install the OSSPI on the OVO managed node, the agent software (including the templates, actions, commands, and monitors) is copied to defined directory locations on the managed node.

The following lists shows how the installation process creates a number of different directories on the OVO management server and the managed node according to the type of file that is installed—binary, run-time, executable, and so on.

## **The OVO Management Server**

If you need to locate a particular type of file on the OVO management server, use the following list:

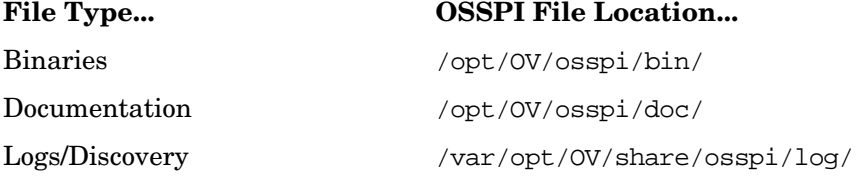

OV Service Navigator/Discovery Output

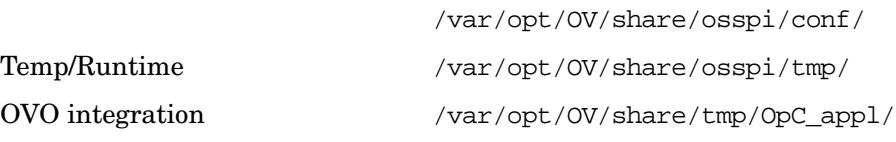

The OV Service Navigator/Discovery Output files also contain information about errors that occur during the service-discovery process, for example, if a node is down or not responding.

## **The OVO Managed Nodes**

The following list shows the directory locations for the files the OSSPI installs on a OVO managed node. These are the standard locations for OVO commands, actions, and monitors.

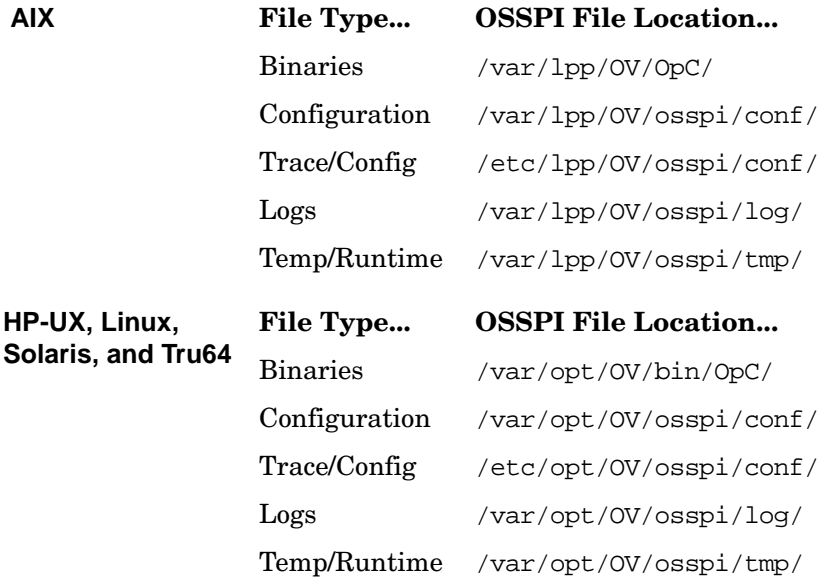

## <span id="page-102-0"></span>**Error Logging**

The OSSPI scripts and executables write messages to a log file which resides in:

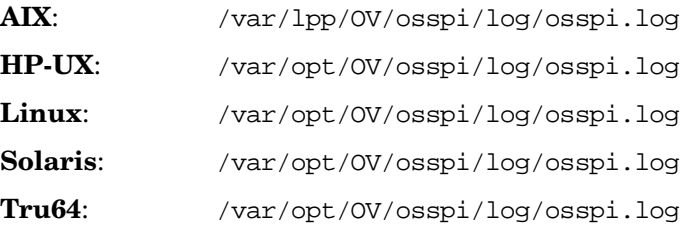

For the most part, these messages concern configuration errors. However, the messages can also contain information about abnormal conditions which have occurred during program execution.

**NOTE** The OSSPI also monitors the size of the osspi. log log file and, if necessary, cleans it up at regular intervals in order to save disk space.

> The entries generated in the osspi.log log file take the (ASCII) format illustrated in the following example and in Example 5-1 and described in detail in Table 5-1:

<mm/dd/yyyy> <hh:mm:ss> [<severity>]\ OSSPI(<program\_name>-<pid>): <error\_text>

Table 5-1 lists the possible entries in the osspi.log file and describes what the entries mean.

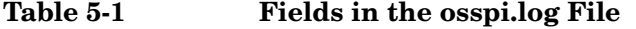

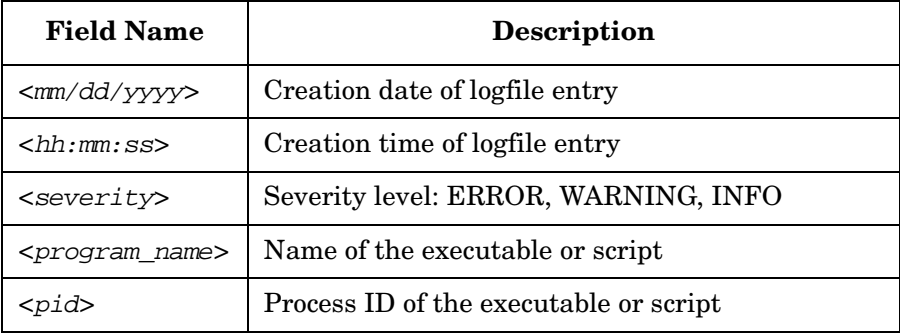

### **Table 5-1 Fields in the osspi.log File (Continued)**

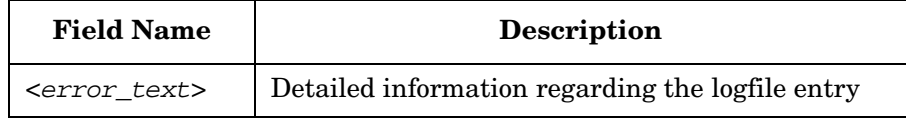

Example 5-1 uses a small part of the osspi.log file to illustrate what kind of information the OSSPI writes to the osspi.log file.

### **Example 5-1 Excerpt from the osspi.log file**

```
09/29/2000 13:59:09 [INFO] OSSPI(osspi_discclient.sh-14071): Discovery was 
started on this node.
09/29/2000 13:59:43 [INFO] OSSPI(osspi_discclient.sh-14071): Discovery ended on 
this node.
10/05/2000 10:24:02 [ERROR] OSSPI(osspi_fsutil.sh-7459): addfs: replace tags FS 
and Limits with filesystem name and limits and start again
10/05/2000 10:24:14 [ERROR] OSSPI(osspi_fsutil.sh-7469): addfs: replace tag FS 
with filesystem name and start again
10/05/2000 10:31:52 [ERROR] OSSPI(osspi_procutil.sh-7986): unknown option -show
10/05/2000 10:32:04 [ERROR] OSSPI(osspi_procutil.sh-7994): unknown option -show
10/10/2000 13:52:41 [INFO] OSSPI(osspi_discclient.sh-29592): Discovery was 
started on this node.
10/10/2000 13:53:14 [INFO] OSSPI(osspi_discclient.sh-29592): Discovery ended on 
this node.
10/25/2000 14:37:50 [INFO] OSSPI(osspi_discclient.sh-1956): Discovery was 
started on this node.
10/25/2000 14:38:24 [INFO] OSSPI(osspi_discclient.sh-1956): Discovery ended on 
this node.
10/25/2000 14:45:31 [INFO] OSSPI(osspi_discclient.sh-4897): Discovery was 
started on this node.
10/25/2000 14:46:07 [INFO] OSSPI(osspi_discclient.sh-4897): Discovery ended on 
this node.
```
## <span id="page-104-0"></span>**Tracing**

If tracing is enabled, all tracing information generated by the OSSPI scripts and executables is written to the following file:

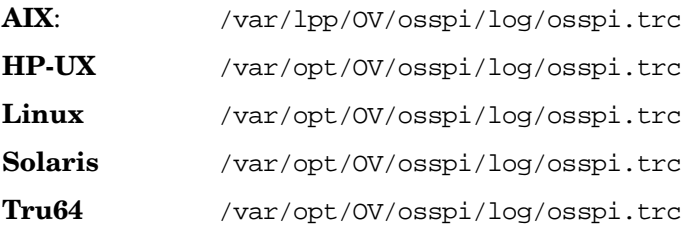

You can enable tracing by setting a flag in the configuration file:

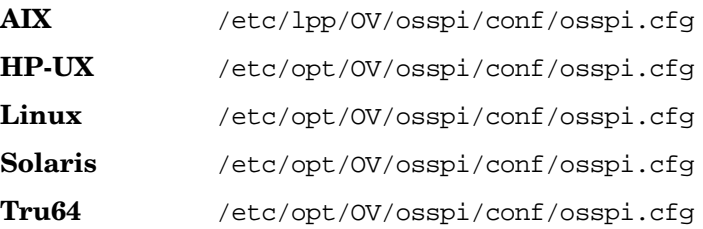

To save disk space and simplify searching, the OSSPI limits the size of the osspi.trc trace file to 0.5MB. Once the 0.5MB file-size limit is reached, the OSSPI backs up and compresses the file to osspi\_#.trc.gz, where # is a number from 0-3. This means that there is only ever a maximum of 5 (five) trace files in existence—the current trace file with no number (since it is neither compressed not tarred) and then four compressed and tarred trace files numbered from 0-3. The number 0 (zero) indicates the most recently saved trace file and 3 (three) the oldest. If even more space is required to store trace information, OSSPI deletes the file osspi\_3.trc.gz, moves 0->1, 1->2, and 2->3, and writes osspi\_0.trc.gz again. Note that trace level 9 (nine) generates a great deal of information.

**NOTE** The OSSPI only allows tracing to be set on OVO managed nodes. If you want to trace the OSSPI on the OVO management server, the OVO management server must also be a managed node.

Table 5-2 illustrates which flags you can set in the osspi.trc and what the flags do.

**Table 5-2 Trace Levels and Objects**

| Variable    | Range of<br>values               | <b>Description</b>                                                                                                    |
|-------------|----------------------------------|----------------------------------------------------------------------------------------------------|
| TRACE LEVEL | 0-9                              | Trace information level. The<br>higher the value the more<br>information is generated and<br>written. Default = $0$ (off) |
| TRACE OBJ   | OSSPI scripts<br>and executables | Definition of objects for which<br>trace information should be<br>written to the trace file.                              |

The entries written to the trace file osspi.trc take a similar form to the entries in the log files, namely;

```
<mm/dd/yyyy> <hh:mm:ss> OSSPI(<program_name>-<pid>): <text>
```
Table 5-1 on page 103 lists the possible entries in the osspi.trc file and describes what they mean.

### **Table 5-3 Fields in the osspi.trc File**

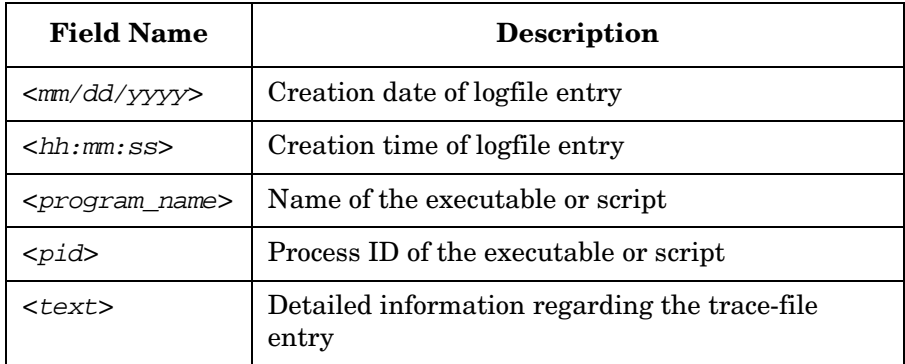

Example 5-2 shows the last twenty lines or so of the osspi.trc file and uses a real-life environment to illustrates what kind of information can be collected when tracing is switched on.

### **Example 5-2 Excerpt from the osspi.trc file**

```
10/25/2000 14:46:18 OSSPI(osspi_cfgmon.sh-5891): /etc/fstab is unchanged.
10/25/2000 14:46:18 OSSPI(osspi_cfgmon.sh-5891): /etc/profile is unchanged.
10/25/2000 14:46:18 OSSPI(osspi printmon.sh-5702): - checking object
'/var/spool/lp/qstatus:lp:lp:-rw-r--r--' ...
10/25/2000 14:46:18 OSSPI(osspi_cfgmon.sh-5891): /etc/passwd is unchanged.
10/25/2000 14:46:18 OSSPI(osspi_cfgmon.sh-5891): /var/spool/cron/crontab.root is 
unchanged.
10/25/2000 14:46:19 OSSPI(osspi_printmon.sh-5702): - checking object 
'/var/spool/lp/pstatus:lp:lp:-rw-r--r--' ...
10/25/2000 14:46:19 OSSPI(osspi_cfgmon.sh-5891): /etc/syslog.conf is unchanged.
10/25/2000 14:46:19 OSSPI(osspi_printmon.sh-5702): - checking object 
'/var/spool/lp/seqfile:lp:lp:-rw-r--r--' ...
10/25/2000 14:46:23 OSSPI(osspi_mountmon.sh-6091): / is Ok
10/25/2000 14:46:23 OSSPI(osspi_mountmon.sh-6091): /stand is Ok
10/25/2000 14:46:24 OSSPI(osspi_mountmon.sh-6091): /opt is Ok
10/25/2000 14:46:26 OSSPI(osspi_mountmon.sh-6091): /tmp is Ok
10/25/2000 14:46:26 OSSPI(osspi_mountmon.sh-6091): /u01 is Ok
10/25/2000 14:46:27 OSSPI(osspi_mountmon.sh-6091): /home is Ok
10/25/2000 14:46:28 OSSPI(osspi_mountmon.sh-6091): /usr is Ok
10/25/2000 14:46:29 OSSPI(osspi_mountmon.sh-6091): /var is Ok
10/25/2000 14:46:29 OSSPI(osspi_mountmon.sh-6091): reports notmounted: /opt/gnu
10/25/2000 14:46:29 OSSPI(osspi_mountmon.sh-6091): reports notmounted: /opt/xgnu
10/25/2000 14:46:40 OSSPI(osspi_procmon.sh-6310): processing config files
10/25/2000 14:46:40 OSSPI(osspi printmon.sh-6303): Start queue check on HP-UX...
10/25/2000 14:46:40 OSSPI(osspi_printmon.sh-6307): Starting enable check on 
HP-UX...[n.i.]
10/25/2000 14:46:40 OSSPI(osspi_printmon.sh-6303): - found 0 request(s) for 
printer PDRequest
10/25/2000 14:46:40 OSSPI(osspi_procmon.sh-6310): processing section snmp
10/25/2000 14:46:40 OSSPI(osspi_procmon.sh-6309): processing config files
10/25/2000 14:46:40 OSSPI(osspi_procmon.sh-6310): looking for process snmpdm
10/25/2000 14:46:41 OSSPI(osspi_procmon.sh-6309): No such process group (mail) 
found
```
## <span id="page-107-0"></span>**Message Conditions**

Each message generated by an OSSPI template includes information which indicates exactly which template and which template condition was responsible for generating the message.

Select the message in which you are interested and click the [Instructions...] button in the Message Details window to display the Instruction Output window illustrated in Figure 5-1. The instruction output displays the name of the template enclosed in square brackets;  $[OSSPI-Discovers \t1.4].$  The number before the dot (.) is the template version number: the number after the dot is the template condition which was responsible for generating the message. In this example, the message which appeared in the Message Browser was generated by condition number *four* of (version *one*) of the OSSPI-Discovery template.

### **Figure 5-1 The Instruction Output Window**

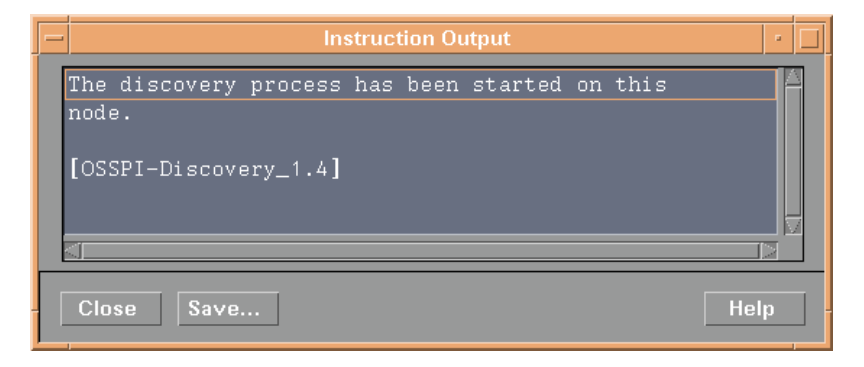

In the Message Source Template window, find and select the template indicated in the instruction output (OSSPI\_Discovery\_1.4 in this example) click the [Conditions...] button and scroll down the list of conditions displayed and locate the condition indicated—four (.4) in this example—as shown in Figure 5-2 on page 109.
### **Figure 5-2 The Message and Suppress Conditions Window**

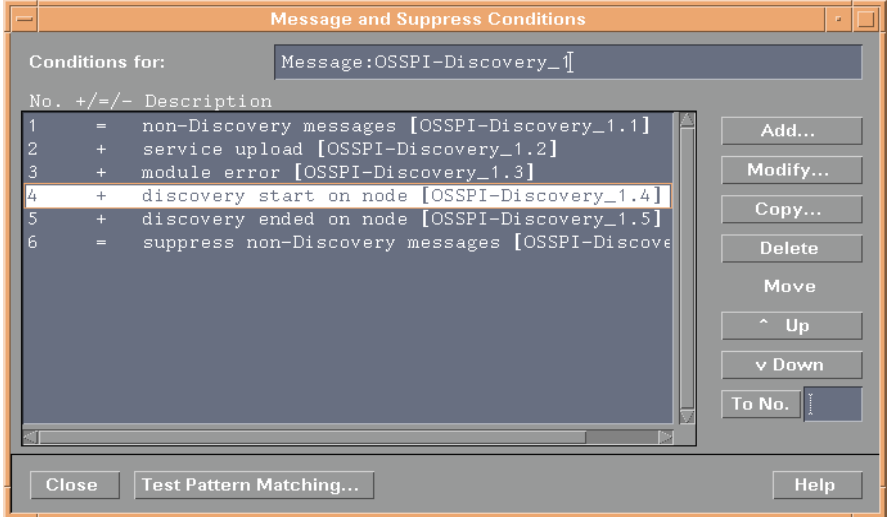

Troubleshooting the OSSPI **Message Conditions**

# **A General OSSPI Tips**

and the control of the control of the control of

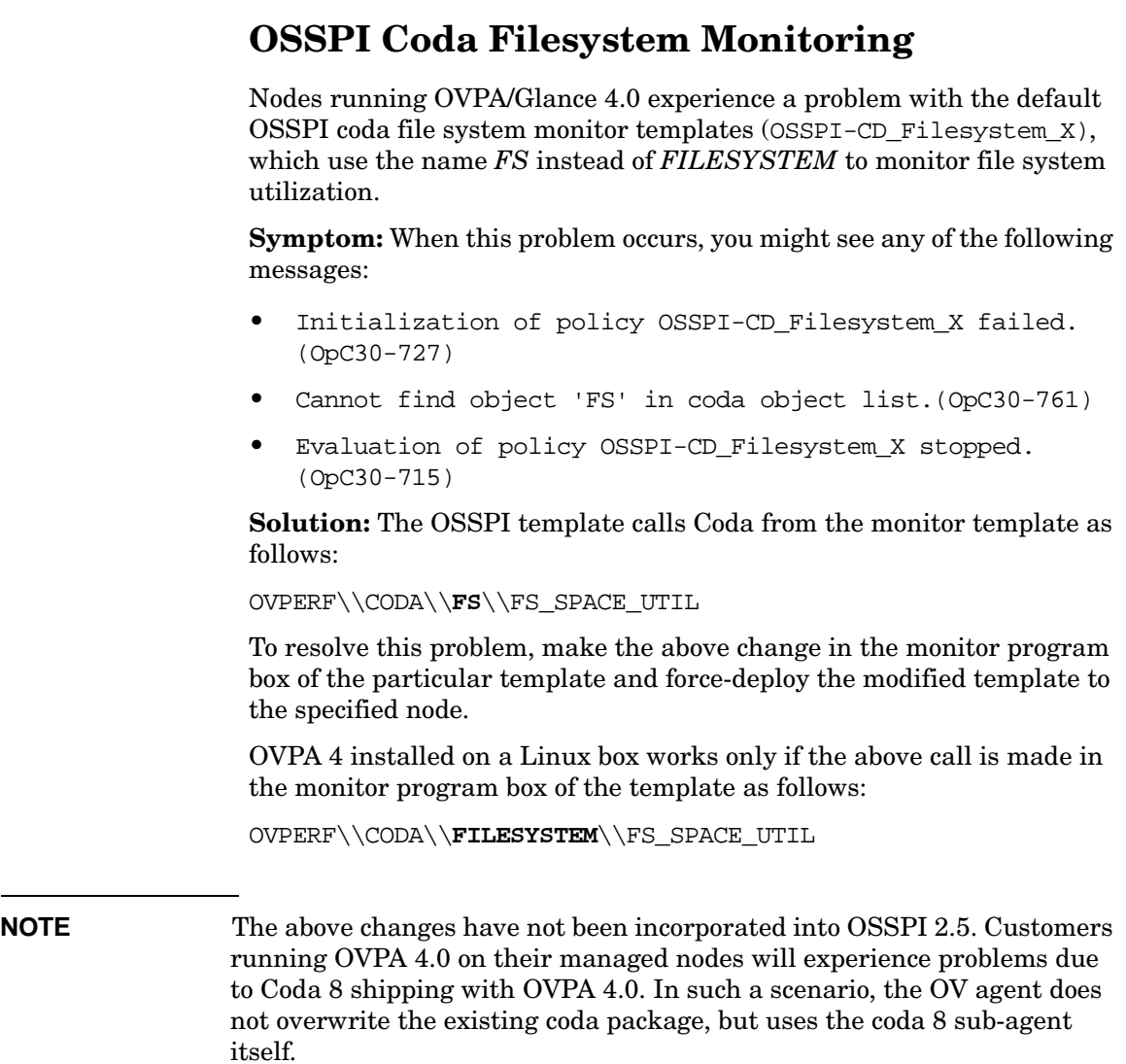

# **Editing the Global Filesystem Monitor Configuration File**

The OSSPI global file system monitor configuration file, osspi\_fsmon.cfg, is present on the management server at the location /var/opt/OV/share/databases/OpC/mgd\_node/customer/<vendor>/< platform>/<OS>/monitor/osspi\_fsmon.cfg.Z files (for example, .../sun/sparc/solaris/osspi\_fsmon.cfg.Z)

The file has to be edited on the management server for the particular changes to be global and also be persistent across deployments and redeployments, to all OSSPI-monitored nodes in the network the osspi\_fsmon.cfg files for the respective platforms.

You may modify the osspi\_fsmon.cfg files before deploying or distributing them to all managed nodes in the network, including the management server node as explained in the steps below:

- 1. Uncompress the file osspi\_fsmon.cfg.Z file. Open the uncompressed file in vi or any other UNIX-based editor to ensure that CRLF characters do not get added to the file.
- 2. Add new fs monitor entries in the following format:

```
<mount_point><TAB><Warning_Threshold><TAB><Minor_threshold><TAB><Major_Threshold
><TAB><Critical_Threshold>
```
Do not enter spaces to delimit the columns. Instead, use tabs.

3. Save and close the file. Compress the file again, and force-deploy monitors to all the nodes.

**IMPORTANT** When the osspicleanup srv.sh script is run during the OSSPI product upgrade, all the osspi\_fsmon.cfg.Z files will be deleted. Ensure that backups of all these files, where modifications have been made, are taken before running osspi\_cleanup\_srv.sh. These files are not overwritten during the post-installation configuration phase of the OSSPI package. Upon OSSPI upgrade, these files may be restored back to their original locations.

# **fsmon\_local.cfg not Supported with OVEPC Template**

The OSSPI-CD file system template does not use values specified in the fsmon\_local.cfg file on the node. Thresholds for file systems may be modified by altering the conditions. However, all file systems will have the same thresholds.

All the other file system monitor templates (GP, MW, and NP) use the fsmon\_local.cfg file for thresholds.

### **Supported Versions of MWA/OVPA**

The following versions of OVPA are supported due to change in behavior of the FS\_SPACE\_UTIL metric:

- AIX C.03.80.00
- $DEC C.03.60 & C.03.61$
- $HPUX C.03.70.00$
- Solaris C.03.75.00
- $Linux C.04.00.00$

To support these versions of MWA/OVPA, osspi\_alarm\_mw.sh creates alarmdefs for FS\_SPACE\_UTIL alarm rules in the following format:

Example:alias FS0="/usr(FILESYSTEM)"

In the previous versions, alarmdefs, created by osspi\_alarm\_mw.sh, was in the following format:

Example: alias FS0="/dev/dsk/c0t0d0s0(FILESYSTEM)"

The A.02.50 version of UNIX OS SPI now supports only the mentioned versions of OVPA. HP recommends that customers move to above versions of OVPA for utilizing and alarming on the above metric.

### **Discovery Time-out due to Blaster Worm**

If discovery displays error messages, such as the following, ensure that the DCE patches for Blaster worm are applied on the nodes:

###################################### 2003/08/15 16:45:35 Discovery started. Nodes:hpjsdbp.hp.com waiting... ERROR: Timeout: There was a problem with at least one of the nodes. hpjsdtsh.hp.com waiting... ERROR: Timeout: There was a problem with at least one of the nodes. power.hp.com waiting... ERROR: Timeout: There was a problem with at least one of the nodes. ultra1.hp.com waiting... ERROR: Timeout: There was a problem with at least one of the nodes. hpjsdb80.hp.com waiting... ERROR: Timeout: There was a problem with at least one of the nodes. hpjsdb77.hp.com waiting... ERROR: Timeout: There was a problem with at least one of the nodes. .... ###################################### View the technical notes at the following locations and install the

relevant DCE patches:

- Patches from Entegrity for DCE for Tru64 <http://support.entegrity.com/private/patches/dce/rpcattacks.shtml>
- Patches from HP for DCE for HP-UX/Linux/Solaris <http://support.openview.hp.com/blaster.jsp>

### **Using the Add Process Group Application**

You can add process groups to the Osspi process monitor config file (procmon.cfg) in two ways:

**NOTE** The above application will always be run with customized settings set by the user.

> • Right-click the application icon and open the Customized Startup window. For more information on Customizing OSSPI Application, see [Figure 2-4 on page 22](#page-21-0) Then, add a process directly in the yet-to-be-created process group by specifying the following (remove existing text):

osspi\_procmon.sh [-global|-local] -addprc <section> <process> ["<args>"] [<time>] [<wkdays>] [<bounds>]

Repeat the above step for each process that needs to be added. If the section is already present, no new section will be created.

• Create a file with the entire section specification on the particular managed node. Ensure that the columns in the file are delimited by tabs. Right-click the Add Process Group application icon and open the Customized Startup window. In the subsequent screen, specify the complete path of the file instead of the default FILE argument.

### **About Unix OS SPI MWA(OVPA)/GP Templates**

All OSSPI-MWA(OVPA)/OSSPI-GP templates can be modified as explained:

Values specified as arguments to the osspinull.sh script.

Example:

osspi\_null.sh OSSPI-MWA Cpu\_Load\_1 'GBL\_CPU\_TOTAL\_UTIL > **95** prob **90**, GBL\_PRI\_QUEUE > **3** prob **5**, GBL\_PRI\_QUEUE > **4** prob **5**'

*may be modified as*

osspi\_null.sh OSSPI-MWA Cpu\_Load\_1 'GBL\_CPU\_TOTAL\_UTIL > **70** prob **98**, GBL\_PRI\_QUEUE > **4** prob **1**, GBL\_PRI\_QUEUE > **6** prob **1**'

• Thresholds specified in the conditions to the OSSPI-MWA\_\* and OSSPI-GP\_\* templates.

Thresholds specified in the conditions may be modified except for the Filesystem utilization monitor templates OSSPI-GP\_Filesystem, OSSPI-MWA\_Filesystem, to suit site needs. For filesystem utilization monitoring, thresholds need to be set or modified in the fsmon\_local.cfg file present on the node.

• Reset duration specified in the conditions to the OSSPI-MWA  $*$  and OSSPI-GP\_\* templates.

Reset duration may be modified and these will reflect in the osspi\_alarmdef/syntax\_gp files as *wait period*, before when GP/OVPA will not alarm even though a certain threshold may be reached.

The above changes will be reflected in the osspialarm defor syntax qp file that is created once the modified template is deployed to the node.

You will not need to modify the following fields due to the reasons listed:

• Setting message keys for message correlation

Message key correlation is achieved through message interceptor template OSSPI-opcmsg\_X. The conditions for intercepting OVPA or OVPM alarms, may contain the message key as well as acknowledge message key pattern, for the message key correlation in the following manner

- Message Key = <\$MSG\_NODE\_NAME>:<\$MSG\_GRP>:<\$MSG\_OBJECT>:<\$MSG\_SEV>
- Pattern to match = <\$MSG\_NODE\_NAME>:<\$MSG\_GRP>:<\$MSG\_OBJECT>:[Critical:M ajor:Minor:Warning:Normal]

The following are the conditions for the OSSPI-opcmsg interface template that may be modified as specified above -

- MC/SG OV Performance Manager alarms ( REPEAT/END conditions ) [OSSPI-opcmsg...]
- MC/SG OV Performance Manager alarms ( START conditions ) [OSSPI-opcmsg...]
- OV Performance Manager alarms ( REPEAT/END conditions ) [OSSPI-opcmsg...]
- OV Performance Manager alarms ( START conditions ) [OSSPI-opcmsg...]
- Setting messages to log to history browser, will not work, since the alarms are dispatched from Glance/OVPA - and not from the monitor template. Use OSSPI-opcmsg template to suppress alarms.
- There is no concept of a polling interval where the OVPA/GP templates run. This is the reason the polling interval is set to 365d. For example, even if the polling interval is changed to K seconds, the osspi\_null.sh script will be run every K seconds or so, wherein an opcmon call is made setting template name to zero and no changes will get effected in the osspi\_alarmdef. The only scenario where changes are effected to a new osspi\_alarmdef file, is when templates are deployed to the node. So, retain the polling interval as 365d, the default setting.

General OSSPI Tips **About Unix OS SPI MWA(OVPA)/GP Templates**

#### **A**

AIX template group SPI for OS AIX, [32](#page-31-0) AIX-admin user profile, [46](#page-45-0) AIX-operator user profile, 46 alarmdef\_write monitor te[mplate,](#page-45-1) [38](#page-37-0) alarmwriteMsg OpC template, [41](#page-40-0) application groups OSSPI\_Admi[n,](#page-16-1) [16](#page-15-0)[,](#page-16-1) [17](#page-16-0)[,](#page-16-1) [47](#page-46-0) Clean Node, 17 Clean Server, [17](#page-16-2) OSSPI\_Version, [18](#page-17-0) Tracing on/off, [18](#page-17-1) UN\*X\_Admin, [16](#page-15-1), [19,](#page-18-0) [47](#page-46-1) Discovery, [20,](#page-19-0) [50](#page-49-0), [92](#page-91-0) Edit FS table, [20](#page-19-1) FS add global, [20](#page-19-2) FS add local, [20](#page-19-3) FS delete global, [20](#page-19-4) FS delete local, [20](#page-19-5) FS edit local, [20](#page-19-6) FS read global, [20](#page-19-7) FS read local, [20](#page-19-8) FS show global, [20](#page-19-9) FS show local, [21](#page-20-0) GP show[conf,](#page-20-2) [21](#page-20-1) ifconfig, 21 MW showconf, [21](#page-20-3) Proc Add, [21](#page-20-4) Proc Add Group, [21](#page-20-5) Proc Delete, [21](#page-20-6) Proc Delete Group, [21](#page-20-7) Proc edit global, [21](#page-20-8) Proc edit local, [21](#page-20-9) Proc Show Local, [21](#page-20-10) Proc Sh[ow Normal,](#page-20-12) [21](#page-20-11) Reboot, 21 route, [21](#page-20-13) Shutdown, [21](#page-20-14) UN\*X\_Oper[,](#page-24-0) [16](#page-15-2)[,](#page-24-0) [24](#page-23-0)[,](#page-24-0) [47](#page-46-2) FS mount, 25 FS umount, [25](#page-24-1) Net stat, [25](#page-24-2) NFS stat, [25](#page-24-3) OSSPI\_ntpstat, [25](#page-24-4) Start GP P[erfEval,](#page-24-6) [25](#page-24-5) Start MW, 25 Status GP P[erfEval,](#page-24-8) [25](#page-24-7) Status MW, 25

Stop GP P[erfEval,](#page-25-1) [26](#page-25-0) Stop MW, 26 using, [15](#page-14-0) assigning nodes to disco[very group,](#page-59-0) [57](#page-56-0) user profiles, 60

#### **B**

BadLog logfile [template,](#page-35-1) [36](#page-35-0) Boot template, 36

#### **C**

cfgmon template, 38 ChkGlancePid mo[nitor t](#page-37-1)[emplate,](#page-16-1) [38](#page-37-2) Clean Node application, 17 Clean Server application, [17](#page-16-2) Coda customize threshold monitor c[onditions,](#page-75-0) [78](#page-77-0) customize threshold [monitors, 76](#page-32-0) Coda template groups, 33 conditions troubleshooting message, [108](#page-107-0) Configure assigning nodes to disco[very group,](#page-59-0) [57](#page-56-0) assigning user profiles, 60 choosing the data source, [62](#page-61-0) discovering OS ser[vices,](#page-39-0) [64](#page-63-0)[,](#page-39-0) [66](#page-65-0) CPU\_load template, 40 CronProc monitor template, [38](#page-37-3) customize Coda threshold monitor c[onditions,](#page-75-0) [78](#page-77-0) threshold monitors, 76 file-system mo[nitor,](#page-83-0) [82](#page-81-0) Service IDs, 84 GlancePlus threshold monitor c[onditions,](#page-71-0) [74](#page-73-0) threshold monitors, 72 OSSPI performance tools, [71](#page-70-0) polling intervals, [98](#page-97-0) OV Performance threshold monitor c[onditions,](#page-71-0) [74](#page-73-0) threshold monitors, 72 performance tool[s with OSSPI,](#page-97-0) [71](#page-70-0) polling intervals, 98 process monitor, [85](#page-84-0) arguments, [85](#page-84-1) bounds, [90](#page-89-0)

day of week, [90](#page-89-1) name/special, [89](#page-88-0) on the comm[and line,](#page-90-0) [90](#page-89-2) Service IDs, 91 time, 90 service [configurat](#page-89-3)[ion files, 92](#page-91-1) service discovery, 92 standard templates, [96](#page-95-0) templates polling intervals, [97](#page-96-0) thresholds, [96](#page-95-1)

### **D**

Data source choosing, 62 defect long [monitor template,](#page-61-0) [38](#page-37-4) defect\_short monitor template, [38](#page-37-5) Discovery application, [20](#page-19-0), [50,](#page-49-0) [92](#page-91-0) discovery group assigning nodes to, [57](#page-56-0) Discovery template, [41](#page-40-1) DiskIO template, [40](#page-39-1) distribute OSSPI templates, [61](#page-60-0), [68](#page-67-0) Dmesg logfile template, [36](#page-35-2) DNSLookup monitor template, [38](#page-37-6) DNSProc monitor template, [38](#page-37-7) DNSstat logfile template, [36](#page-35-3)

#### **E**

Edit FS table [application,](#page-102-0) [20](#page-19-1) error logging, 103

#### **F**

File location OVO management server, [101](#page-100-0) file osspi.log, [103](#page-102-1) file locations binaries, [101](#page-100-1), [102](#page-101-0) configuration, [102](#page-101-1) discovery, [101](#page-100-2) documentation, [101](#page-100-3) logs, [101,](#page-100-2) [102](#page-101-2) OVO integration, [102](#page-101-3) management server, [101](#page-100-4) OVO managed node, [102](#page-101-4) run-time, [101,](#page-100-5) [102](#page-101-5)

tempo[rary,](#page-101-1) [101](#page-100-5)[,](#page-101-1) [102](#page-101-5) trace, 102 file names troubleshooting, [101](#page-100-0) File system FS mount application, [25](#page-24-0) FS umount application, [25](#page-24-1) file system monitor, [82](#page-81-0) Service IDs, 84 Filesystem mon[itor te](#page-83-0)[mplate,](#page-39-2) [38](#page-37-8) Filesystem template, 40 FilesystemMsg temp[late,](#page-39-3) [41](#page-40-2) Flock\_Tbl template, 40 Fopen\_Tbl template, [40](#page-39-4) FS add global application, [20](#page-19-2) FS add local application, [20](#page-19-3) FS delete global application, [20](#page-19-4) FS delete local application, [20](#page-19-5) FS edit local application, [20](#page-19-6) FS mount application, 25 FS reactivate global ap[plication,](#page-24-0) [20](#page-19-7) FS reactivate local applica[tion,](#page-20-0) [20](#page-19-8) FS show local application, 21 FS umount application, [25](#page-24-1)

#### **G**

general troubleshooting, [100](#page-99-0) GlancePlus customize threshold monitor c[onditions,](#page-71-0) [74](#page-73-0) customize threshold monitors, 72 Start GP PerfEval application, [25](#page-24-5) Status GP PerfEval application, [25](#page-24-7) Stop GP PerfEval applic[ation,](#page-20-1) [26](#page-25-0) GP showconf application, 21 group node OSSPI-Linux, [48](#page-47-0) template SPI for OS AIX, [32](#page-31-0) SPI for OS HP-UX, [32](#page-31-1) SPI for OS Linux, [32](#page-31-2) SPI for OS Solaris, [32](#page-31-3) SPI for OS Tru64, [32](#page-31-4) groups application, [15](#page-14-0) message, [27](#page-26-0) node, [29](#page-28-0) templates, 31 OSSPI\_H[P-UX\\_CODA,](#page-30-0) [33](#page-32-0)

OSSPI\_HP-UX\_Glance, [33](#page-32-1) OSSPI\_HPUX\_Glance\_Filesystems, [34](#page-33-0) OSSPI\_HPUX\_Glance\_Hardware, [34](#page-33-1) OSSPI\_HPUX\_Glance\_Internal, [34](#page-33-2) OSSPI\_HPUX\_Glance\_Kernel, [34](#page-33-3) OSSPI\_HPUX\_Glance\_Network, [34](#page-33-4) OSSPI\_HPUX\_Glance\_Services, [34](#page-33-5) OSSPI\_HPUX\_Glance\_Sysconf, [34](#page-33-6) OSSPI\_HPUX\_Glance\_Users, [34](#page-33-7) OSSPI\_HP-UX\_Measur[eWare,](#page-32-3) [33](#page-32-2) OSSPI\_HP-UX\_NoPerf, 33 OSSPI\_Sol\_CODA, [33](#page-32-0) OSSPI\_Sol\_Glance, [33](#page-32-1) OSSPI\_Sol\_Glance\_Filesystems, [34](#page-33-0) OSSPI\_Sol\_Measur[eWare,](#page-32-3) [33](#page-32-2) OSSPI\_Sol\_NoPerf, 33 OSSPI-alarmdef\_write, [33](#page-32-4) OSSPI-Discovery, [33](#page-32-5)

### **H**

Hardware templates, [34](#page-33-1) HP-UX template group SPI for OS HP-UX, [32](#page-31-1) HPUX--admin user profile, [46](#page-45-2) HPUX--operator user profile, [46](#page-45-3)

#### **I**

ifconfig application, 21 InetdProc monitor t[emplate,](#page-20-2) [38](#page-37-9) install nodes and node gr[oups,](#page-33-2) [57](#page-56-0)[,](#page-33-2) [67](#page-66-0) Internal templates, 34 InternalLog m[onitor template,](#page-39-5) [38](#page-37-10) IPC template, 40

#### **K**

Kernel templates, [34](#page-33-3) kmon monitor template, [38](#page-37-11) Kresources template, [40](#page-39-6)

#### **L**

Lan\_Coll template, [40](#page-39-7) level trace, [106](#page-105-0) Linux template group SPI for OS Linux, [32](#page-31-2) Linux-admin user profile, [46](#page-45-4) Linux-operator user profile, [46](#page-45-5) location of files

binaries, [101](#page-100-1), [102](#page-101-0) configuration, [102](#page-101-1) discovery, [101](#page-100-2) documentation, [101](#page-100-3) logs, [101,](#page-100-2) [102](#page-101-2) OVO integration, [101](#page-100-4), [102](#page-101-3) run-time, [101,](#page-100-5) [102](#page-101-5) tempo[rary,](#page-101-1) [101](#page-100-5)[,](#page-101-1) [102](#page-101-5) trace, 102 log file osspi.log, [103](#page-102-1) logfile template BadLog, [36](#page-35-0) cfgmon, [38](#page-37-1) Dmesg, [36](#page-35-2) DNSstat, [36](#page-35-3) Login, [36](#page-35-4) MailAliases, [37](#page-36-0) MailLog, [37](#page-36-1) PrintLog, [37](#page-36-2) SNMPConf, [37](#page-36-3) SN[MPLog,](#page-36-5) [37](#page-36-4) Su, 37 Syslog, [37](#page-36-6) Veritas, [37](#page-36-7) logging errors, [103](#page-102-0) Login logfile template, [36](#page-35-4)

#### **M**

MailAliases logfile template, [37](#page-36-0) MailLog logfile template, [37](#page-36-1) MailPerm monitor template, [38](#page-37-12) MailProc monitor template, [38](#page-37-13) MailQueue monitor template, [38](#page-37-14) managed node file locations binaries, [102](#page-101-0) confi[guration,](#page-101-2) [102](#page-101-1) logs, 102 OVO integration, [102](#page-101-3) run-time, [102](#page-101-5) temporary, [102](#page-101-5) trace, [102](#page-101-1) management server file locations binaries, [101](#page-100-1) discovery, [101](#page-100-2) documentation, [101](#page-100-3) logs, [101](#page-100-2)

OVO integration, [101](#page-100-4) run-time, [101](#page-100-5) temporary, [101](#page-100-5) MC/ServiceGuard package, [87](#page-86-0) MeasureWar[e template](#page-39-0) CPU\_load, 40 DiskIO, [40](#page-39-1) Filesystem, [40](#page-39-2) Flock\_Tbl, [40](#page-39-3) Fope[n\\_Tbl,](#page-39-5) [40](#page-39-4) IPC, 40 Kresources, [40](#page-39-6) Lan Coll, [40](#page-39-7) Msg\_Tbl, [41](#page-40-3) NetPerf, [41](#page-40-4) Proc\_Tbl, [41](#page-40-5) Sema\_Tbl, [41](#page-40-6) Shmem\_Tbl, [41](#page-40-7) Swap\_Res, [41](#page-40-8) message conditions troubleshooting, [108](#page-107-0) message groups OSSPI-FS, [28](#page-27-0), [47](#page-46-3) OSSPI-Internal, [28](#page-27-1), [47](#page-46-4) OSSPI-Kernel, [28,](#page-27-2) [47](#page-46-5) OSSPI[-Services,](#page-26-0) [28](#page-27-3)[,](#page-26-0) [47](#page-46-6) using, 27 monitor service configuration files, [92](#page-91-1) monitor file system Service IDs, [84](#page-83-0) monitor file systems, [82](#page-81-0) monitor proce[sses,](#page-88-1) [85](#page-84-0) arguments, 89 bounds, [90](#page-89-0) day of week, [90](#page-89-1) name/special, [89](#page-88-0) on the comm[and line,](#page-90-0) [90](#page-89-2) Servi[ce IDs, 91](#page-89-3) time, 90 monitor template alarmdef\_write, [38](#page-37-0) ChkGlancePid, [38](#page-37-2) CronProc, [38](#page-37-3) defect long, [38](#page-37-4) defect\_short, [38](#page-37-5) DNSLookup, [38](#page-37-6) DNSProc, [38](#page-37-7) Filesystem, [38](#page-37-8) InetdProc, [38](#page-37-9)

Intern[alLog,](#page-37-11) [38](#page-37-10) kmon, 38 MailPerm, [38](#page-37-12) MailProc, [38](#page-37-13) MailQueue, [38](#page-37-14) Mounts, [39](#page-38-0) NetInterfaces, [39](#page-38-1) NFSClientProc, [39](#page-38-2) NFSServe[rProc,](#page-38-4) [39](#page-38-3) NTPProc, 39 PrintPerm, [39](#page-38-5) PrintProc, [39](#page-38-6) PrintQueue, [39](#page-38-7) QuotaUsage, [39](#page-38-8) SNMPProc, [39](#page-38-9) SyslogProc, [39](#page-38-10) Veritas failures, [39](#page-38-11) Veri[tas processes,](#page-38-13) [39](#page-38-12) VG, 39 monitors threshold Coda, [76](#page-75-0) GlancePlus, [72](#page-71-0) OV Performance, [72](#page-71-0) thresho[ld conditions](#page-77-0) Coda, 78 GlancePlus, [74](#page-73-0) OV Performance, [74](#page-73-0) mount FS mount application, [25](#page-24-0) Mounts monitor te[mplate,](#page-40-3) [39](#page-38-0) Msg\_Tbl template, 41 MW showconf application, [21](#page-20-3)

#### **N**

Net stat application, 25 NetInterfaces mon[itor template,](#page-40-4) [39](#page-38-1) NetPerf template, 41 Network templates, [34](#page-33-4) Network Time Protocol OSSPI\_ntpstat, [25](#page-24-4) NFS stat application, 25 NFSClientProc monit[or template,](#page-24-3) [39](#page-38-2) NFSServerProc monitor template, [39](#page-38-3) node groups OSSPI-AIX, [29](#page-28-1), [48](#page-47-1), [68](#page-67-1) OSSPI-Discovery, [29](#page-28-2), [48,](#page-47-2) [61](#page-60-1) OSSPI-HPUX, [29](#page-28-3)[,](#page-47-3) [58](#page-57-0)[,](#page-47-3) [67](#page-66-1)[,](#page-47-3) [68](#page-67-2) OSSPI-HPUX10, 48 OSSPI-HPUX11, [48](#page-47-3)

OSSPI-Linux, [29](#page-28-4), [48](#page-47-0), [68](#page-67-3) OSSPI-Rem[oval,](#page-47-4) [29](#page-28-5) OSSPI-Sol, 48 OSSPI-Solaris, [29](#page-28-6), [68](#page-67-4) OSSPI[-Tru64,](#page-28-0) [29](#page-28-7)[,](#page-28-0) [48](#page-47-5)[,](#page-28-0) [68](#page-67-5) using, 29 nodes assign to OSSPI node groups, [57](#page-56-0), [67](#page-66-0) assigning to discovery group, [57](#page-56-0) choosing the data source, [62](#page-61-0) discovering OS services on, [64](#page-63-0) uploading OS service files from, [66](#page-65-0) NTPProc monitor template, [39](#page-38-4)

#### **O**

object trace, [106](#page-105-0) OpC template alarmwriteMsg, [41](#page-40-0) Discovery, [41](#page-40-1) Filesyst[emMsg,](#page-40-9) [41](#page-40-2) opcmsg, 41 procmo[nmsg,](#page-41-1) [42](#page-41-0) xterm, 42 opcmsg template, [41](#page-40-9) OS discovering services on nodes, [64](#page-63-0) uploading service files fro[m nodes,](#page-46-3) [66](#page-65-0) OSPSPI message group, [28,](#page-27-0) 47 OSSPI application groups, [15](#page-14-0) OSSPI\_Admin, [17](#page-16-0) UN\*X\_Admin, [19](#page-18-0) UN\*X\_Oper, [24](#page-23-0) customize performance tools, [71](#page-70-0) polling intervals, [98](#page-97-0) file location managed node, [102](#page-101-4) management se[rver,](#page-26-0) [101](#page-100-6) message groups, 27 node groups, 29 nodes and no[d](#page-28-0)[e groups,](#page-48-0) [57](#page-56-0)[,](#page-48-0) [67](#page-66-0) service views, 49 template groups, [31](#page-30-0) templates, 36 customiz[e perf](#page-35-5)[ormance tools,](#page-67-0) [71](#page-70-0) distribute, [61](#page-60-0), 68 user profiles, [45](#page-44-0)

OSSPI templates

upgrade, [43](#page-42-0)

osspi.log file, 103

OSSPI\_Admi[n application group,](#page-102-1) [16](#page-15-0)[,](#page-102-1) [17](#page-16-0)[,](#page-102-1) [47](#page-46-0)

OSSPI\_HP-UX\_CODA template group, [33](#page-32-0)

OSSPI\_HP-UX\_Glance template group, [33](#page-32-1)

OSSPI\_H[PUX\\_Glance\\_Filesystems template](#page-33-0)  group, 34

OSSPI\_H[PUX\\_Glance\\_Hardware template](#page-33-1)  group, 34

OSSPI\_H[PUX\\_Glance\\_Internal template](#page-33-2)  group, 34

OSSPI\_H[PUX\\_Glance\\_Kernel template](#page-33-3)  group, 34

OSSPI\_H[PUX\\_Glance\\_Network template](#page-33-4)  group, 34

OSSPI\_H[PUX\\_Glance\\_Services template](#page-33-5)  group, 34

OSSPI\_H[PUX\\_Glance\\_Sysconf template](#page-33-6)  group, 34

OSSPI\_H[PUX\\_Glance\\_Users template](#page-33-7)  group, 34

OSSPI\_H[P-UX\\_MeasureWare template](#page-32-2)   $\rm{group,\,33}$ 

OSSPI\_HP-UX\_NoPerf tem[plate group,](#page-24-4) [33](#page-32-3)

OSSPI\_ntpstat application, 25

OSSPI\_Sol\_CODA template group, [33](#page-32-0)

OSSPI\_Sol\_Glance template group, [33](#page-32-1)

OSSPI\_So[l\\_Glance\\_Filesystems template](#page-33-0)   $\rm{group,\,}\bar{3}4$ 

OSSPI\_Sol\_MeasureWare template group,<br>33

OSSPI\_Sol\_NoPerf template [group,](#page-17-0) [33](#page-32-3)

OSSPI\_Version application, 18

OSSPI-AIX node group, [29](#page-28-1), [48](#page-47-1), 68

OSSPI-alarmdef\_write templat[e group,](#page-67-1) [33](#page-32-4)

OSSPI-Discovery node group, [29](#page-28-2), [48,](#page-47-2) [61](#page-60-1)

OSSPI-Discovery template group, [33](#page-32-5)

OSSPI-HPUX node group, [29](#page-28-3)[,](#page-47-3) [58](#page-57-0)[,](#page-47-3) [67](#page-66-1)[,](#page-47-3) [68](#page-67-2)

OSSPI-HPUX10 node group, 48

OSSPI-HPUX11 node group, [48](#page-47-3)

OSSPI-Linux node group, [29,](#page-28-4)[48](#page-47-0)[,](#page-28-5) [68](#page-67-3)

OSSPI-Removal node g[roup, 29](#page-47-4)

OSSPI-Sol node group, 48

OSSPI-Solaris node group, [29](#page-28-6), [68](#page-67-4)

OSSPI-Tru64 node group, [29](#page-28-7), [48](#page-47-5), [68](#page-67-5)

OV Performance customize threshold monitor c[onditions,](#page-71-0) [74](#page-73-0)

customize threshold monitors, 72

OVO integration file locations, [102](#page-101-3)

OVO managed node

file location, [102](#page-101-4)

#### **P**

package MC/ServiceGuard, [87](#page-86-0) paths troubleshooting, [101](#page-100-0) polling intervals customize te[mplates,](#page-97-0) [97](#page-96-0) customizing, 98 PrintLog logfile template, [37](#page-36-2) PrintPerm monitor template, [39](#page-38-5) PrintProc monitor template, [39](#page-38-6) PrintQueue monitor t[emplate,](#page-20-4) [39](#page-38-7) Proc Add application, 21 Proc Add Group applicat[ion,](#page-20-6) [21](#page-20-5) Proc Delete application, 21 Proc Delete Group application, [21](#page-20-7) Proc edit global application, [21](#page-20-8) Proc edit local application, [21](#page-20-9) Proc Show Local application, [21](#page-20-10) Proc Show Normal [application,](#page-40-5) [21](#page-20-11) Proc\_Tbl template, 41 process monitor, [85](#page-84-0) arguments, [89](#page-88-1) bounds, [90](#page-89-0) day of week, [90](#page-89-1) name/special, [89](#page-88-0) on the comm[and line,](#page-90-0) [90](#page-89-2) Servi[ce IDs, 91](#page-89-3) time, 90 procmonmsg template, [42](#page-41-0) profile user AIX-admin, [46](#page-45-0) AIX-operator, [46](#page-45-1) HPUX-admin, [46](#page-45-2) HPUX-operator, [46](#page-45-3) Linux-admin, [46](#page-45-4) Linux-operator, [46](#page-45-5) Solaris-admin, [46](#page-45-6) Solaris-operator, [46](#page-45-7) Tru64-admin, [46](#page-45-8) Tru64-operator, [46](#page-45-9) profiles assig[ning to users,](#page-44-0) [60](#page-59-0) user, 45 Protocol Network Time OSSPI\_ntpstat, [25](#page-24-4)

#### **Q**

QuotaUsage monitor template, [39](#page-38-10)

#### **R**

Reboot application, [21](#page-20-12) route application, [21](#page-20-13)

#### **S**

Sema\_Tbl template, [41](#page-40-6) service monitor configuration files, [92](#page-91-1) service co[nfiguration files](#page-91-1) monitor, 92 service discovery customize, [92](#page-91-1) Service IDs file-system monitor, [84](#page-83-0) process monitor, [91](#page-90-0) service views using, 49 Service[Guard package,](#page-48-0) [87](#page-86-0) Services discovering OS on nodes, [64](#page-63-0) uploading discove[red files from nodes,](#page-33-5) [66](#page-65-0) Services templates, 34 Shmem\_Tbl template, [41](#page-40-7) Shutdown application, [21](#page-20-14) SNMPConf logfile template, [37](#page-36-3) SNMPLog logfile template, [37](#page-36-4) SNMPProc monitor template, [39](#page-38-9) Solaris template group SPI for OS Solaris, [32](#page-31-3) Solaris-admin user profile, [46](#page-45-6) Solaris-operator user profile, [46](#page-45-7) source choosing the data, [62](#page-61-0) SPI for OS AIX template group, [32](#page-31-0) SPI for OS HP-UX template group, [32](#page-31-1) SPI for OS Linux template group, [32](#page-31-2) SPI for OS Solaris template group, [32](#page-31-3) SPI for OS Tru64 template group, [32](#page-31-4) Start GP PerfEval app[lication,](#page-24-6) [25](#page-24-5) Start MW application, 25 Status GP PerfEval app[lication,](#page-24-8) [25](#page-24-7) Status MW application, 25 Stop GP PerfEval app[lication,](#page-25-1) [26](#page-25-0) Stop MW application, 26 Su logfile template, [37](#page-36-5) Swap\_Res template, [41](#page-40-8) Sysconf templates, [34](#page-33-6) Syslog logfile template, [37](#page-36-6)

Syslog template Boot, 36 Syslog[Proc monitor template,](#page-35-1) [39](#page-38-8)

#### **T**

template group SPI for OS AIX, [32](#page-31-0) SPI for OS HP-UX, [32](#page-31-1) SPI for OS Linux, [32](#page-31-2) SPI for OS Solaris, [32](#page-31-3) SPI for OS Tru64, [32](#page-31-4) template groups OSSPI\_HP-UX\_CODA, [33](#page-32-0) OSSPI\_HP-UX\_Glance, [33](#page-32-1) OSSPI\_HPUX\_Glance Filesystems, [34](#page-33-0) Hardware, [34](#page-33-1) Internal, [34](#page-33-2) Kernel, [34](#page-33-3) Network, [34](#page-33-4) Services, [34](#page-33-5) Sysconf, [34](#page-33-6) Users, 34 OSSPI\_[HP-UX\\_Measur](#page-33-7)[eWare,](#page-32-3) [33](#page-32-2) OSSPI\_HP-UX\_NoPerf, 33 OSSPI\_Sol\_CODA, [33](#page-32-0) OSSPI\_Sol\_Glance, [33](#page-32-1) Filesystems, 34 OSSPI\_Sol\_M[easur](#page-33-0)[eWare,](#page-32-3) [33](#page-32-2) OSSPI\_Sol\_NoPerf, 33 OSSPI-alarmdef\_write, [33](#page-32-4) OSSPI[-Discovery,](#page-30-0) [33](#page-32-5) using, 31 templates customize polling intervals, [97](#page-96-0) thresholds, [96](#page-95-1) customize standard, [96](#page-95-0) customi[ze threshold monitors](#page-75-0) Coda, 76 GlancePlus, [72](#page-71-0) OV Performance, [72](#page-71-0) distribute [OSSPI,](#page-33-1) [61](#page-60-0)[,](#page-33-1) [68](#page-67-0) Hardware, 34 Internal, [34](#page-33-2) Kernel, [34](#page-33-3) logfile BadLog, [36](#page-35-0) cfgmon, [38](#page-37-1)

Dmesg, [36](#page-35-2) DNSstat, [36](#page-35-3) Login, [36](#page-35-4) MailAliases, [37](#page-36-0) MailLog, [37](#page-36-1) PrintLog, [37](#page-36-2) SNMPConf, [37](#page-36-3) SN[MPLog,](#page-36-5) [37](#page-36-4) Su, 37 Syslog, [37](#page-36-6) Veritas, [37](#page-36-7) MeasureWare CPU\_load, [40](#page-39-0) DiskIO, [40](#page-39-1) Filesystem, [40](#page-39-2) Flock\_Tbl, [40](#page-39-3) Fope[n\\_Tbl,](#page-39-5) [40](#page-39-4) IPC, 40 Kresources, [40](#page-39-6) Lan\_Coll, [40](#page-39-7) Msg\_Tbl, [41](#page-40-3) NetPerf, [41](#page-40-4) Proc\_Tbl, [41](#page-40-5) Sema\_Tbl, [41](#page-40-6) Shmem\_Tbl, [41](#page-40-7) Swap\_Res, [41](#page-40-8) monitor alarmdef\_write, [38](#page-37-0) ChkGlancePid, [38](#page-37-2) CronProc, [38](#page-37-3) defect long, [38](#page-37-4) defect\_short, [38](#page-37-5) DNSLookup, [38](#page-37-6) DNSProc, [38](#page-37-7) Filesystem, [38](#page-37-8) InetdProc, [38](#page-37-9) Intern[alLog,](#page-37-11) [38](#page-37-10) kmon, 38 MailPerm, [38](#page-37-12) MailProc, [38](#page-37-13) MailQueue, [38](#page-37-14) Mounts, [39](#page-38-0) NetInterfaces, [39](#page-38-1) NFSClientProc, [39](#page-38-2) NFSServe[rProc,](#page-38-4) [39](#page-38-3) NTPProc, 39 PrintPerm, [39](#page-38-5) PrintProc, [39](#page-38-6) PrintQueue, [39](#page-38-7)

QuotaUsage, [39](#page-38-8) SNMPProc, [39](#page-38-9) Veritas failures, [39](#page-38-11) Veri[tas processes,](#page-38-13) [39](#page-38-12) VG, 39 Network, [34](#page-33-4) OpC alarmwriteMsg, [41](#page-40-0) Discovery, [41](#page-40-1) Filesyst[emMsg,](#page-40-9) [41](#page-40-2) opcmsg, 41 procmo[nmsg,](#page-41-1) [42](#page-41-0) xterm, 42 OSSPI customi[ze performance tools,](#page-33-5) [71](#page-70-0) Services, 34 Sysconf, [34](#page-33-6) Syslog Boot, [36](#page-35-1) thresho[ld monitor conditions](#page-77-0) Coda, 78 GlancePlus, [74](#page-73-0) OV Performance, [74](#page-73-0) upgrad[e OSSPI,](#page-33-7) [43](#page-42-0) Users, 34 using, [36](#page-35-5) thresho[ld monitors](#page-75-0) Coda, 76 conditions Coda, [78](#page-77-0) GlancePlus, [74](#page-73-0) OV Perfor[mance,](#page-71-0) [74](#page-73-0) GlancePlus, 72 OV Performance, [72](#page-71-0) thresholds customize templates, [96](#page-95-1) Trace level, [106](#page-105-0) object, [106](#page-105-0) trace files configuration AIX, [105](#page-104-0) HP-UX, [105](#page-104-1) Linux, [105](#page-104-2) Solaris, [105](#page-104-3) Tru64, [105](#page-104-4) information AIX, [105](#page-104-5) HP-UX, [105](#page-104-6)

Linux, [105](#page-104-7) Solaris, [105](#page-104-8) Tru64, [105](#page-104-9) tracing, 105 Tracing [on/off application,](#page-104-10) [18](#page-17-1) Troubleshooting error logging, [103](#page-102-0) file names, [101](#page-100-0) general hints, [100](#page-99-0) messa[ge conditions,](#page-100-0) [108](#page-107-0) paths, 101 Tru64 template group SPI for OS Tru64, [32](#page-31-4) Tru64-admin user profile, [46](#page-45-8) Tru64-operator user profile, [46](#page-45-9)

#### **U**

UN\*X\_Admin appli[cation group,](#page-91-0) [16](#page-15-1)[,](#page-91-0) [19](#page-18-0)[,](#page-91-0) [47](#page-46-1) Discovery, [20,](#page-19-0) [50,](#page-49-0) 92 Edit FS table, [20](#page-19-1) FS add global, [20](#page-19-2) FS add local, [20](#page-19-3) FS delete global, [20](#page-19-4) FS delete local, [20](#page-19-5) FS edit local, [20](#page-19-6) FS read global, [20](#page-19-7) FS read local, [20](#page-19-8) FS show global, [20](#page-19-9) FS show local, [21](#page-20-0) GP show[conf,](#page-20-2) [21](#page-20-1) ifconfig, 21 MW showconf, [21](#page-20-3) Proc Add, [21](#page-20-4) Proc Add Group, [21](#page-20-5) Proc Delete, [21](#page-20-6) Proc Delete Group, [21](#page-20-7) Proc edit global, [21](#page-20-8) Proc edit local, [21](#page-20-9) Proc Show Local, [21](#page-20-10) Proc Sh[ow Normal,](#page-20-12) [21](#page-20-11) Reboot, 21 route, [21](#page-20-13) Shutdown, 21 UN\*X\_Oper [application group,](#page-24-0) [16](#page-15-2)[,](#page-24-0) [24](#page-23-0)[,](#page-24-0) [47](#page-46-2) FS mount, 25 FS umount, [25](#page-24-1) Net stat, [25](#page-24-2) NFS stat, [25](#page-24-3) OSSPI\_ntpstat, [25](#page-24-4)

Start GP P[erfEval,](#page-24-6) [25](#page-24-5) Start MW, 25 Status GP P[erfEval,](#page-24-8) [25](#page-24-7) Status MW, 25 Stop GP P[erfEval,](#page-25-1) [26](#page-25-0) Stop MW, 26 unmount FS umount application, [25](#page-24-1) upgrade OSSPI templates, [43](#page-42-0) User profile AIX-admin, [46](#page-45-0) AIX-operator, [46](#page-45-1) HPUX-admin, [46](#page-45-2) HPUX-operator, [46](#page-45-3) Linux-admin, [46](#page-45-4) Linux-operator, [46](#page-45-5) Solaris-admin, [46](#page-45-6) Solaris-operator, [46](#page-45-7) Tru64-admin, [46](#page-45-8) Tru64-operator, [46](#page-45-9) user profiles assigning, [60](#page-59-0) using, [45](#page-44-0) Users templates, [34](#page-33-7) using application groups, [15](#page-14-0) applications OSSPI\_Admin, [17](#page-16-0) UN\*X\_Admin, [19](#page-18-0) UN\*X\_Oper, [24](#page-23-0) message groups, [27](#page-26-0) nodes groups, [29](#page-28-0) service views, [49](#page-48-0) template g[roups,](#page-35-5) [31](#page-30-0) templates, 36 user profiles, [45](#page-44-0)

#### **V**

Veritas failures monitor [template,](#page-36-7) [39](#page-38-11) Veritas logfile template, 37 Veritas processes mon[itor template,](#page-38-13) [39](#page-38-12) VG monitor template, 39 views services, [49](#page-48-0)

#### **X**

xterm template, [42](#page-41-1)